#### **BAB III**

#### **ANALISIS DAN PERANCANGAN SISTEM**

#### **3.1 Analisa Permasalahan**

CV Delta Computindo belum mempunyai aplikasi untuk pencatatan transaksi dan mengelola data. Setiap ada transaksi bagian penjualan mencatat dalam excel dan pembuatan laporan berasal dari data di excel kemudian diolah menjadi laporan untuk manager. Penagihan piutang dengan cara mencari data pelanggan yang kreditnya mau jatuh tempo lalu ditelepon untuk memberitahukan bahwa pembayaran kredit sudah mau jatuh tempo. Pembayaran utang dimulai dari bagian akuntan mengecek data hutang dari excel apakah ada utang yang belum terbayar jika ditemukan ada yang belum terbayar dan mendekati jatuh tempo maka akan diadakan pembayaran utang ke suplier.

Dengan kondisi yang berjalan saat ini, tidak efisien dalam waktu kerja dan biaya. Pertama bagian penjualan harus mencari data dalam excel satu persatu untuk pembuatan laporan buat manager. Kedua akuntan mengecek data satu persatu dari excel untuk memberitahukan melalui telepon pelanggan kredit yang mau jatuh tempo. Ketiga bagian akuntan mencari data utang dari excel satu persatu untuk melakukan pembayaran hutang. Pencatatan transaksi yang terpisah-pisah juga rentan terjadi kehilangan data dan kesulitan untuk mencari *history* transaksi untuk pembuatan laporan.

Pada gambar 3.1 di bawah dapat dilihat proses pembuatan daftar harga angsuran penjualan yang dibuat oleh bagian administrasi dan ditujukan untuk pelanggan. Terdapat proses memilih barang yang mau dijual secara kredit, menghitung angsuran perbulan dan hasilnya daftar harga angsuran penjualan untuk pelanggan.

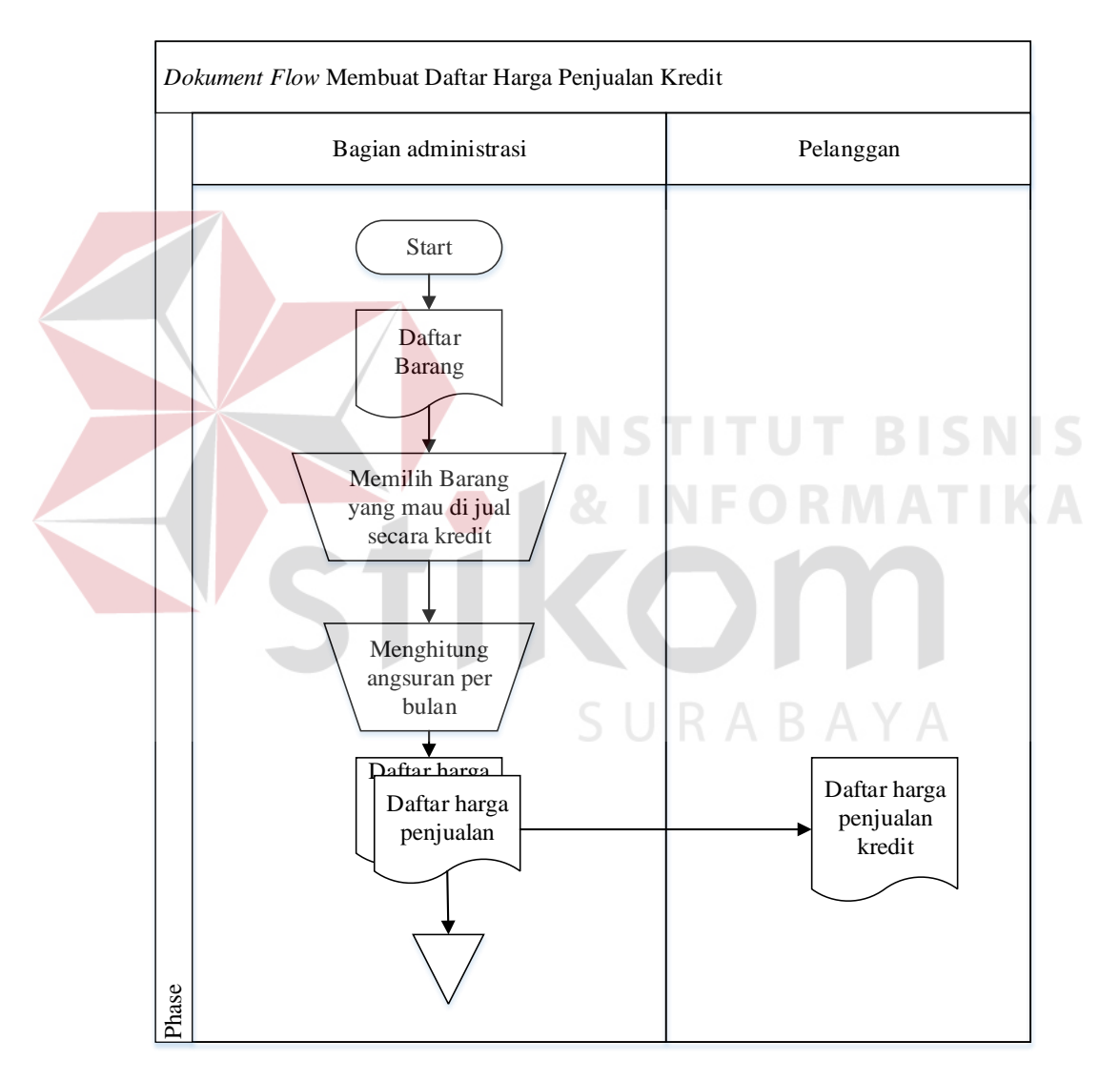

Gambar 3.1 *Document Flow* membuat daftar harga penjualan kredit

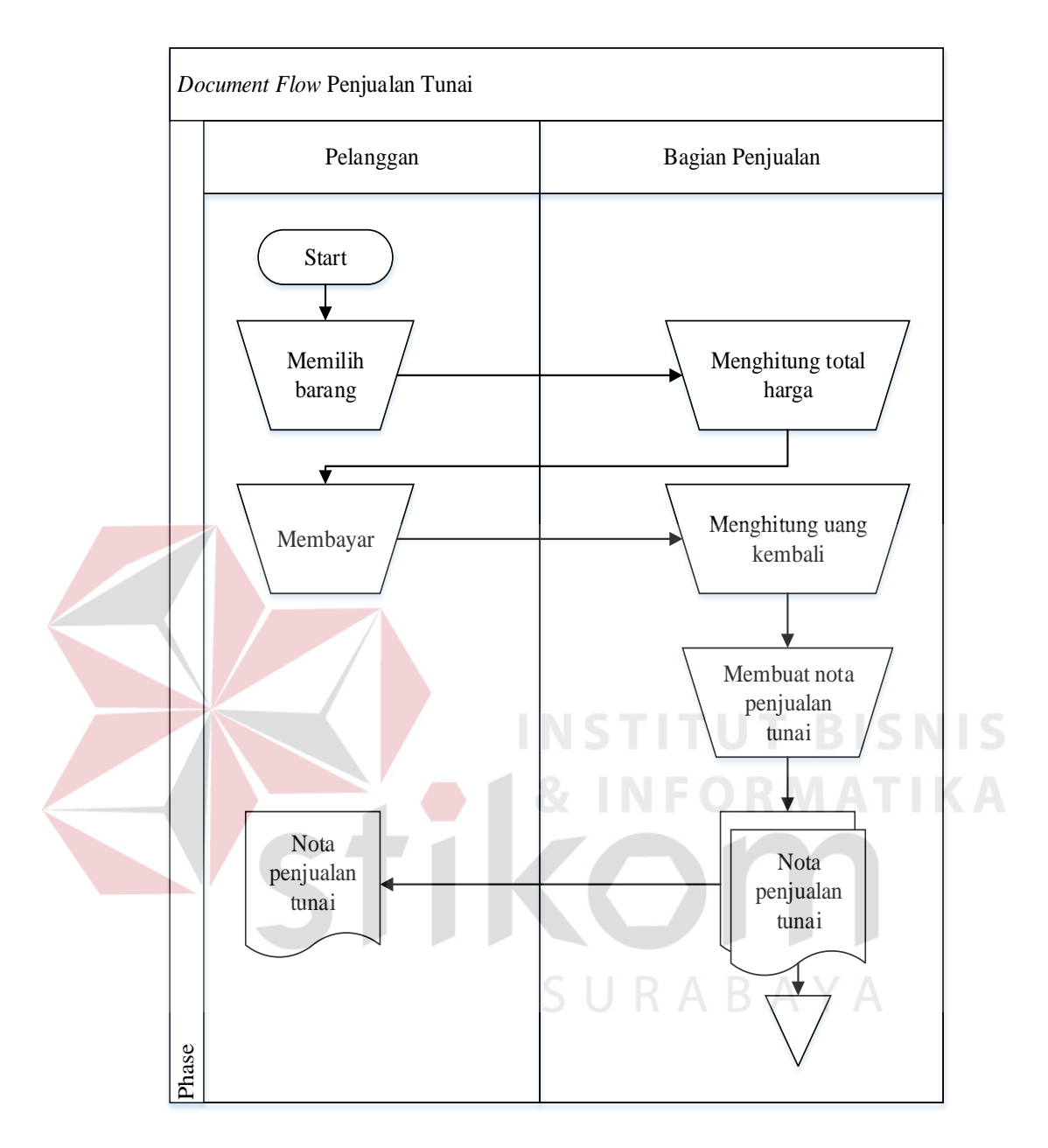

Gambar 3.2 *Document Flow* Penjualan Tunai

Pada gambar 3.3 *document flow* penjualan tunai dijelaskan bahwa pelanggan yang akan membeli barang terlebih dahulu memilih barang dan di serahkan ke bagian penjualan untuk dihitung total harganya kemudian pelanggan melakukan pembayaran dan bagian penjualan akan menghitung kembalian uangnya dan membuat nota penjualan tunai.

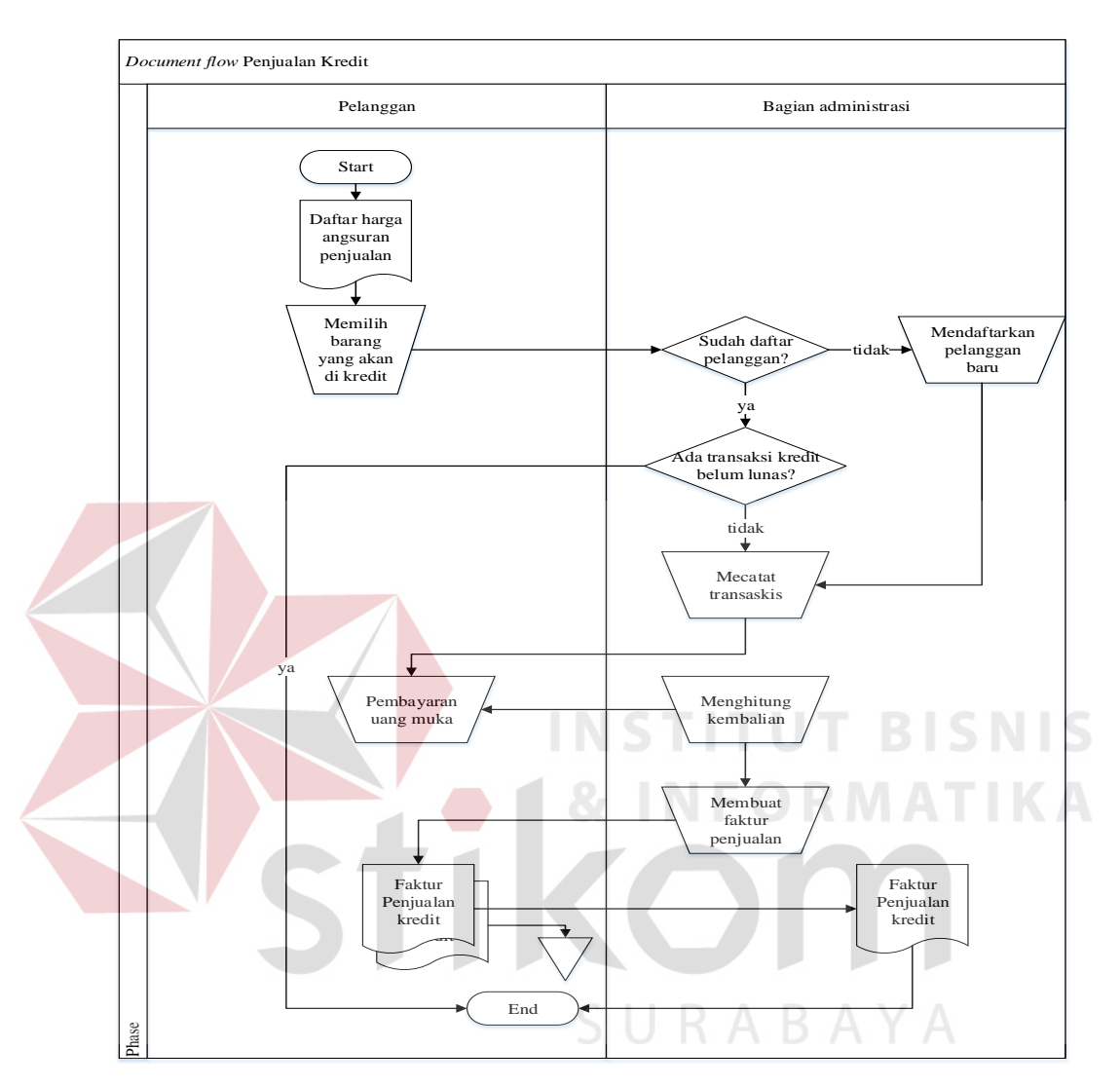

Gambar 3.3 *Document Flow* Penjualan Kredit

 Gambar 3.3 menjelaskan proses Bagian administrasi melayani pelanggan yang mau melakukan transaksi penjualan kredit yang dimulai dari pelanggan memilih tipe angsuran kredit di daftar harga angsuran penjualan setelah itu bagian penjualan mengecek apakah pelanggan sudah terdaftar jika belum maka akan dilakukan pendaftaran pelanggan dan bagian administrasi juga mengecek apakah pelanggan ada transaksi penjualan kredit yang belum lunas jika belum lunas maka akan dilanjut transaksi penjualan kredit. Pelanggan melakukan pembayaran uang muka dan bagian administrasi menghitung kembalian dan membuat faktur penjualan kredit untuk pelanggan.

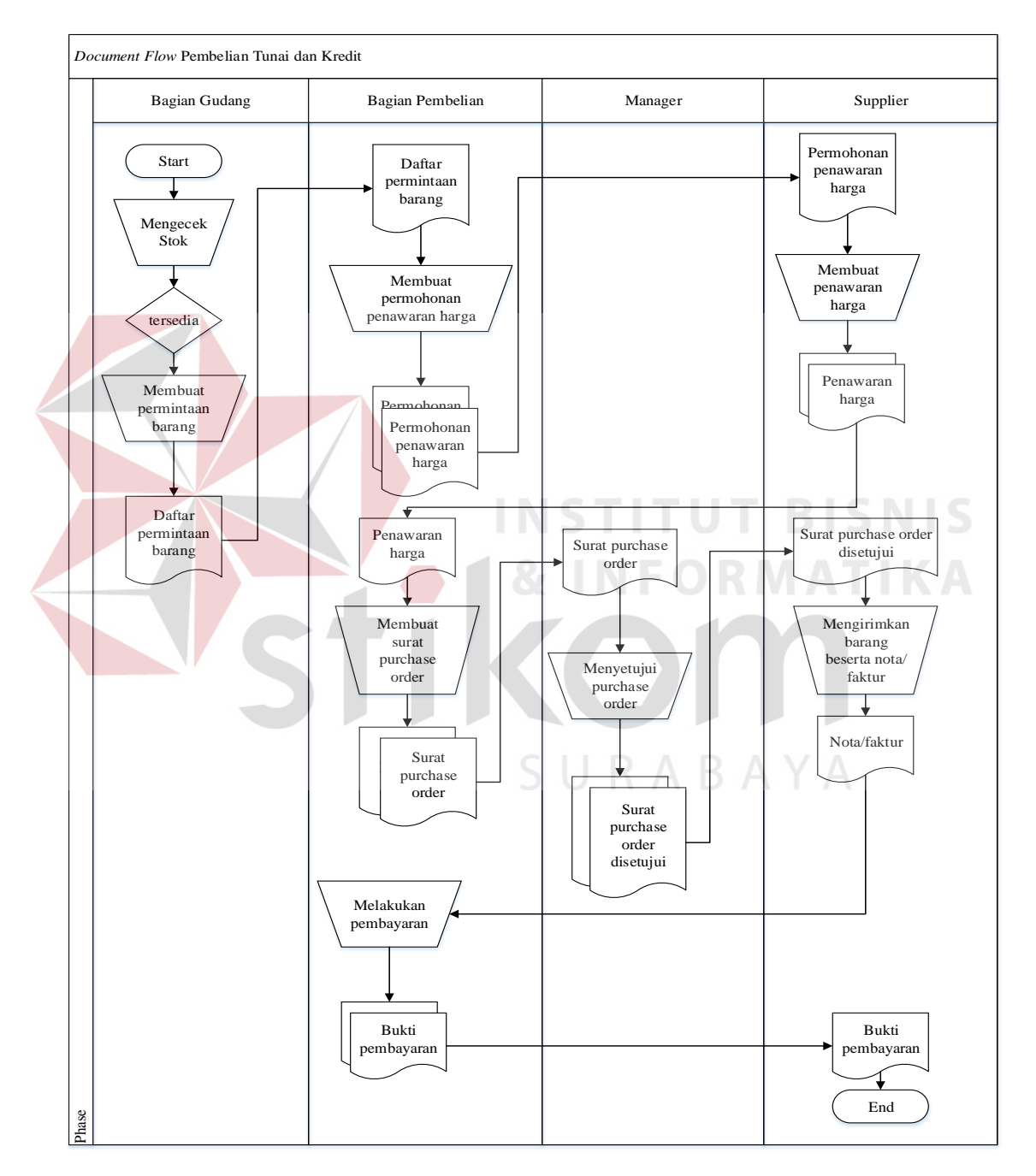

Gambar 3.4 *Document Flow* Pembelian Kredit

 Pada Gambar 3.4 menjelaskan tentang proses pembelian tunai dan kredit yang dilakukan secara manual. Proses dimulai dari bagian gudang yang melakukan pengecekan data barang. Jika ternyata stok minimal maka bagian membuat daftar perminataan barang kemudian diserahkan kepada bagian pembelian dibuatkan surat permohonan penawaran harga untuk *supplier*, setelah itu *supplier* membalas dengan surat penawaran harga kemudian bagian pembelian membuat surat purchase order dan menyerahkannya ke manager untuk disetujui, jika disetujui maka surat purchase order akan dikirim ke *supplier* agar *supplier* mengirimkan barang beserta nota/faktur setealh dikirim bagian gudang bisa melakukan pembayaran tunai secara langsung atau kredit sesuai dengan ketentuan jatuh tempo *supplier*

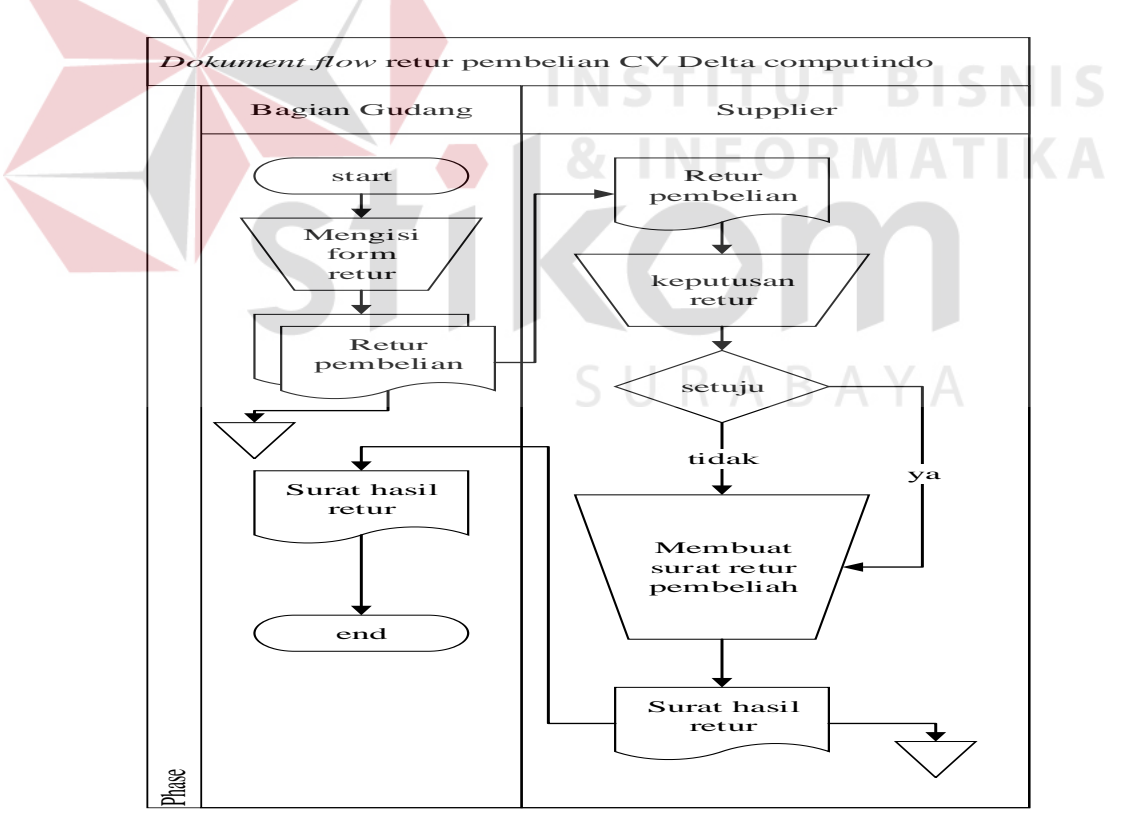

Gambar 3.5 *Document Flow Retur* Pembelian

 Pada Gambar 3.5 Menjelaskan tentang proses *retur* pembelian pada CV Delta Computindo proses *retur* pembelian dilakukan ketika ada barang yang tidak sesuai dengan yang diinginkan. proses pertama bagian gudang mengisi form *retur* pembelian yang kemudian diterima oleh *supplier* untuk memberi keputusan apakah bisa di *retur* atau tidak, hasil keputusan *supplier* akan dikirim oleh bagian gudang.

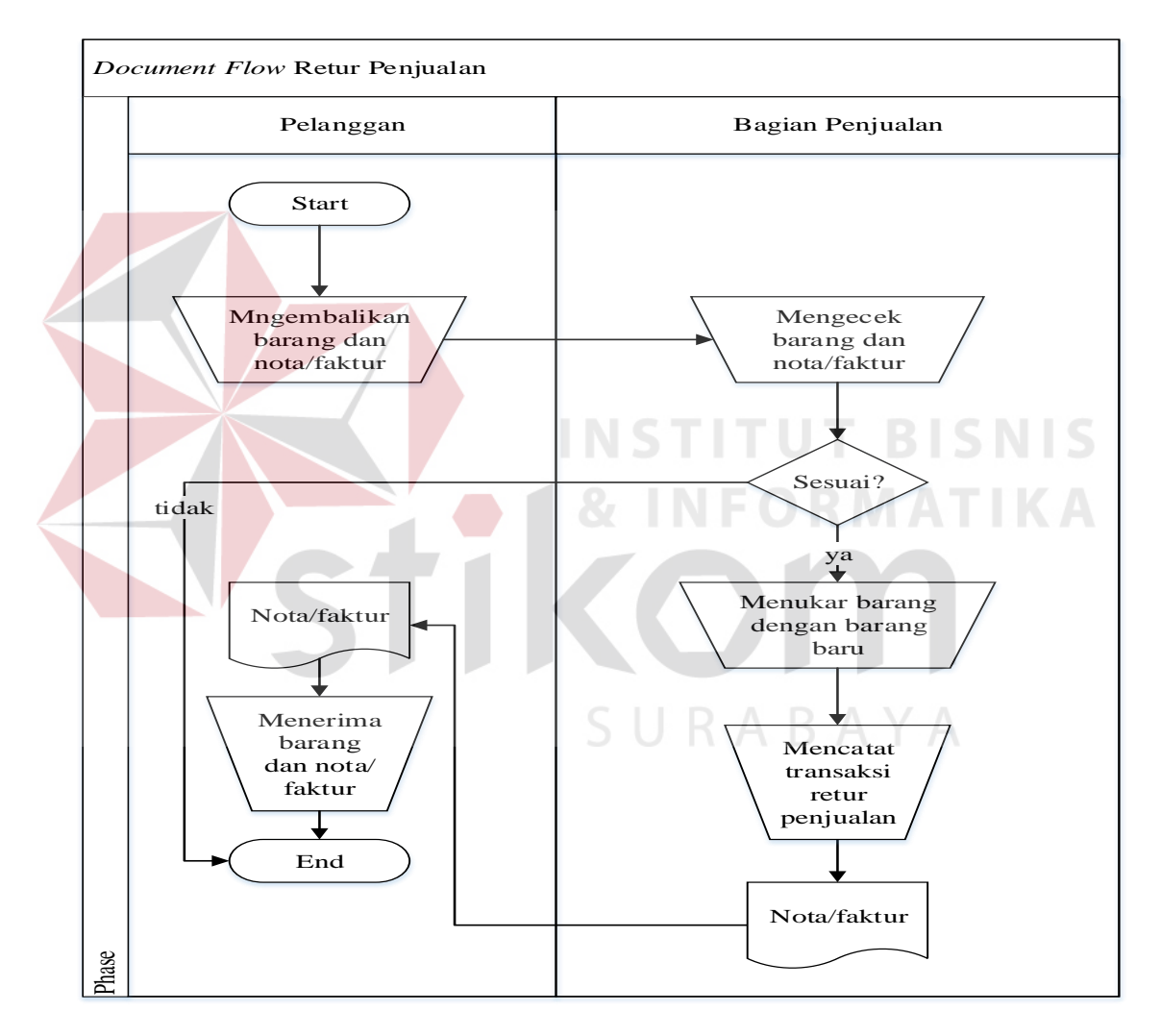

Gambar 3.6 *Document Flow Retur* Penjualan

 Pada Gambar 3.6 Menjelaskan tentang proses *retur* penjualan pada CV Delta Computindo proses *retur* penjualan dilakukan ketika ada pelanggan yang mau menukarkan barang yang di belinya karena ada rusak/cacat. Bagian penjualan mengecek nota/faktur dan kondisi barang jika sesuai maka barang pelanggan akan di tukar dengan yang baru dan dicatat transaksi *retur* penjualannya.

#### **3.2 Analisa Kebutuhan Sistem**

Berdasarkan permasalahan yang telah dianalisa, CV Delta Computindo membutuhkan aplikasi penjualan dan pembelian. Dengan adanya sistem ini, Setiap transaksi dicatat dalam database dan dioalah di aplikasi sehingga tidak perlu lagi mencari data dalam excel untuk pembuatan laporan- laporan untuk manager. Fungsi lain yang dibutuhkan penerapan sistem informasi adalah pembuatan kartu utang dan piutang sebagai informasi untuk mengetahui saldo total hutang, total piutang serta rinciannya.

#### **3.3 Perancangan Sistem**

Perancangan Sistem pada penelitian ini menggunakan diagram-diagram perancangan seperti blok diagram, digram berjenjang, *data flow diagram* (DFD), *Entity Relationship Diagram* (ERD) dan desain tampilan antar muka.

### **3.3.1 Blok Diagram**

Blok diagram menggambarkan alur proses alur proses sistem yang dikelompokan berdasarkan input, proses dan output. Dengan adanya blok diagram dapat diketahui data-data yang diinputkan kedalam sistem, proses yang dilakukan sistem dan hasil output sistem.

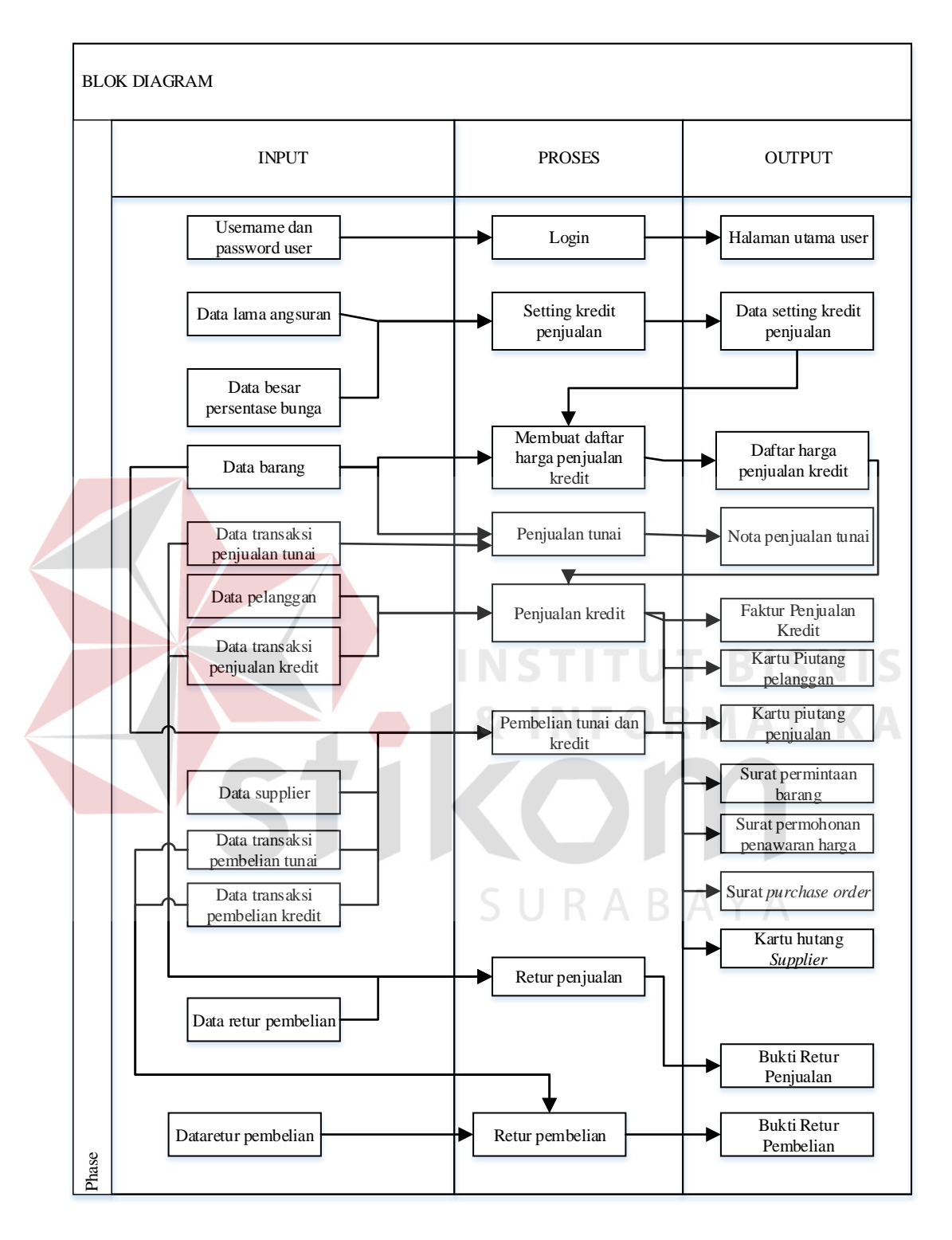

Gambar 3.7 Blok Diagram penjualan dan pembelian

 Blok diagram diatas menggambarkan input, proses dan output yang terjadi di alur proses aplikasi. Penjelasan dari ketiga bagian tersebut dijelaskan dibawah ini :

- **1.** *Input*
- 1. Data *Username* dan *Password* digunakan untuk proses login aplikasi sesuai hak akses user.
- 2. Data lama angsuran merupakan data jumlah berapa kali pelanggan akan melakukan pembayaran angsuran kredit.
- 3. Data besar persentase bunga merupakan merupakan data yang dibutuhkan untuk untuk mendapatkan harga pokok penjualan kredit.
- 4. Data setting kredit merupakan data hasil dari setting kredit digunakan untuk menghitung besar angsuran perbulannya.
	- 5. Data barang merupakan data master barang yang berisikan detail barang.
- 6. Data pelanggan merupakan data master pelanggan yang berisikan id pelanggan, nama pelanggan, alamat pelanggan, no telpon, no ktp.
- 7. Data *Supplier* merupakan data master *supplier* yang berisikan detail *supplier*
- 8. Data transaksi penjualan kredit merupakan detail transaki penjualan kredit seperti nama barang, jumlah barang, nama pelanggan, uang muka, tanggal pembelian.
- 9. Data transaksi pembelian kredit merupakan detil transaksi pembelian kredit ke supplier seperti nama barang, jumlah barang, harga satuan, total harga, nama supplier, tanggal transaksi.
- 10. Data *retur* penjualan merupakan detil *retur* penjualan yang terjadi karena customer yang mengembalikan barang yang rusak.
- 11. Data *retur* pembelian merupakan detil *retur* pembelian yang terjadi karena barang yang sampai tidak sesuai dengan permintaan.
- **2.** *Proses*
- 1. Proses Login merupakan proses untuk masuk aplikasi sesuai dengan hak akses *user*.
- 2. Proses setting kredit merupakan proses untuk merubah persentase bunga dan lama angsuran dalam aplikasi.
- 3. Proses membuat daftar harga penjualan kredit merupakan proses untuk pembuatan brosur penjualan kredit
- 4. Proses penjualan tunai merupakan proses transaksi penjualan yang dilakukan oleh bagian penjualan ke pelanggan umum.
- 5. Proses penjualan kredit merupakan proses transaksi penjualan yang dilakukan oleh bagian administrasi ke pelanggan.
- 6. Proses pembelian tunai dan kredit merupakan proses untuk melakukan transaksi pembelian barang ke supplier.
- 7. Proses *retur* penjualan merupakan proses pengembalian barang karena ada yang rusak dari customer.
- 8. Proses *retur* Pembelian merupakan proses pengembalian barang supplier karena barang tidak sesuai dengan permintaan.
- **3.** *Output*
- 1. Halaman utama *user* merupakan halaman yang muncul pertama kali saat user melakukan login.
- 2. Data setting kredit merupakan data hasil dari setting kredit digunakan untuk

menghitung besar angsuran perbulannya.

- 3. Daftar harga penjualan kredit merupakan daftar yang di berikan ke pelanggan untuk informasi harga penjualan kredit.
- 4. Nota penjualan merupakan bukti penjualan tunai untuk pelangganyang melakukan transaksi penjualan tunai.
- 5. Faktur penjualan kredit merupakan bukti penjualan kredit kepada pelanggan.
- 6. Kartu piutang pelanggan merupakan kartu detail hutang pelanggan yang melakukan transaksi penjualan kredit.
- 7. Kartu piutang penjualan merupakan kartu yang berisikan nama pelanggan dan detail piutangnya.
- 8. Surat permintaan barang merupakan surat yang ditujukan untuk bagian pembelian yang berisikan kode barang, nama barang dan jumlah yang diminta.
- 9. Surat permohonan penawaran harga merupakan surat yang ditujukan untuk supplier.
- 10. Surat Purchase Order merupakan surat yang ditujukan ke manager untuk memverifikasi atas penawaran harga dari supplier.
- 11. Kartu hutang pembelian merupakan kartu yang berisikan hutang kepada supplier yang belum lunas.
- 12. Bukti *retur* penjualan merupakan daftar barang yang dikembalikan customer karena rusak.
- 13. Bukti *retur* pembelian merupakan daftar barang yang dikirim oleh supplier tidak sesuai permintaan.

#### **3.3.2** *System Flow Diagram*

Diagram *System flow* menggambarkan alur proses setiap fungsional sistem . Dengan adanya *system flow* diagram, pembuat sistem dan penguji sistem dapat mengetahui bagiamana alur proses dalam sistem yang seharusnya terjadi. Diagram *System flow* Aplikasi penjualan dan pembelian adalah sebagai berikut :

### **1.** *System Flow* **Proses Login**

*System flow* ini menjelaskan alur proses user melakukan login ke dalam aplikasi penjualan dan pembelian CV Delta Computindo.

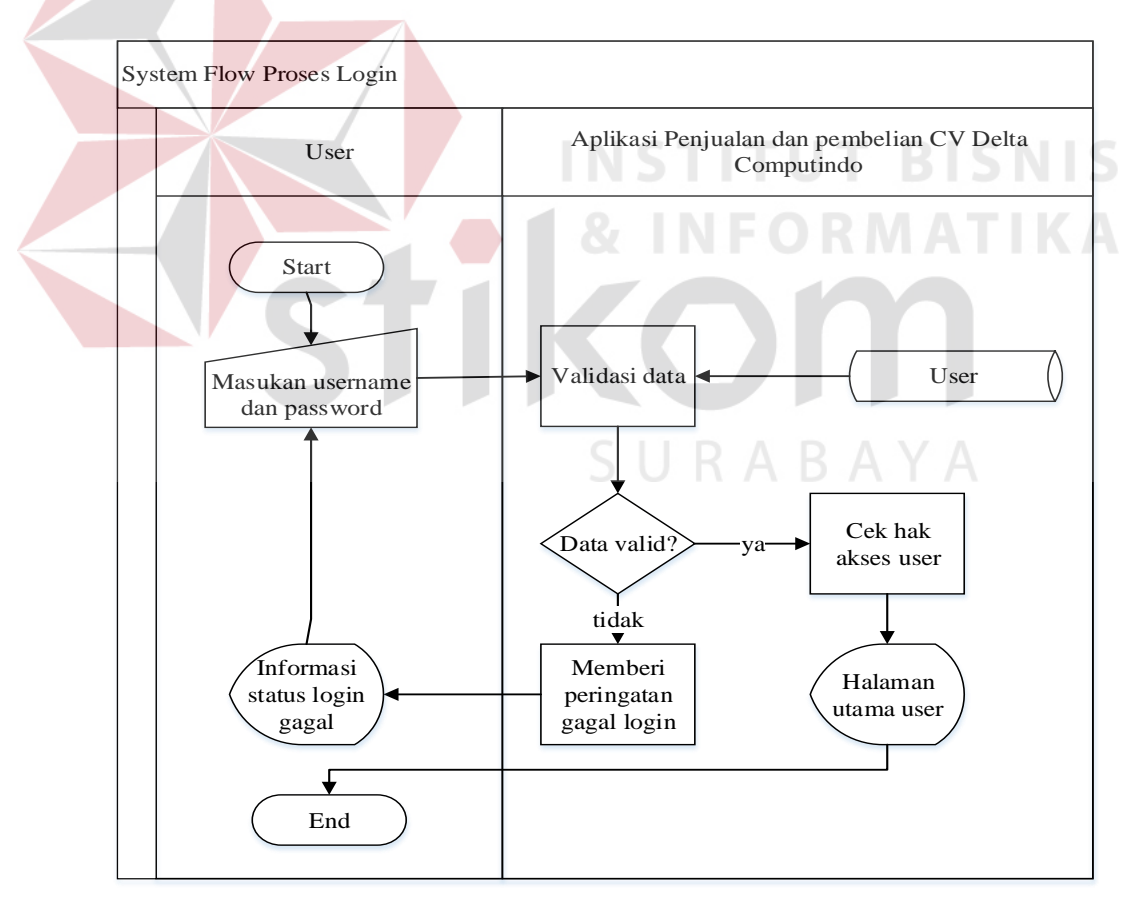

Gambar 3.8 *System flow* Login

*System Flow* ini menjelaskan tentang bagaimana mengatur besar persentase bunga kredit dan lama angsuran.

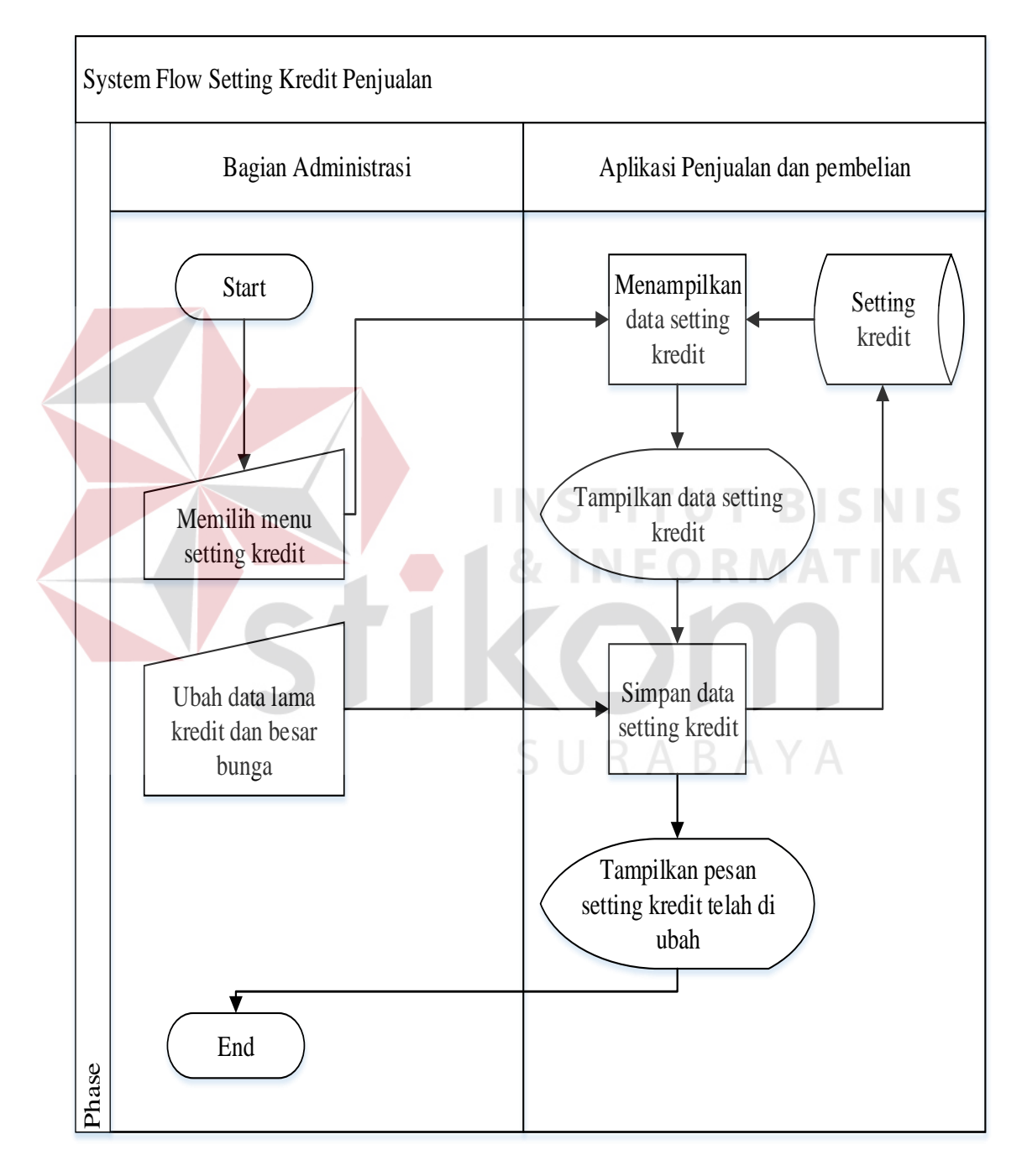

Gambar 3.9 *System Flow Setting* Kredit Penjualan

## **3.** *System Flow* **Membuat Daftar Harga Penjualan Kredit**

*System flow* ini menjelaskan proses alur sistem membuat daftar harga penjualan kredit untuk setiap barang yang ingin dibuatkan rincian kredit. Daftar harga penjualan kredit ini sebagai informasi rincian harga untuk pelanggan yang ingin melakukan pembelian barang secara kredit.

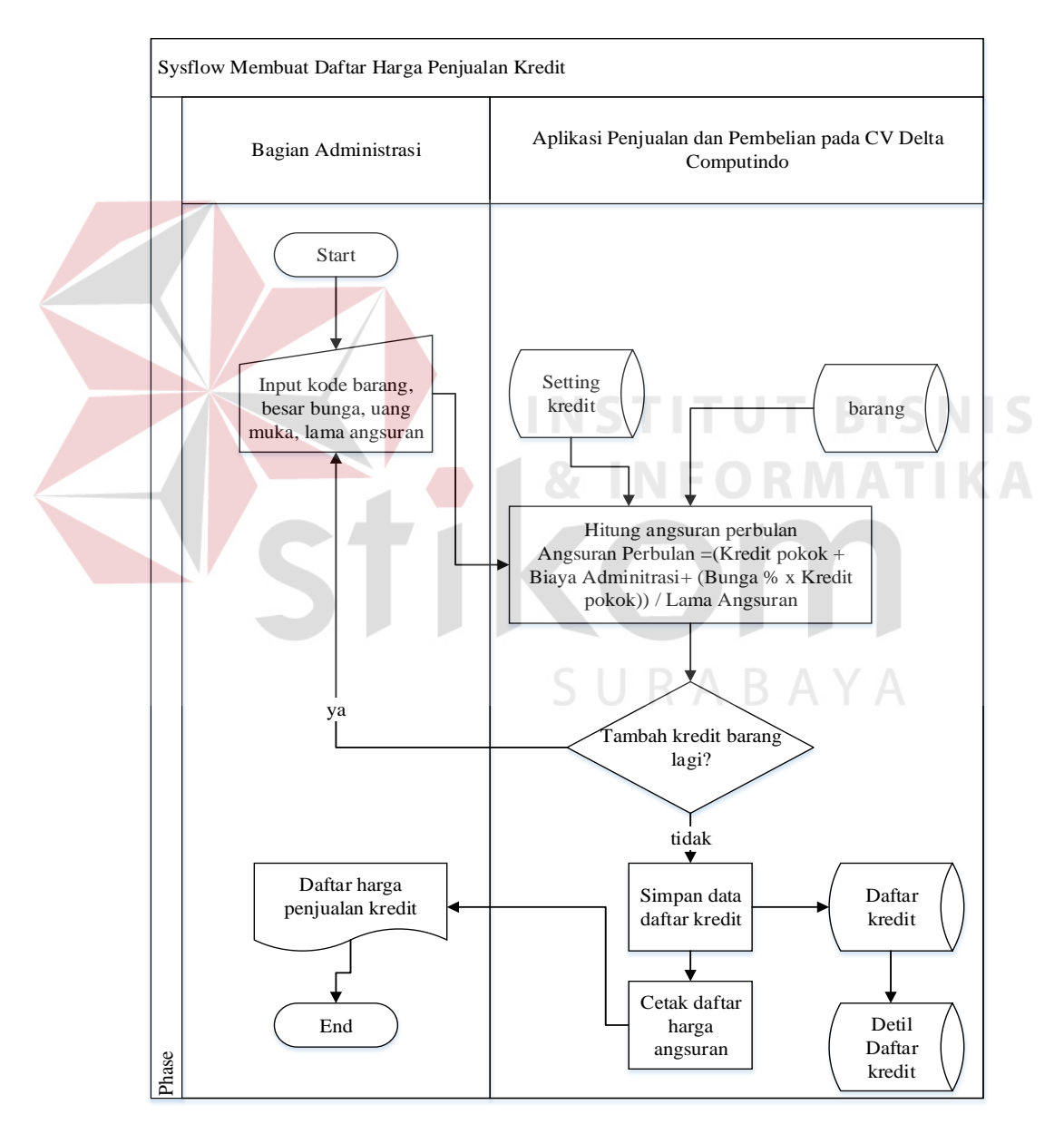

Gambar 3.10 *System Flow* Membuat Daftar Harga Penjualan Kredit

# **4.** *System Flow* **Penjualan Tunai**

*System flow* ini menjelaskan alur proses transaksi penjualan tunai oleh bagian penjualan ke pelanggan. proses dimulai dari bagian penjualan memasukan data barang lalu sistem akan menghitung grandtotal dan uang kembalian serta mencetak nota penjualan.

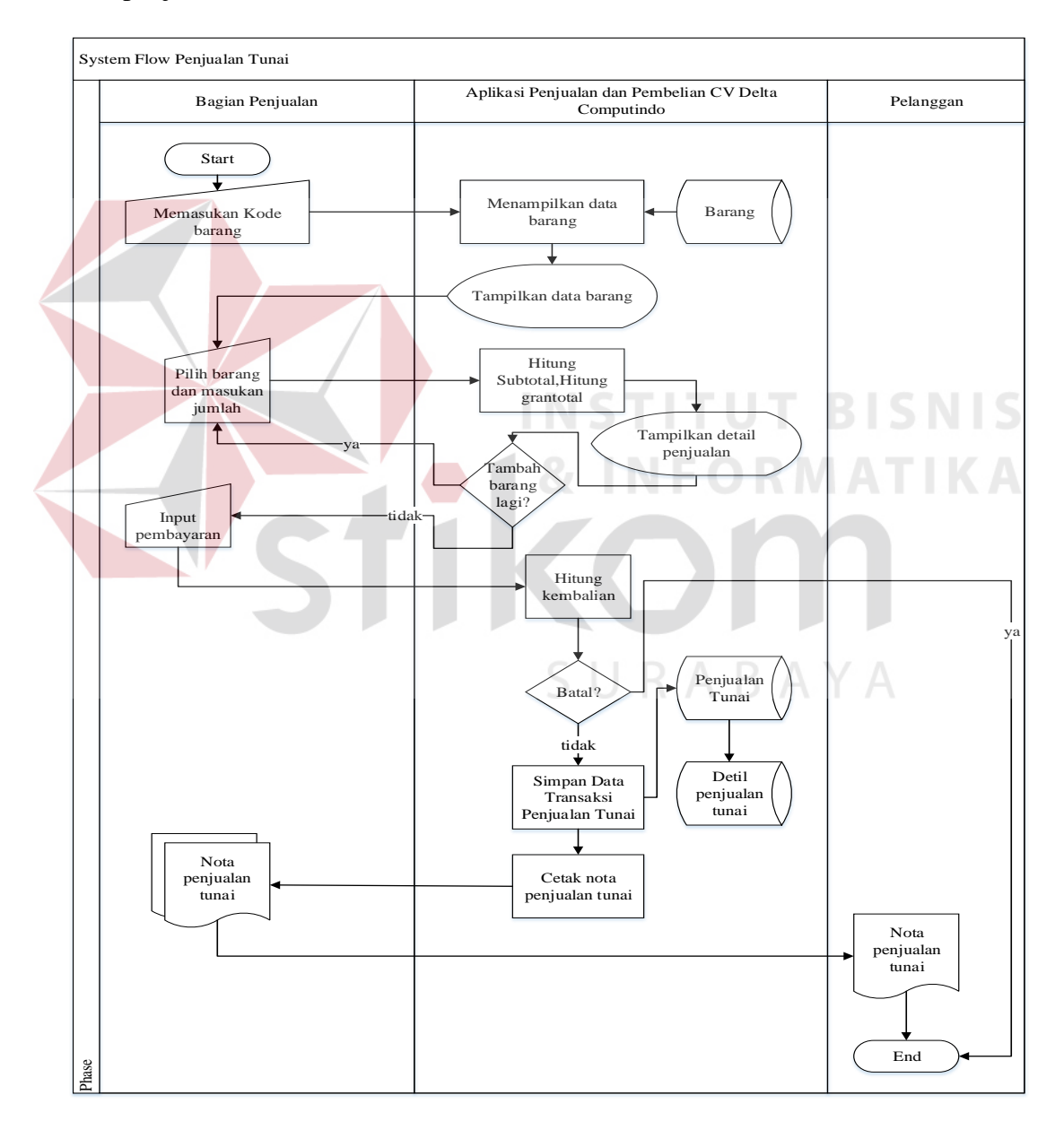

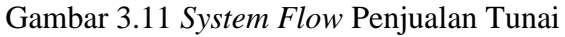

### **5.** *System Flow* **Penjualan Kredit**

*System Flow* ini menjelaskan alur proses sistem penjualan kredit oleh bagian administrasi ke pelanggan. Proses dimulai dari mengecek pelanggan apakah mempunyai transaksi penjualan yang belum lunas, jika tidak ada maka proses akan dilanjutkan dengan bagian administrasi memilih angsuran kredit yang dipilih pelanggan setelah itu pelanggan akan membayara uang muka dan sistem akan menghitung uang kembalian pelanggan seta mencetak kartu faktur penjualan kredit.

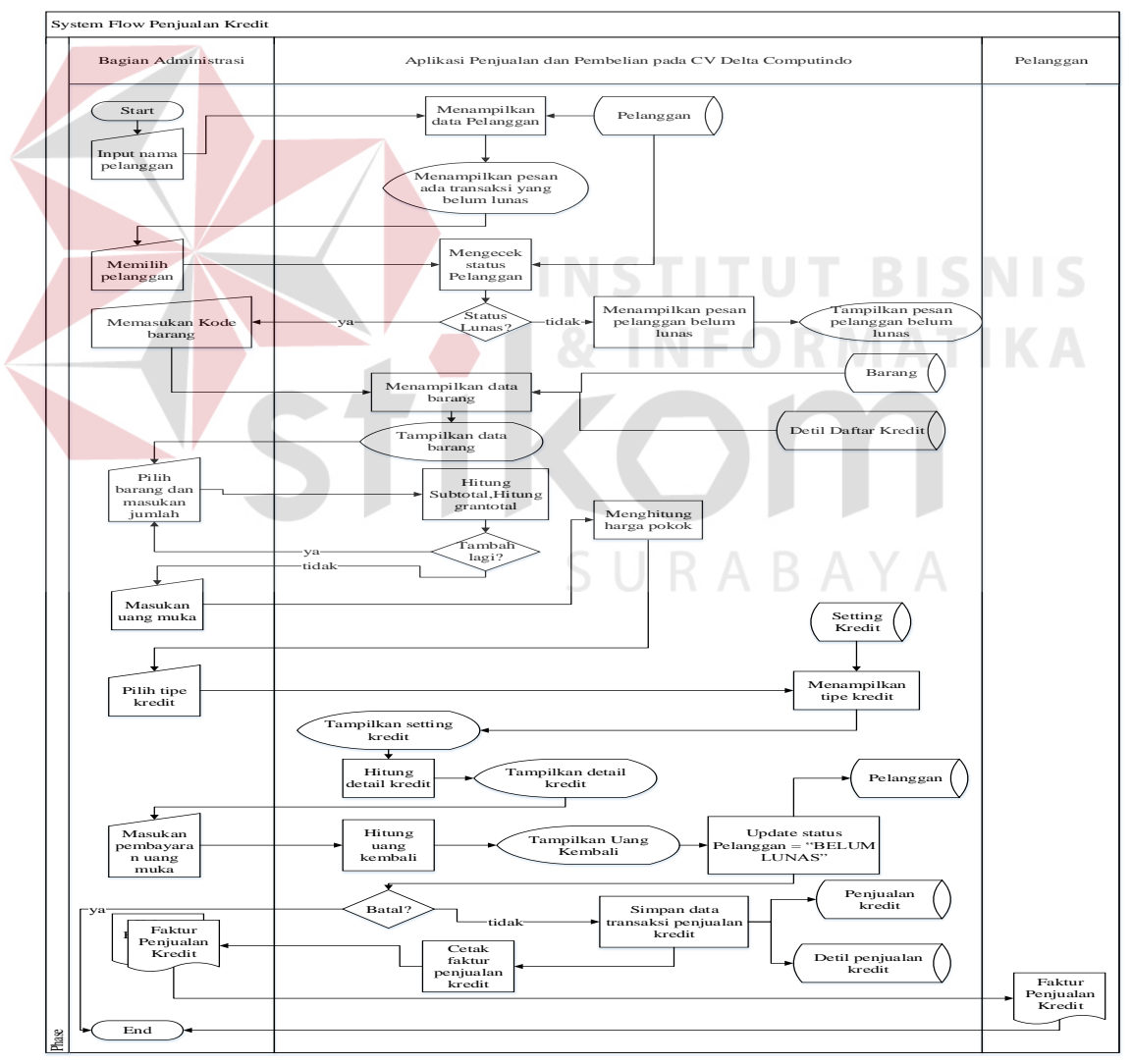

Gambar 3.12 *System Flow* Penjualan Kredit

#### **6.** *System Flow* **Pembayaran Angsuran Pelanggan**

*System Flow* ini menjelaskan alur proses system pembayaran angsuran kredit pelanggan ke bagian administrasi yang dimulai dari menginputkan kode transaksi penjualan kredit maka sistem akan menampilakan data penjualan kredit pelanggan. Pelanggan melakukan pembayaran dan sistem akan menghitung uang kembalian serta cetak kartu hutang pelanggan.

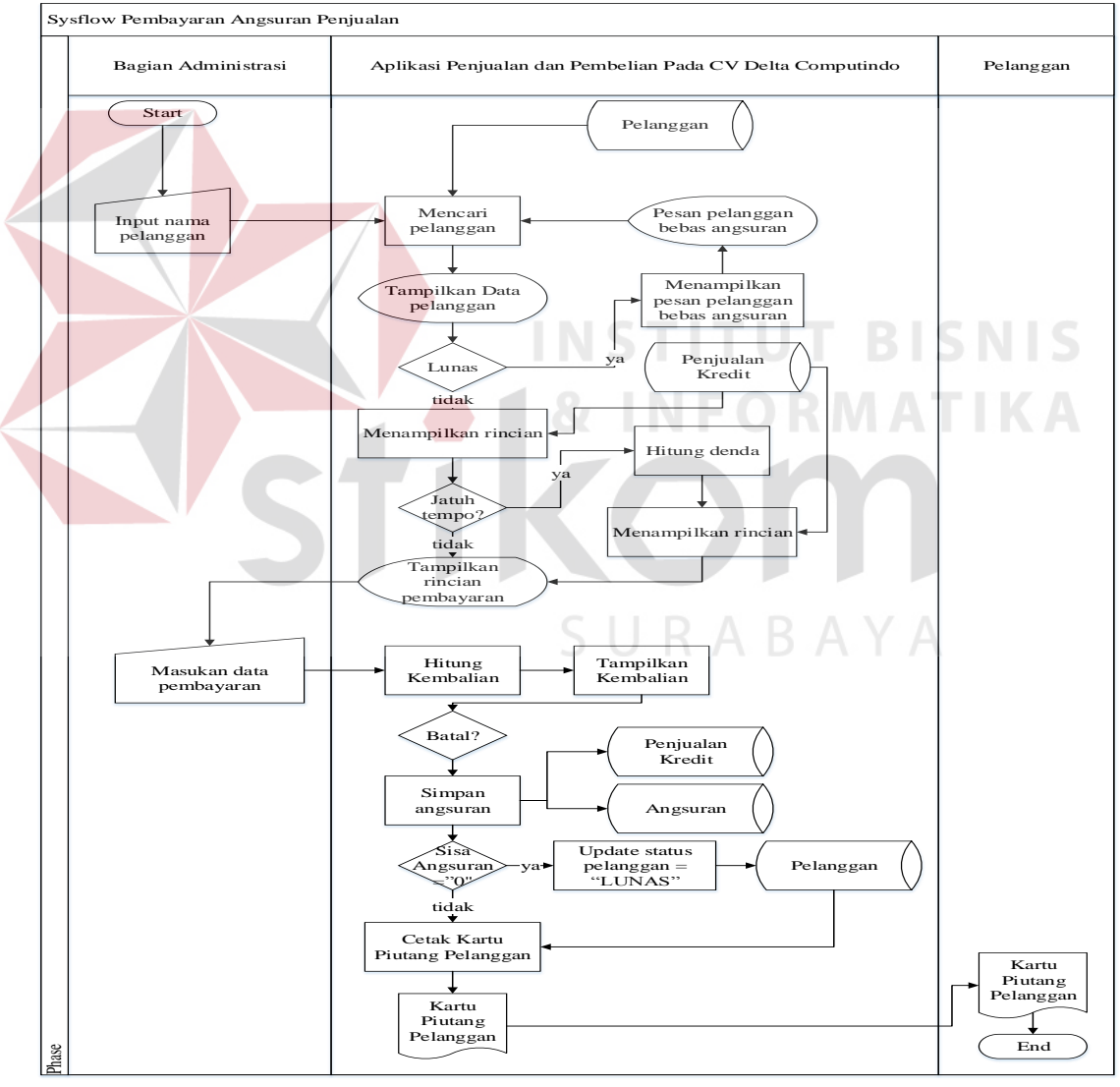

Gambar 3.13 *System Flow* Pembayaran Angsuran Pelanggan

#### **7.** *System Flow* **Pembelian Tunai dan Kredit**

 *System flow* ini menjelaskan alur proses penyimpanan data transaksi pembelian tunai dan kredit oleh bagian pembelian setelah bagian gudang menyerahkan daftar permintaan barang dilanjutkan dengan menghubungi *supplier* untuk meminta daftar harga setelah diterima bagian pembelian membuat daftar pembelian barang yang diserahkan ke manager untuk disetujui kemudian akan dilanjutkan pembelian barang ke *supplier*.

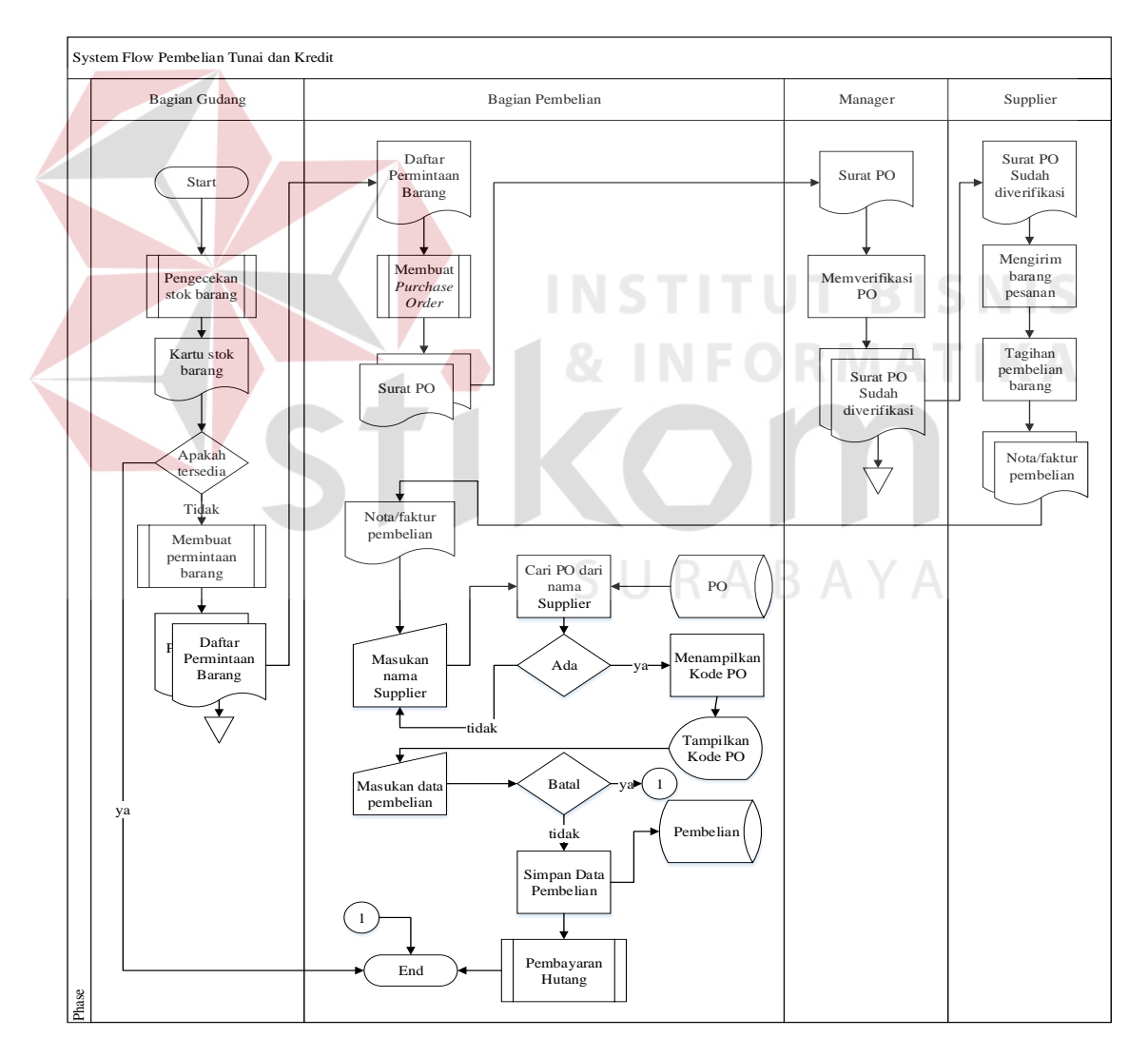

Gambar 3.14 *System Flow* Pembelian Tunai dan Kredit

*System flow* ini menjelaskan tentang alur proses pengecekan stok barang untuk mengetahui stok barang yang ada dalam gudang, hasil output yang dihasilkan adalah kartu stok barang.

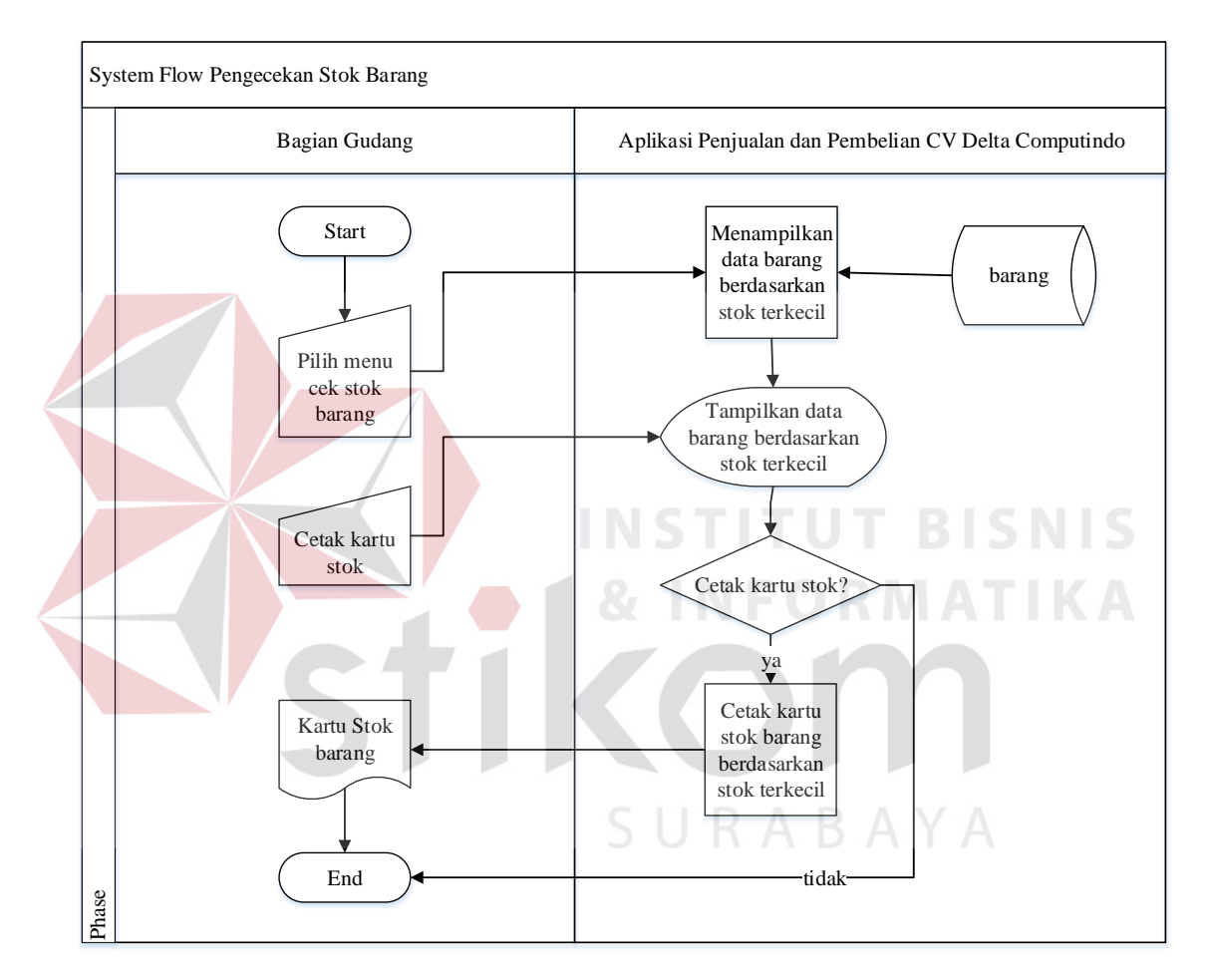

Gambar 3.15 *System Flow* Pengecekan Stok Barang

## **9.** *System Flow* **Membuat Permintaan Barang**

System Flow ini menjelaskan tentang alur proses sistem membuat permintaan barang. Permintaan barang dilakukan oleh bagian gudang berdasarkan stok barang yang sedikit. *Output* yang dihasilkan dari proses ini adalah daftar permintaan barang.

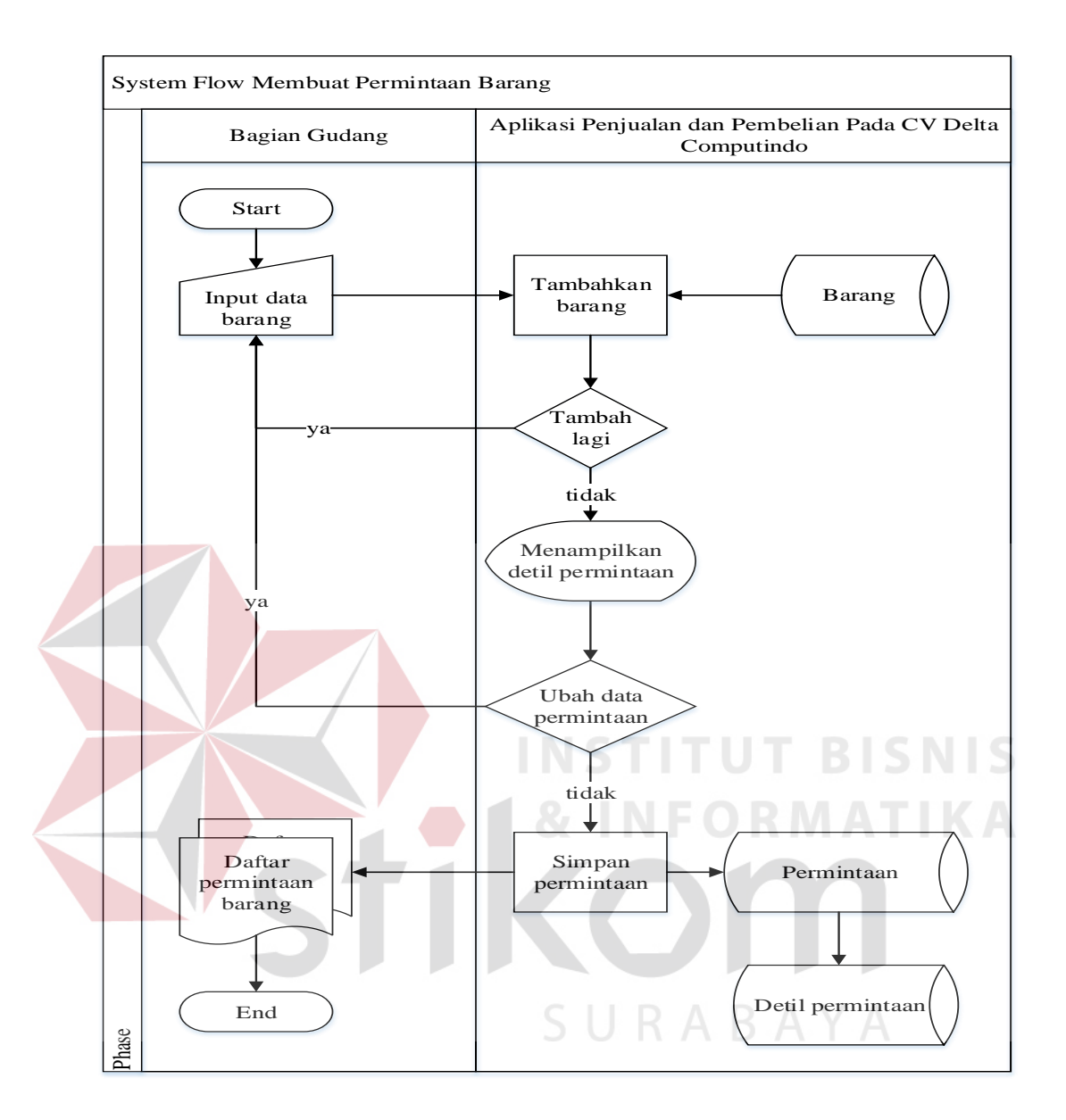

Gambar 3.16 *System Flow* Membuat Permintaan Barang

## **10.** *System Flow* **Membuat** *Purchase Order*

*System flow* ini menjelaskan alur proses membuat purchase order untuk transaksi pembelian purchase order berasal dari daftar permintaan barang oleh gudang dan surat penawaran harga dari *supplier*.

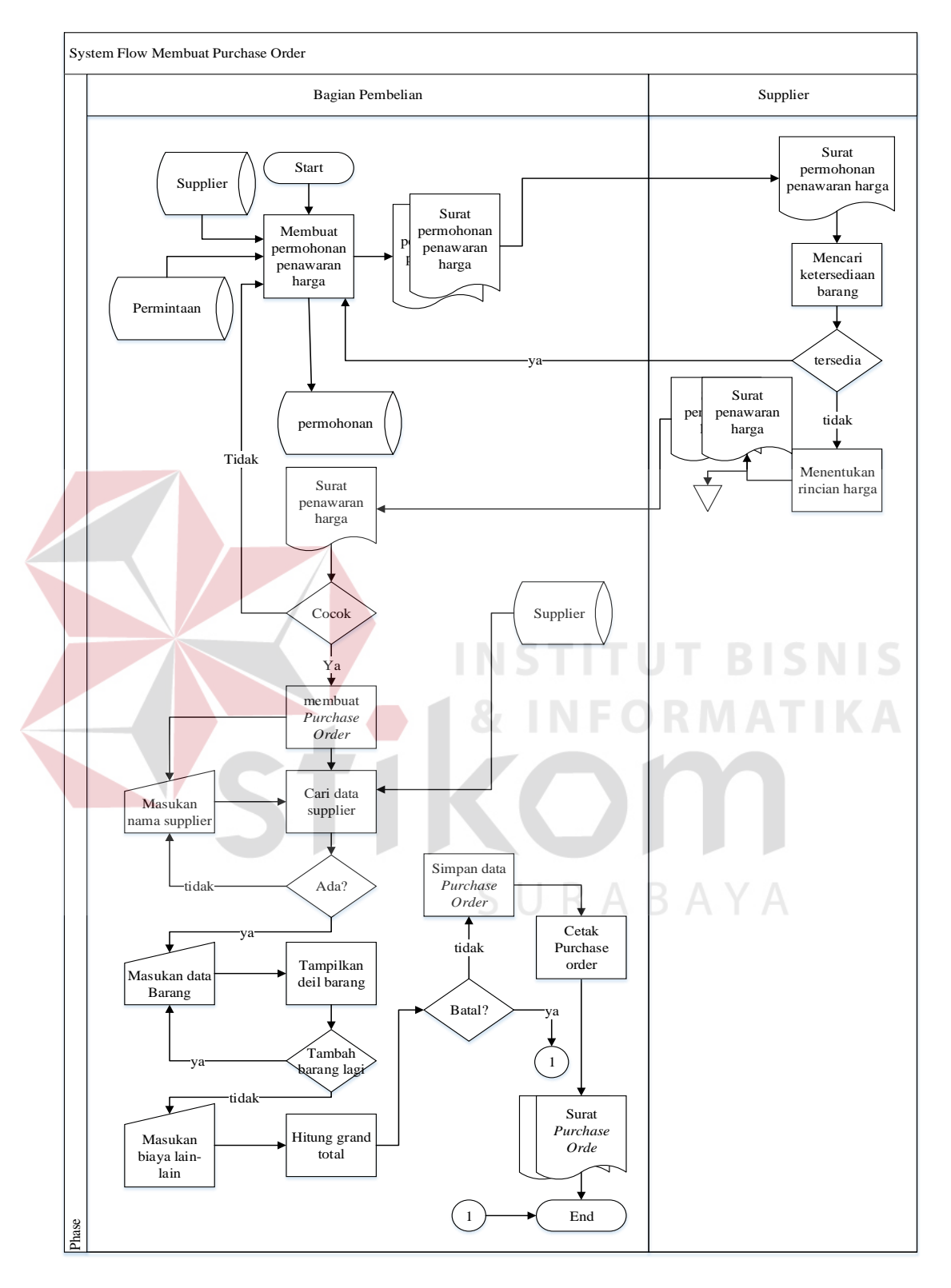

Gambar 3.17 *System Flow* Membuat *Purchase Order* 

### **11.** *System Flow* **Pembayaran Hutang**

 *System flow* ini menjelaskan alur proses pembayaran hutang ke *supplier* berdasarkan transaksi pembelian yang beluj lunas. Proses dimulai dari memasukan nama *supplier* dan akan dicari transaksi yang belum lunas jika ditemukan maka akan muncul detail transaksi yang belum lunas dan dilanjutkan dengan memasukan data pembayaran.

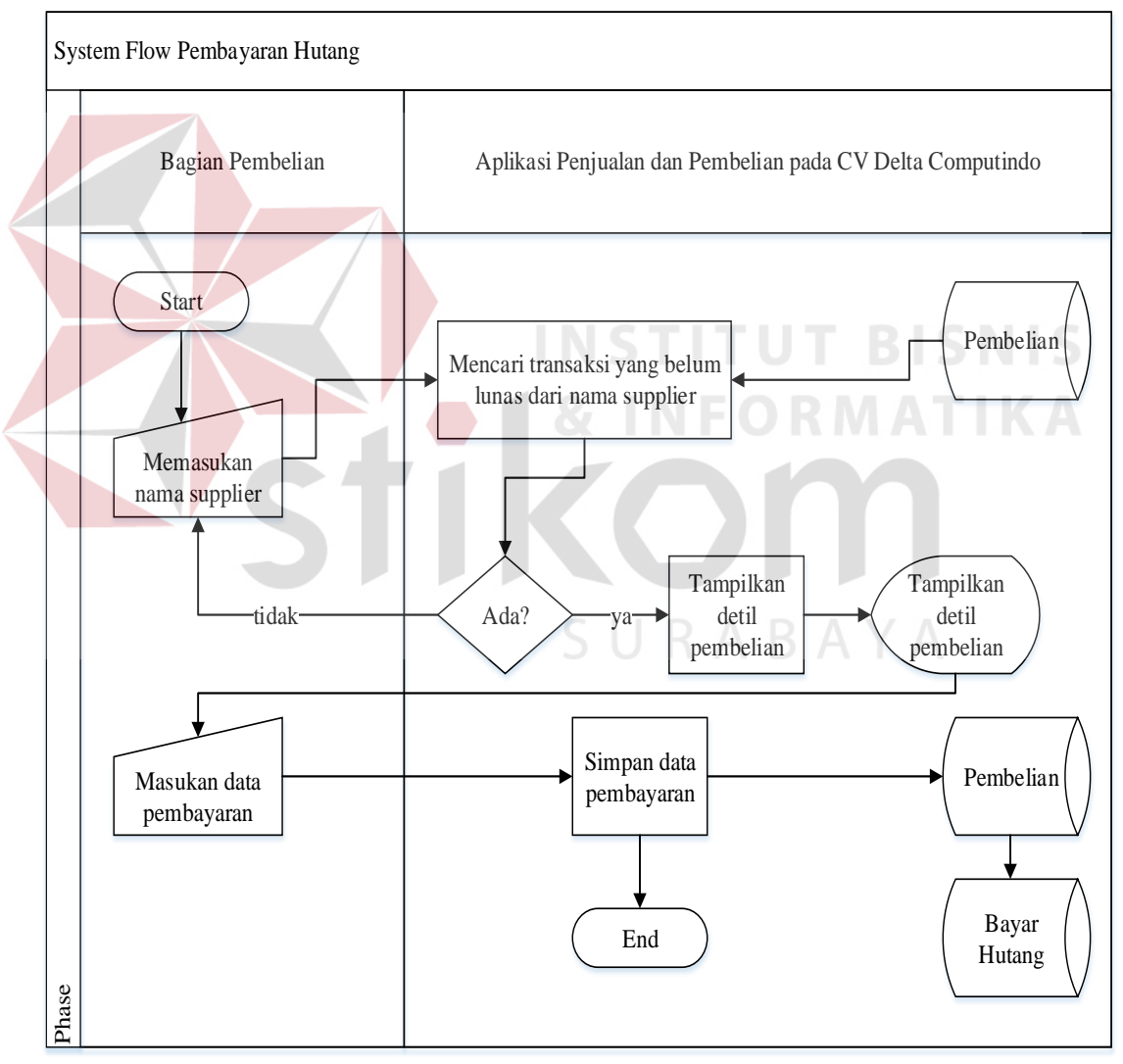

Gambar 3.18 *System Flow* Pembayaran Hutang

### **12. System Flow** *Retur* **Penjualan**

*System Flow* ini menjelaskan tentang alur proses *retur* penjualan yang terjadi karena pelanggan mengembalikan barang yang tidak sesuai atau cacat. System Flow *retur* penjualan dimulai dari bagian penjualan memilih menu *retur* penjualan dan menginputkan kode transaksi dan keterangan *retur*, rubah data jika diperlukan untuk merubah data *retur* penjualan.

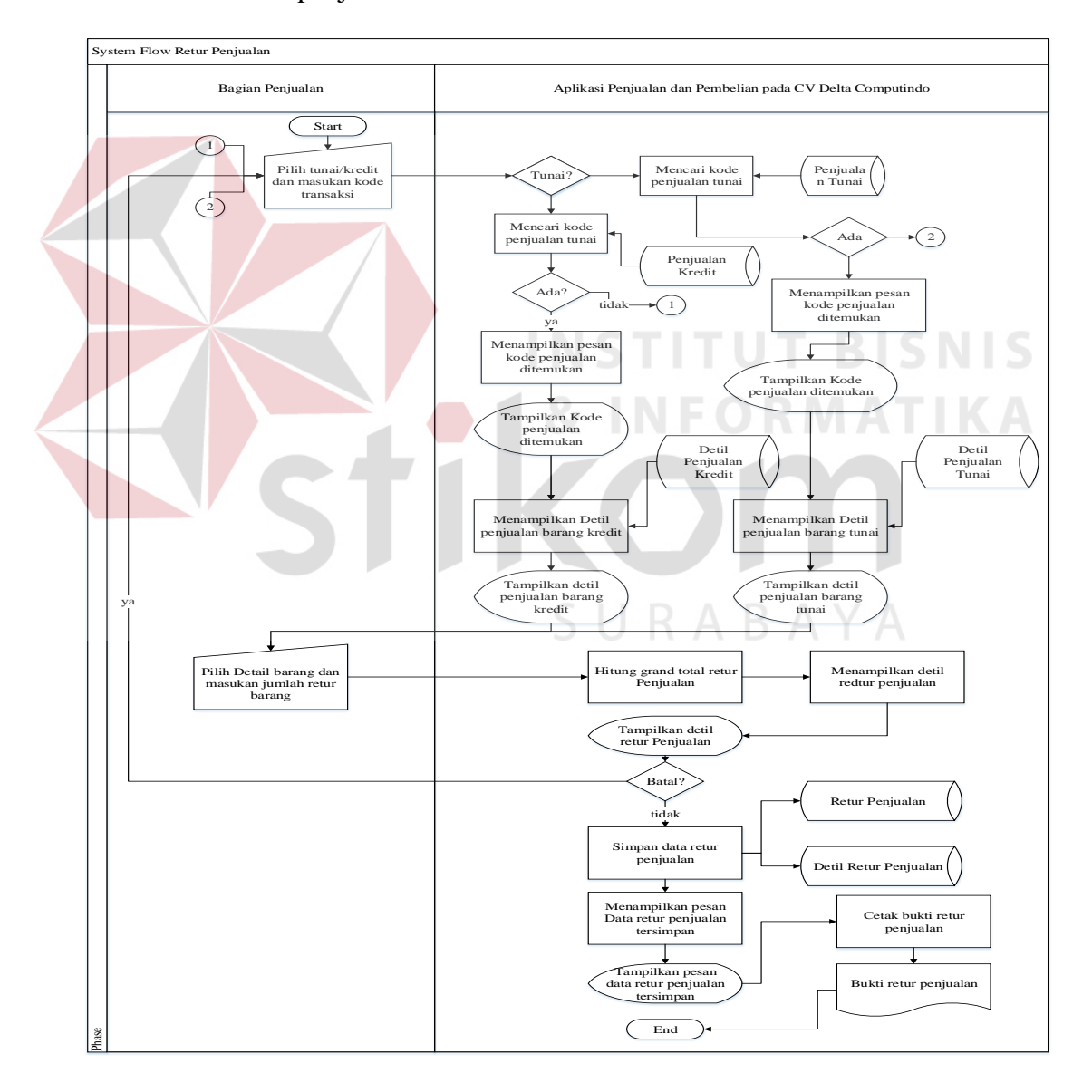

Gambar 3.19 *System Flow Retur* Penjualan

### **13.** *System Flow Retur* **Pembelian**

 *System Flow* ini menjelaskan alur proses sistem *retur* pembelian setelah barang diterima dan di cek keadaannya jika ada yang tidak sesuai dengan permintaaan maka bagian gudang akan mencatatnya kedalam database untuk pembuatan laporan *retur* pembelian.

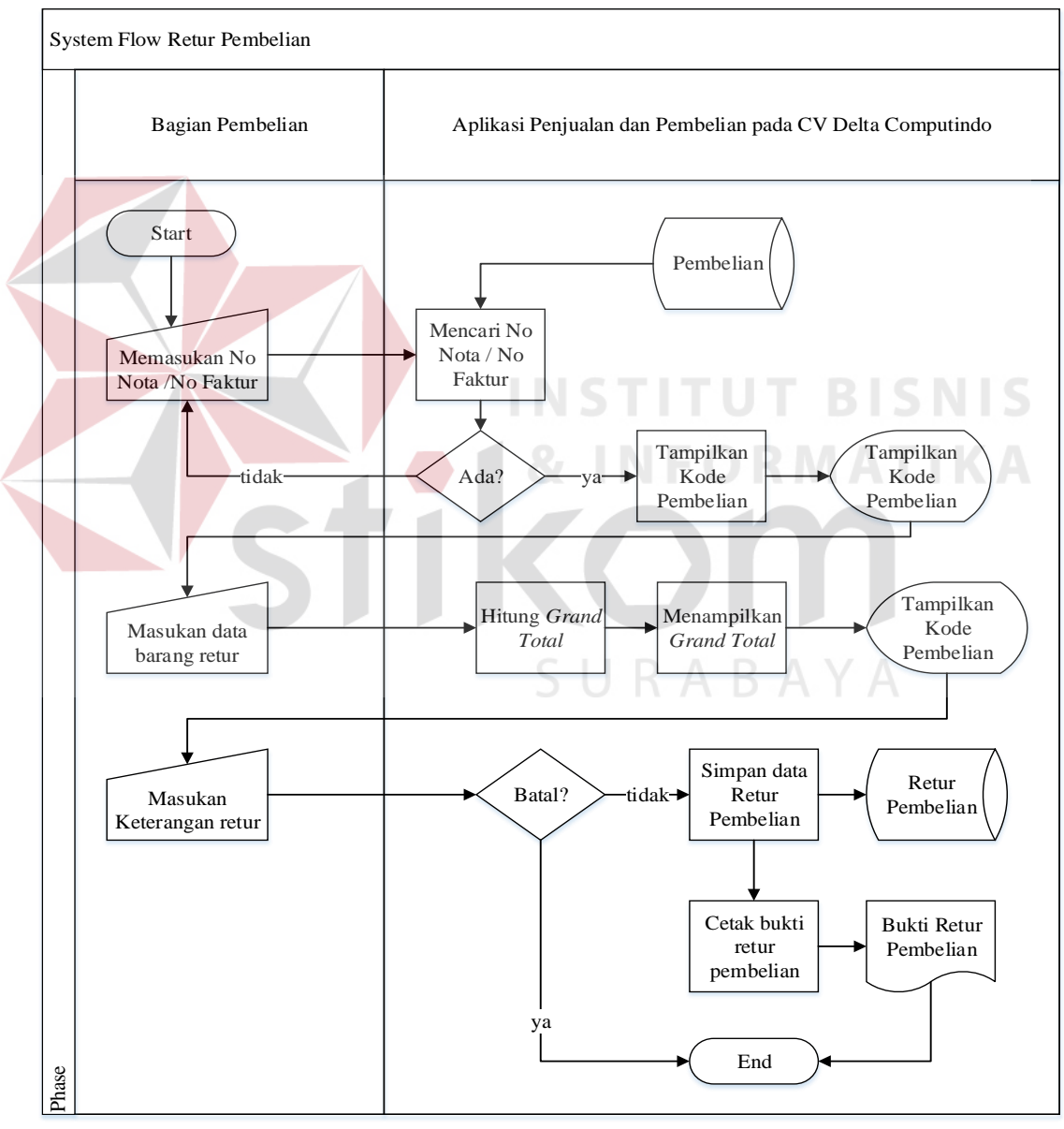

Gambar 3.20 *System Flow Retur* Pembelian

### **3.3** *Data Flow Diagram*

*Data Flow Diagram* (DFD) adalah gambaran aliran informasi yang terlibat dalam suatu prosedur (event) yang terdapat dalam suatu sistem. Diagram ini menjelaskan alur data yang terjadi pada setiap proses. Adapun penjelasan dari DFD dapat dilihat sebagai berikut :

#### **1.** *Context Diagram*

*Context Diagram* merupakan diagram pertama dalam rangkaian DFD yang menggambarkan entitas – entitas yang berhubungan dengan suatu sistem.

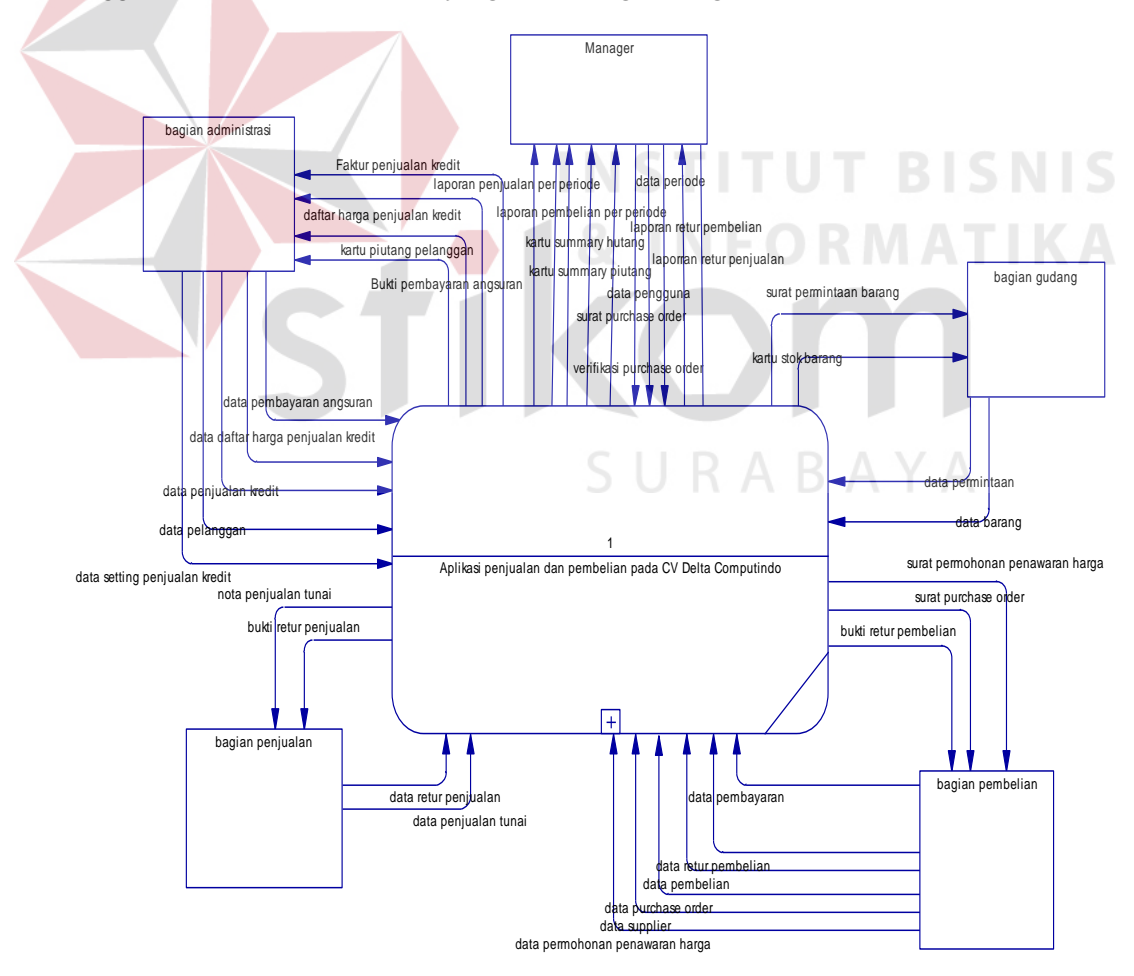

Gambar 3.21 *Context Diagram* aplikasi penjualan dan pembelian

### **2. Hierarchy Input Proses Output**

 Diagram berjenjang merupakan alat perancangan sistem yang dapat menampilkan seluruh proses yang terdapat pada suatu aplikasi tertentu dengan jelas dan terstruktur. Pada rancang bangun aplikasi penjualan dan pembelian terdiri dari enam proses utama yaitu, proses laporan, penerimaan tunai dan kredit, maintenance barang, maintenance *supplier*, penjualan tunai dan penjulan kredit. Masing-masing dari proses utama tersebut akan dijabarkan kembali ke dalam subproses. Dari diagram berjenang berikut ini akan terlihat dengan jelas masing – masing sub level dari Data Flow Diagram (DFD). Adapun penjelasan gambar diagram berjenjang dapat dilihat

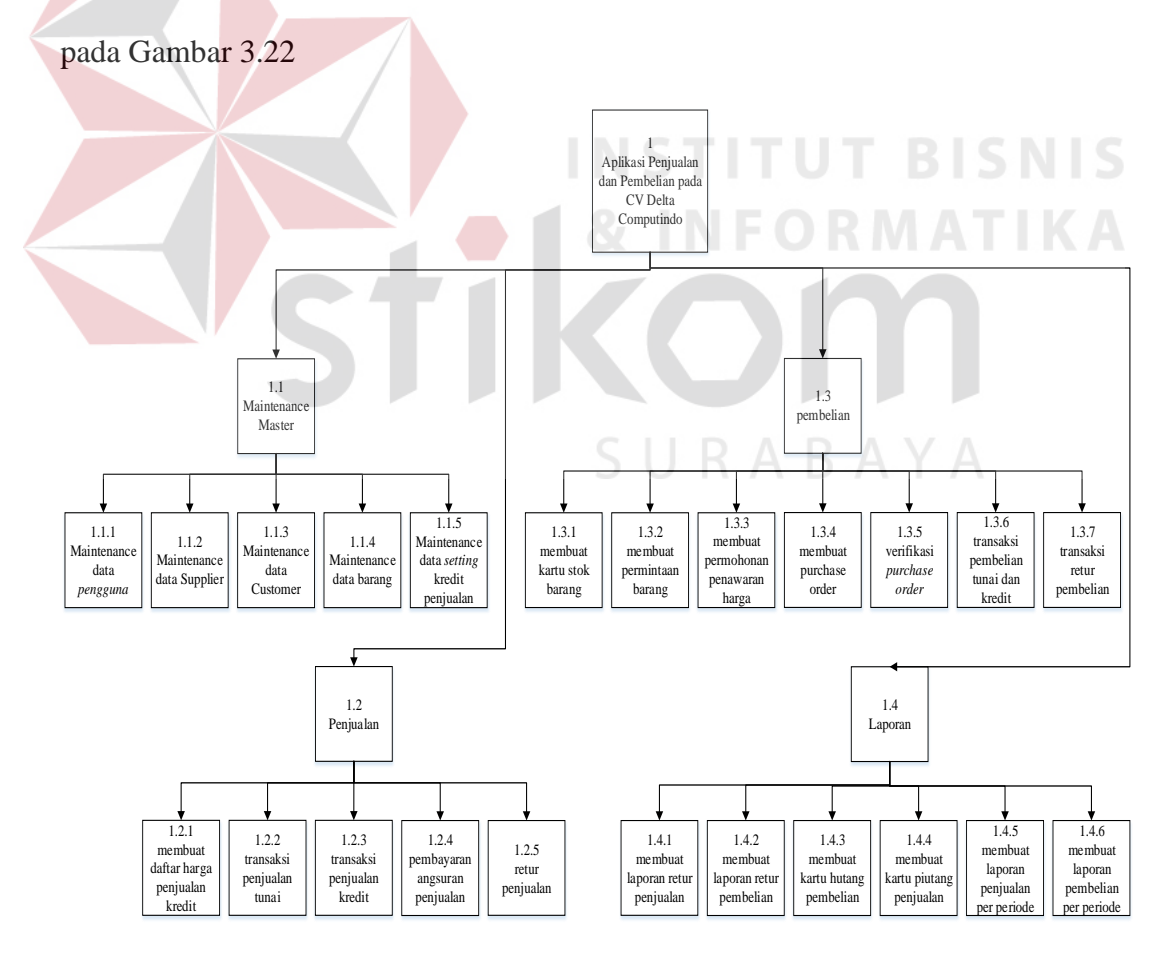

Gambar 3.22 Diagram Jenjang Proses Penjualan dan Pembelian

# **3.** *Data Flow Diagram* **(DFD)**

 Proses yang terdapat pada DFD digambarkan sesuai dengan alir sistem baru masing-masing stakeholder. Pada *Data Flow Diagram* ini akan dijelaskan secara detil mengenai penjualan dan pembelian. DFD untuk aplikasi yang sedang dikembangkan telah didefinisikan menjadi sub sistem Level 0 yang terdiri dari empat (4) fungsional, yaitu: Maintenance master, penjulan, pembelian dan laporan .

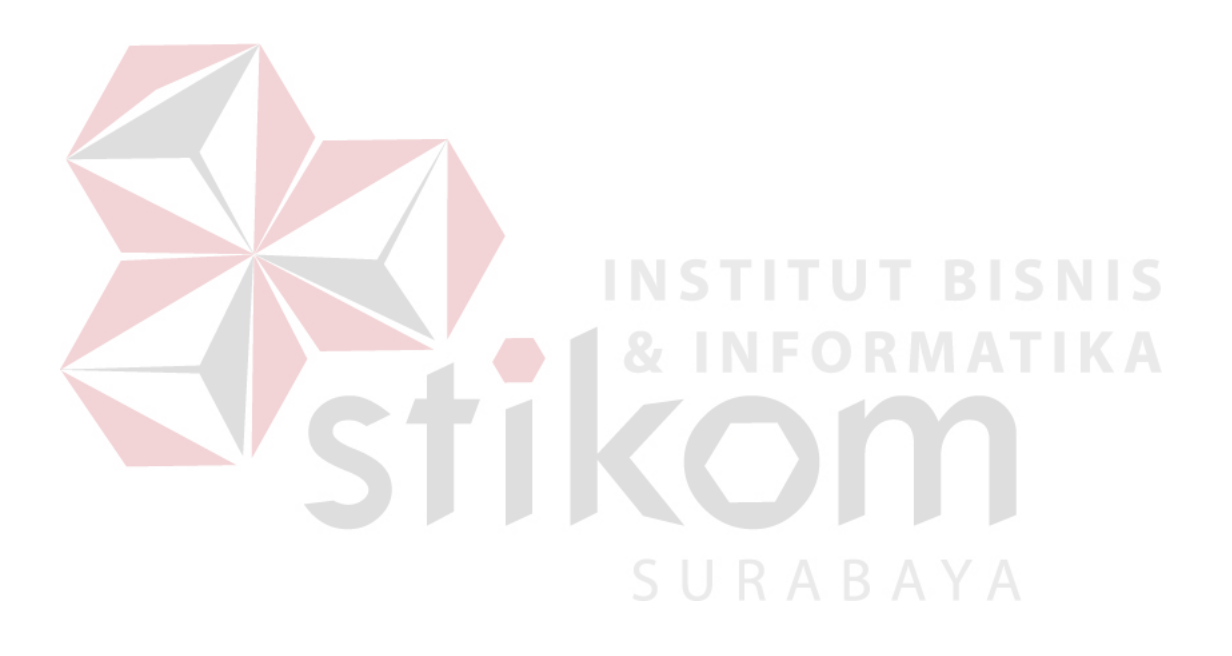

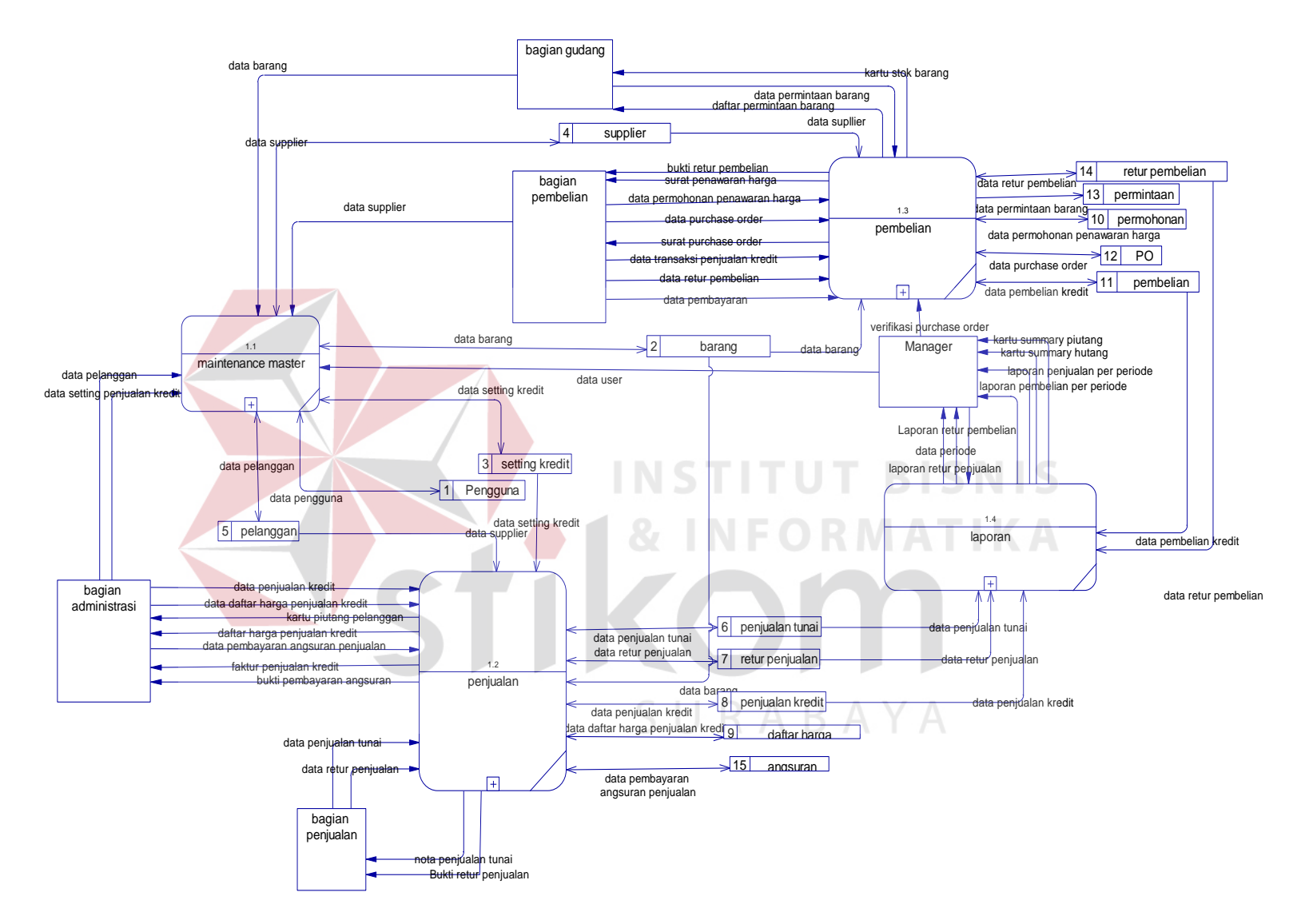

Gambar 3.23 Level 0 Diagram

### **4. Level 1** *Maintenance Master*

 Pada level 1 *maintenance master* menggambarkan sub proses dari fungsional *maintenance* data *master*. Pada level 1 ini terlihat lima sub proses yaitu *maintenance*  data *user*, *maintenance* data *supplier*, *maintenance* data pelanggan, *maintenance* data setting kredit penjualan dan *maintenance* data barang.

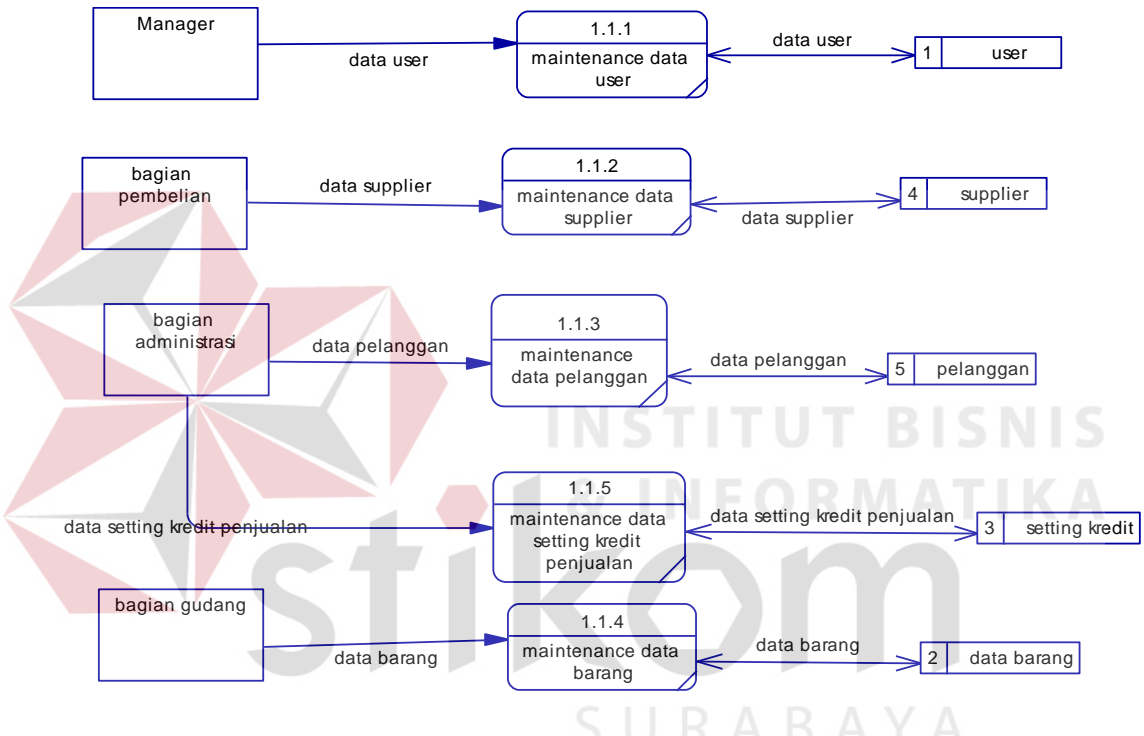

Gambar 3.24 Level 1 *Maintenance Master*

# **5. Level 1 Penjualan**

 Pada level 1 penjualan menggambarkan sub proses dari fungsional penjualan. Pada level 1 ini terlihat lima sub proses yaitu membuat daftar harga penjualan kredit, transaksi penjualan tunai, transaksi penjualan kredit, pembayaran angsuran penjualan dan *retur* penjualan.

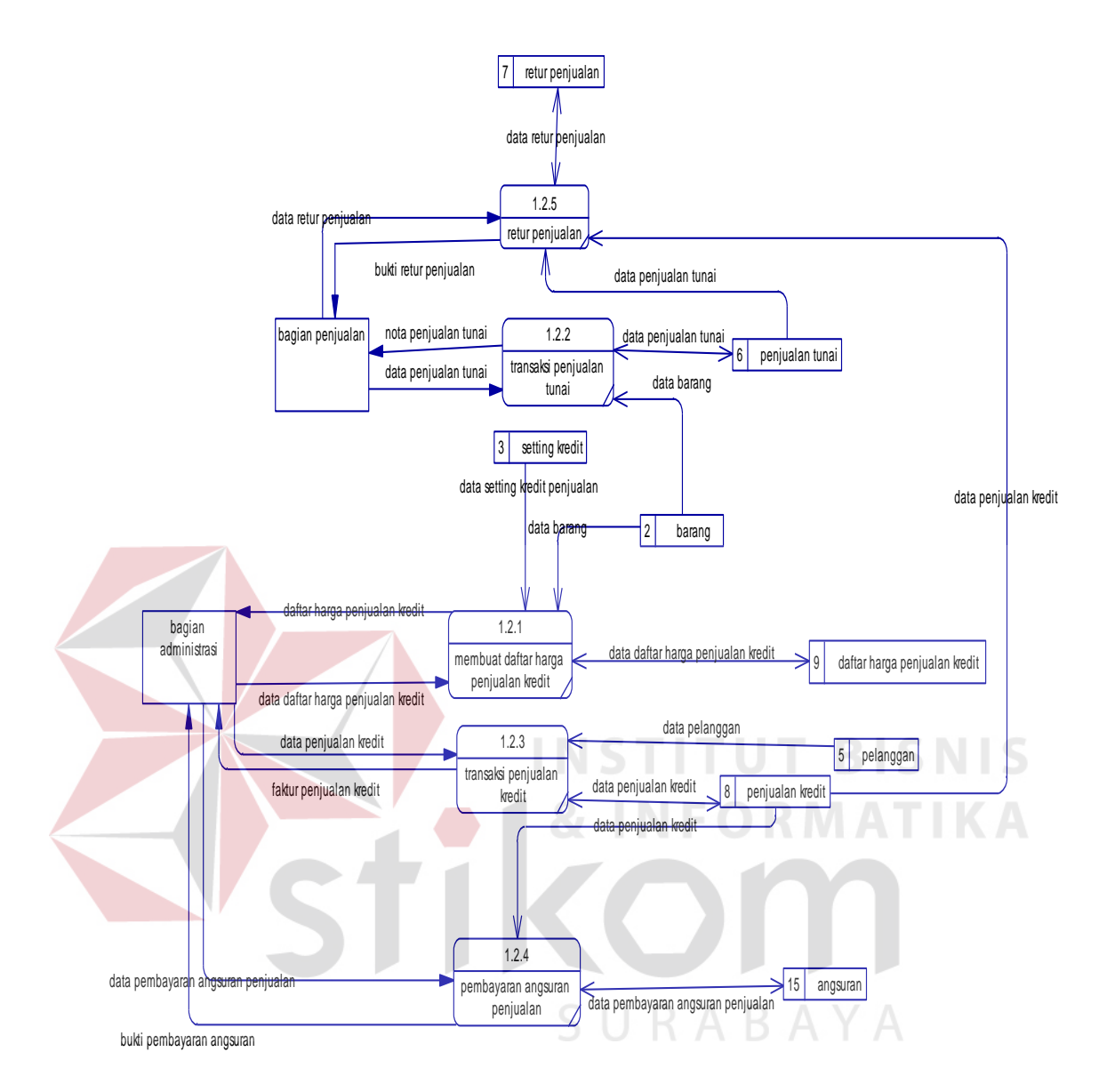

Gambar 3.25 Level 1 Penjualan

## **6. Level 1 Pembelian**

 Pada level 1 pembelian menggambarkan sub proses dari fungsional pembelian. Pada level 1 ini terlihat tujuh sub proses yaitu membuat kartu stok barang, membuat permintaan barang, membuat permohonan penawaran harga membuat *purchase order,* verifikasi *purchase order*, transaksi pembelian tunai dan kredit dan pembayaran hutang.

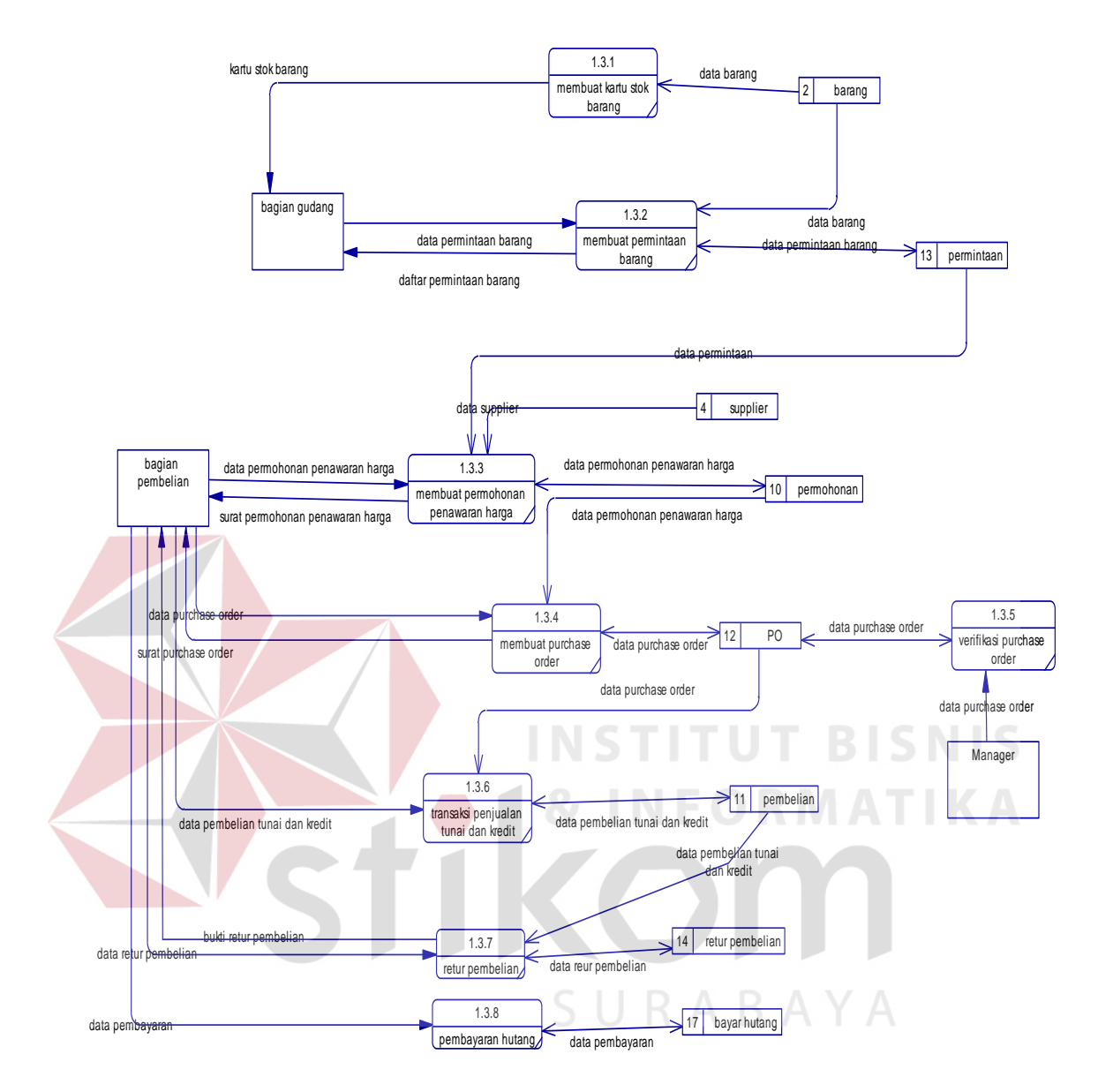

Gambar 3.26 Level 1 Pembelian

# **7. Level 1 Laporan**

 Pada level 1 laporan menggambarkan sub proses dari fungsional laporan. Pada level 1 ini terlihat enam sub proses yaitu membuat laporan *retur* penjualan, membuat laporan *retur* pembelian, membuat kartu hutang pembelian, membuat kartu piutang penjualan, membuat laporan penjualan per periode dan membuat laporan pembelian per periode.

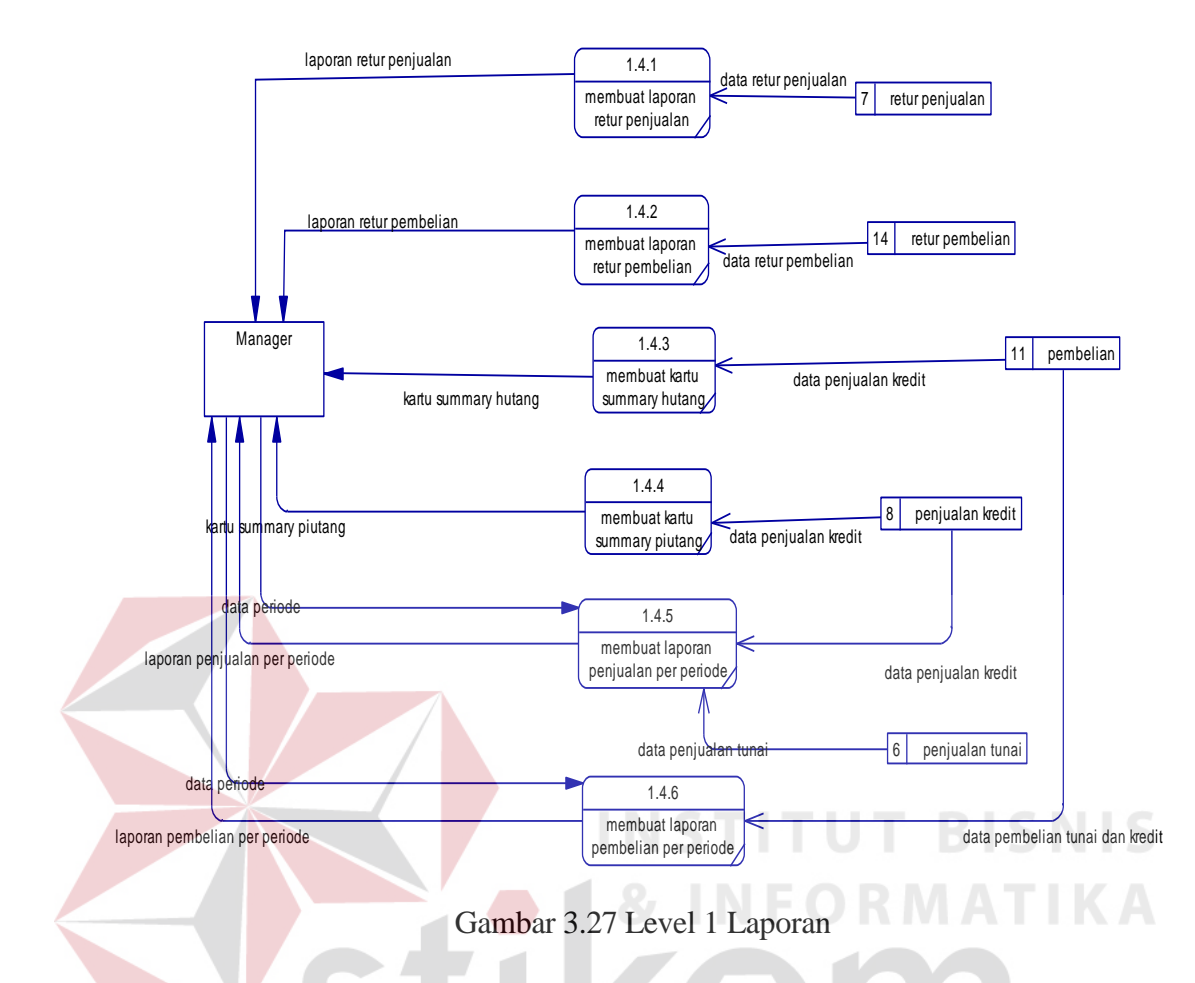

**3.5** *Entity Relationship Diagram* **(ERD)** 

*Entity Relationship Diagram* (ERD) digunakan untuk mengidentifikasi data yang akan diambil, disimpan dan diambil kembali (*retrieve*) untuk keperluankeperluan tertentu dalam mendukung kegiatan yang dilakukan oleh sistem. ERD juga digunakan untuk mengidentifikasi asal data yang dibutuhkan dan dilaporkan. Dalam aplikasi penjualan dan pembelian CV Delta Computindo, ERD disajikan dalam bentuk *Conceptual Data Model* (CDM) dan *Physical Data Model* (PDM). Gambar 3.29 merupakan *Conceptual Data Model* dari aplikasi penjualan dan pembelian CV Delta Computindo.

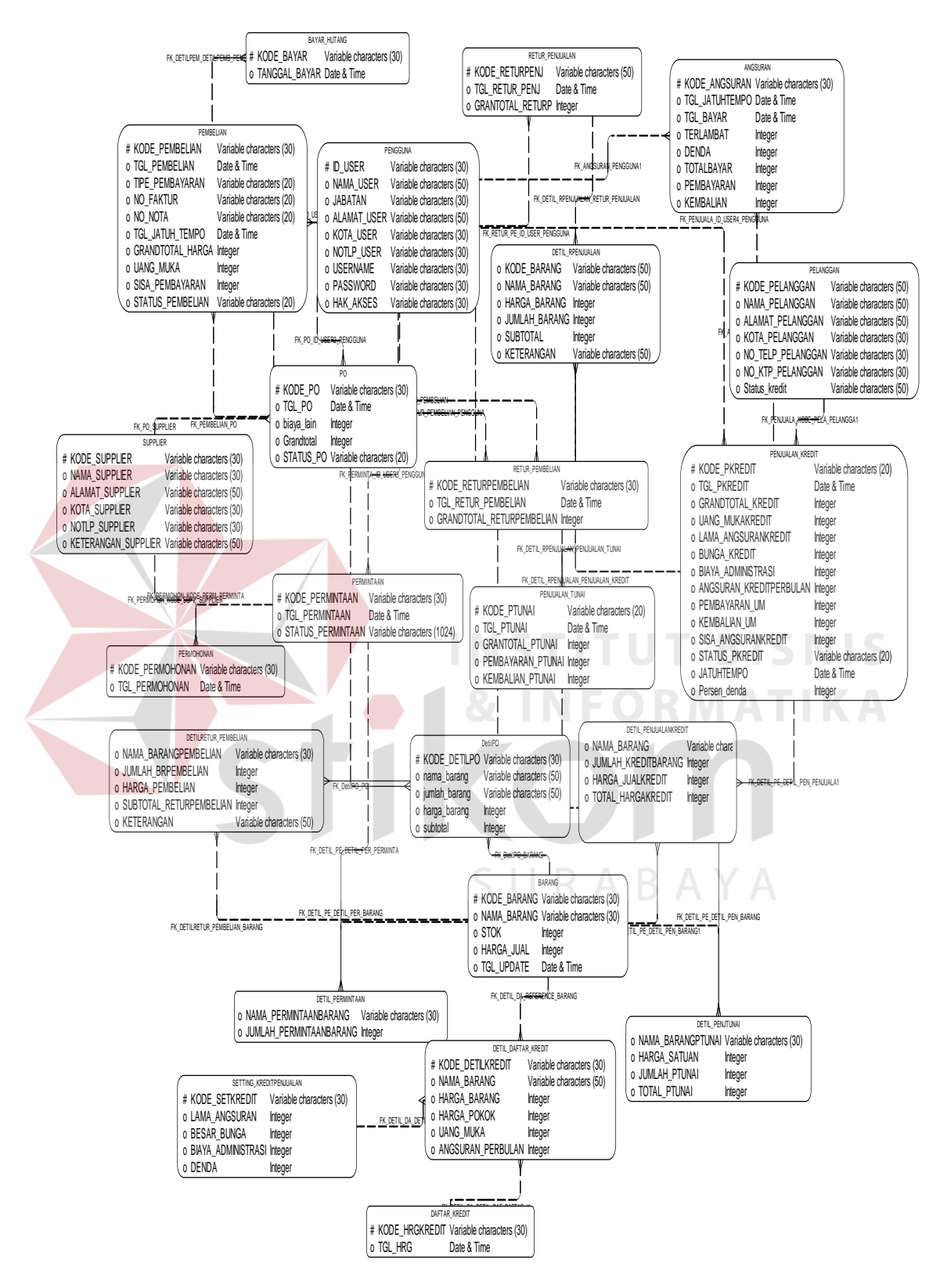

Gambar 3.28 CDM (*Conceptual Data Model)*

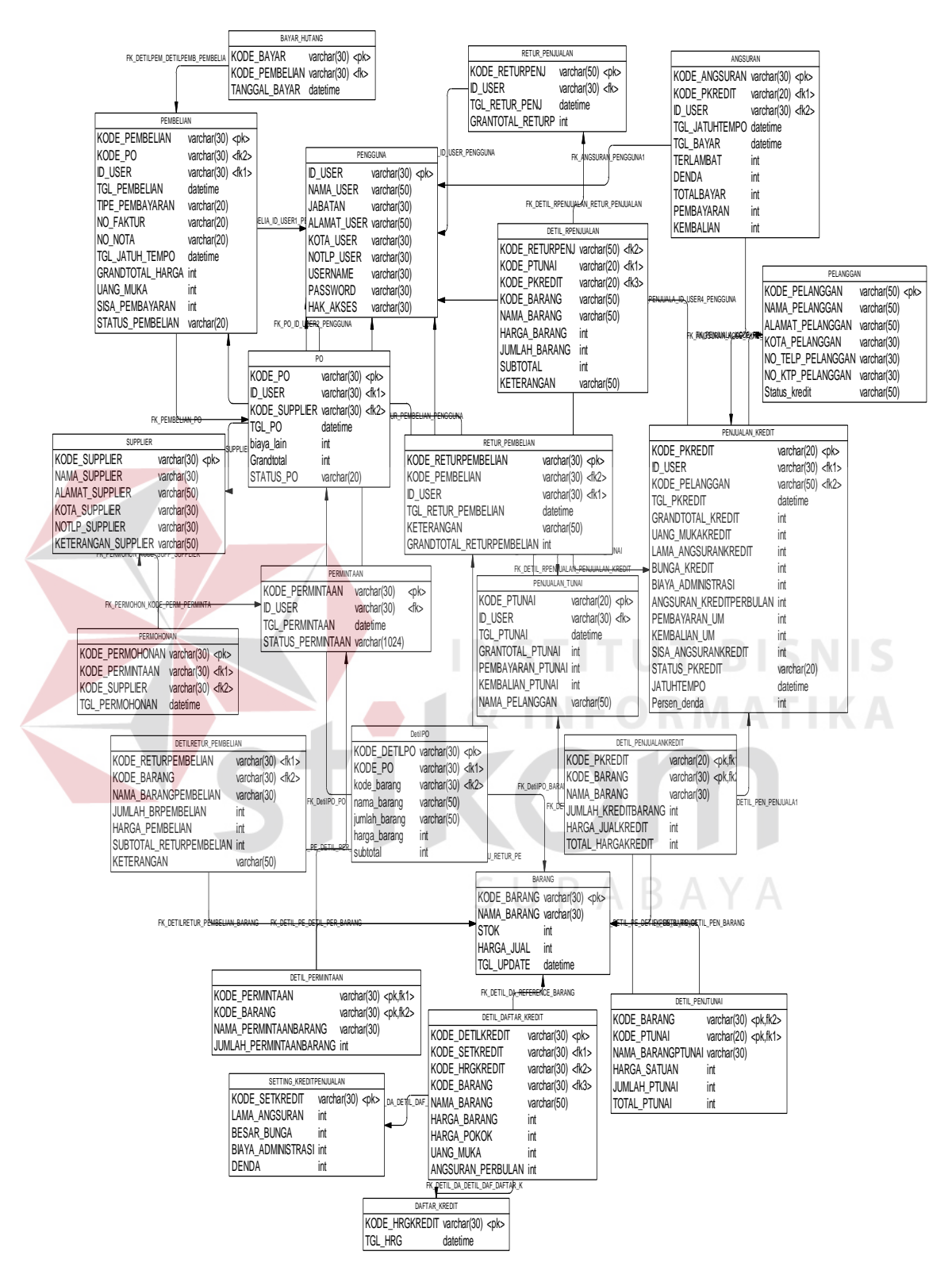

Gambar 3.29 PDM (*Physical Data Model*)

 Dengan melakukan *generate Conceptual Data Model* (CDM) diatas, maka akan diperoleh *Physical Data Model* (PDM). Terdapat 23 (dua puluh tiga) buah tabel yang digunakan dalam pembuatan sistem informasi penjualan. Tabel tersebut antara lain yaitu: angsuran, barang, bayar\_hutang, daftar\_kredit, detil\_daftar\_kredit, detil\_penjtunai, detil\_penjualankredit, detil\_permintaan, detil\_rpenjualan, detilpo, detil*retur*\_pembelian, pelanggan, pembelian, pengguna, penjualan\_kredit, penjualan\_tunai, permintaan, permohonan, po, *retur*\_pembelian, *retur*\_penjualan, setting\_kreditpenjualan, *supplier*. Gambar 3.30 merupakan *Physical Data Model* dari aplikasi penjualan dan pembelian CV Delta Computindo.

## **3.6 Struktur** *Table*

 Sesuai dengan PDM yang telah dirancang, dapat dibentuk suatu struktur basis data yang akan digunakan untuk penyimpanan data yaitu :

# **1. Tabel Angsuran**

*Primary Key* : kode\_angsuran

*Foreign Key* : kode pkredit, id user

Fungsi : menyimpan data angsuran pelanggan

Tabel 3.1 Struktur Tabel angsuran

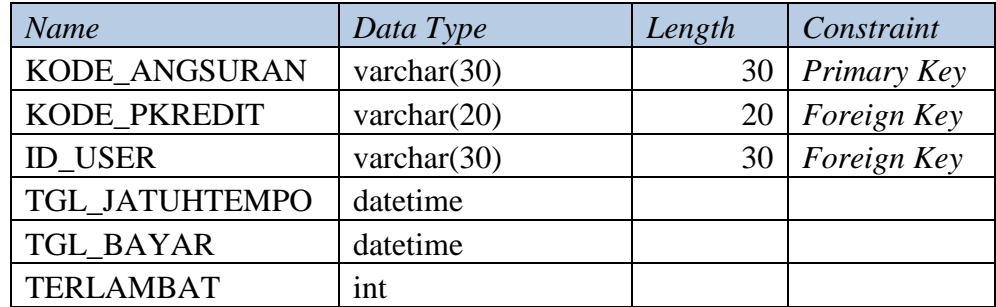
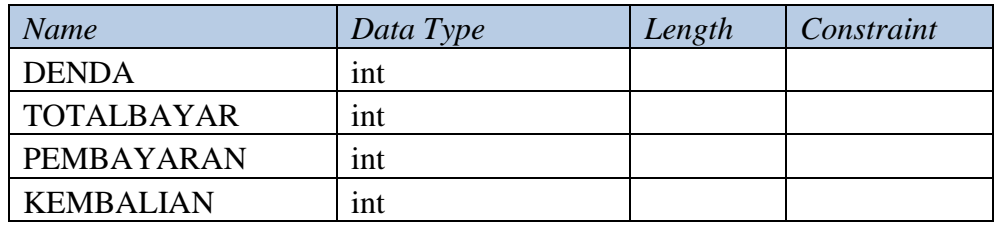

# **2. Tabel Barang**

 $\overline{\phantom{a}}$ 

Primary Key : kode\_barang

Fungsi : menyimpan data barang

#### Tabel 3.2 Struktur Tabel BARANG

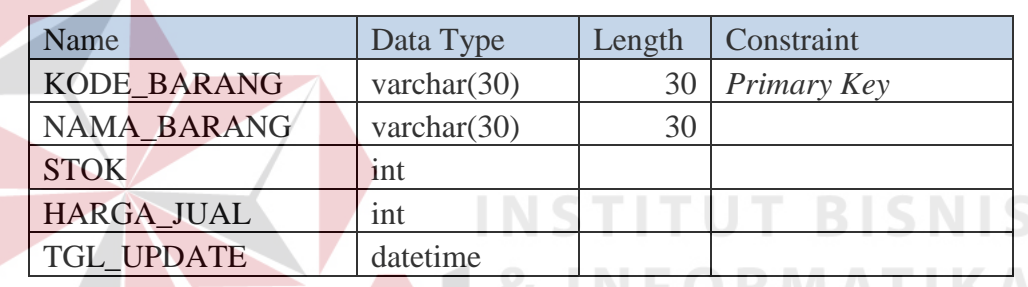

# **3. Tabel Bayar Hutang**

- Primary Key : kode\_bayar
- Foreign Key : kode\_pembelian

Fungsi : menyimpan data pembayaran hutang

Tabel 3.3 Struktur Tabel Bayar Hutang

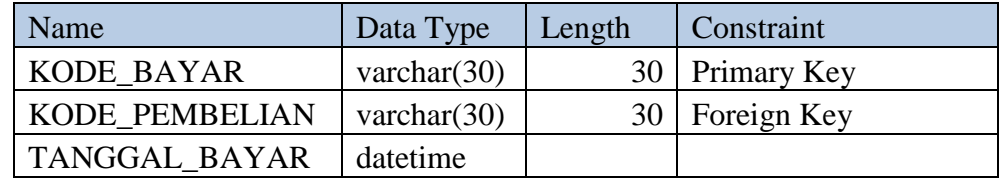

#### **4. Tabel Daftar Kredit**

Primary Key : kode\_hrgkredit

#### Fungsi : menyimpan data daftar kredit

#### Tabel 3.4 Struktur Tabel Daftar Kredit

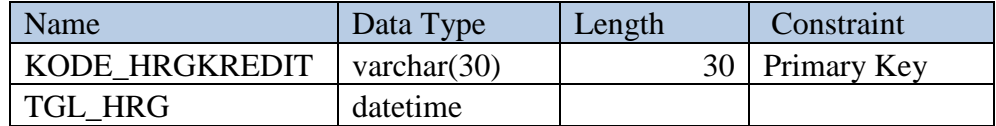

# **5. Tabel Detil Daftar Kredit**

Primary Key : kode\_detilkredit

Foreign Key : kode\_setkredit, kode\_hrgkredit, kode\_barang

Fungsi : menyimpan data detil daftar kredit

Tabel 3.5 Struktur Tabel detil daftar kredit

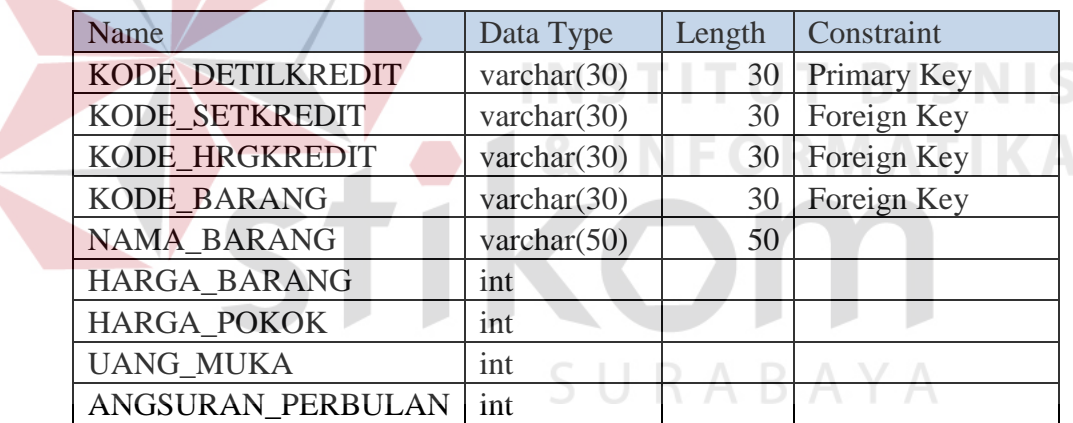

#### **6. Tabel Detil\_Penjtunai**

Foreign Key : kode\_barang, kode\_ptunai

Fungsi : menyimpan data detil penjualan tunai

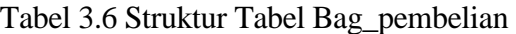

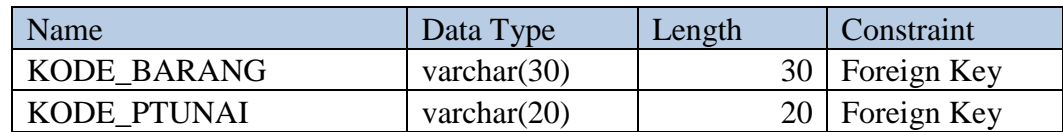

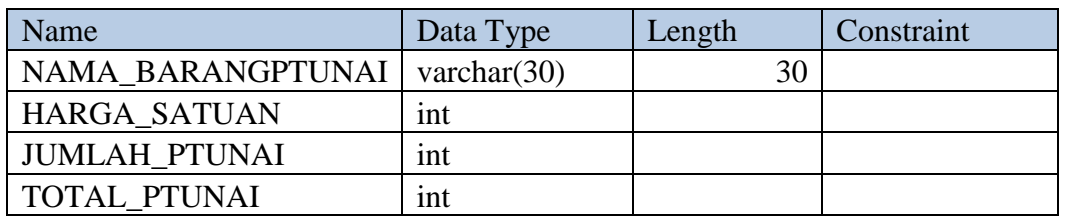

#### **7. Tabel Detil Penjualankredit**

Foreign Key : kode\_pkredit, kode\_barang

Fungsi : Menyimpan data detil penjualan kredit

Tabel 3.7 Struktur Tabel detil penjualan kredit

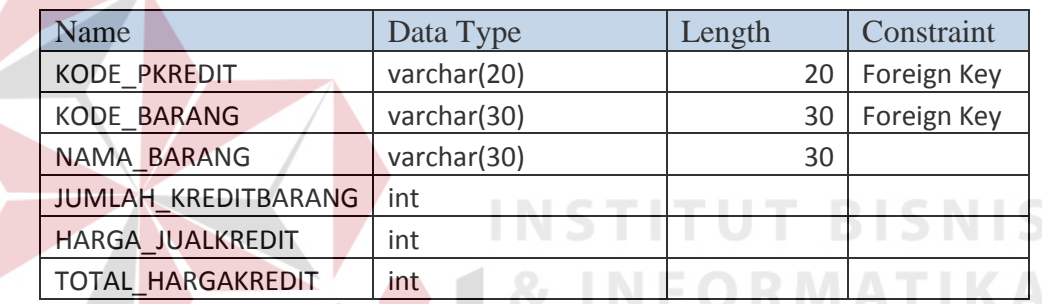

# **8. Tabel Detil Permintaan**

 $\overline{\phantom{a}}$ 

Foreign Key : kode\_permintaan, kode\_barang

Fungsi : Menyimpan data detil permintaan

# Tabel 3.8 Struktur Tabel detil permintaan

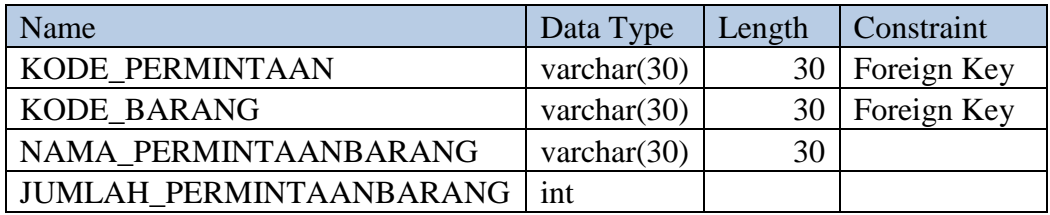

# **9. Tabel Detil rpenjualan**

Foreign Key : kode\_*retur*penj, kode\_ptunai, kode\_pkredit, kode\_barang

#### Fungsi : Menyimpan data detil *retur* penjualan

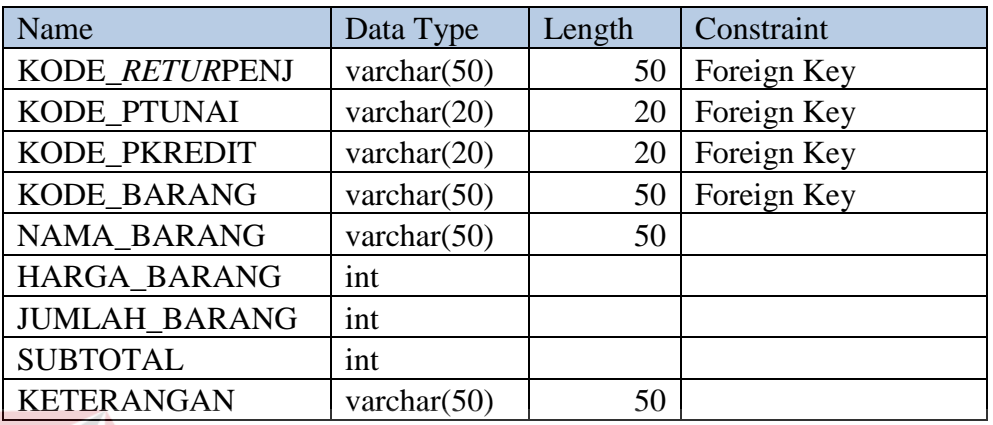

#### Tabel 3.9 Struktur Tabel Detil rpenjualan

### **10. Tabel DetilPO**

Primary Key : kode\_detilpo

Foreign Key : kode\_po, kode\_barang

Fungsi : Menyimpan data Detil *Purchase Order*

Tabel 3.10 Struktur Tabel DetilPO

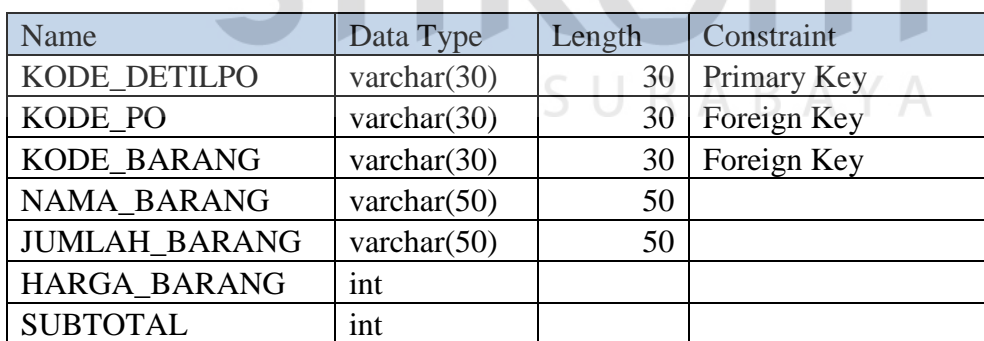

#### **11. Tabel Detil***retur* **pembelian**

Foreign Key : kode\_*retur*pembelian, kode\_barang

Fungsi : Menyimpan data detil *retur* pembelian

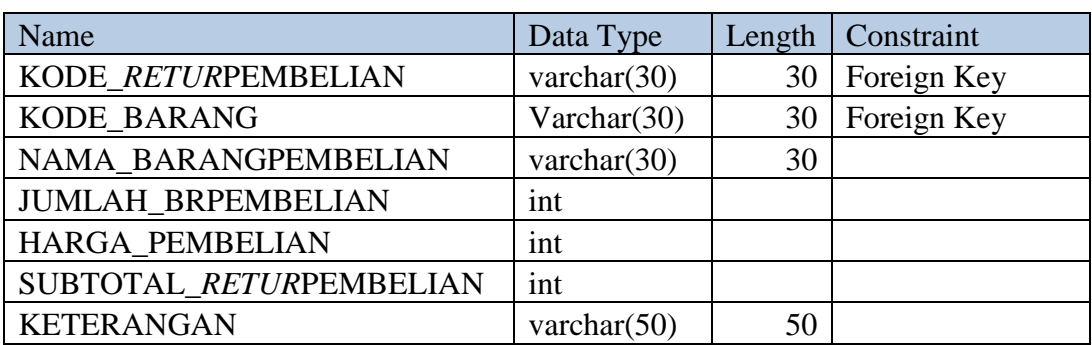

## Tabel 3.11 Struktur Tabel Detil *retur*pembelian

# **12. Tabel Pelanggan**

Primary Key : kode\_pelanggan

Fungsi : Menyimpan data pelanggan

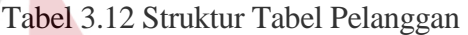

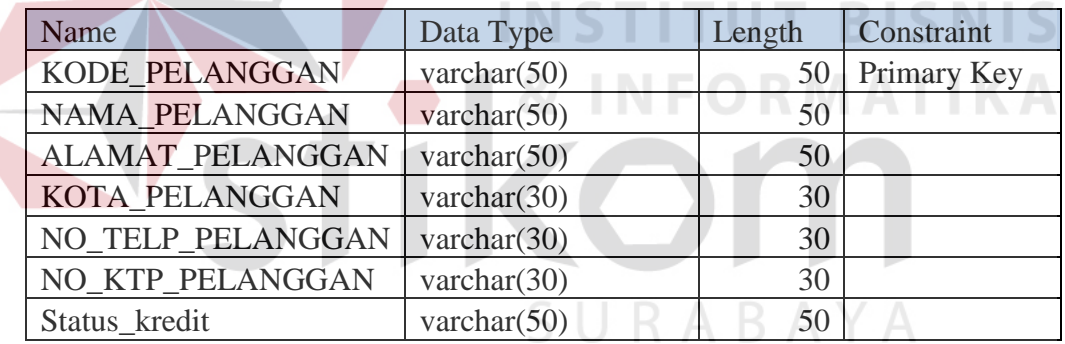

#### **13. Tabel Pembelian**

- Primary Key : kode\_pembelian
- Foreign key : kode\_po, id\_user,
- Fungsi : Menyimpan data pembelian

# Tabel 3.13 Struktur Tabel Pembelian

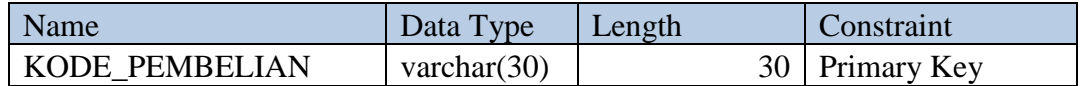

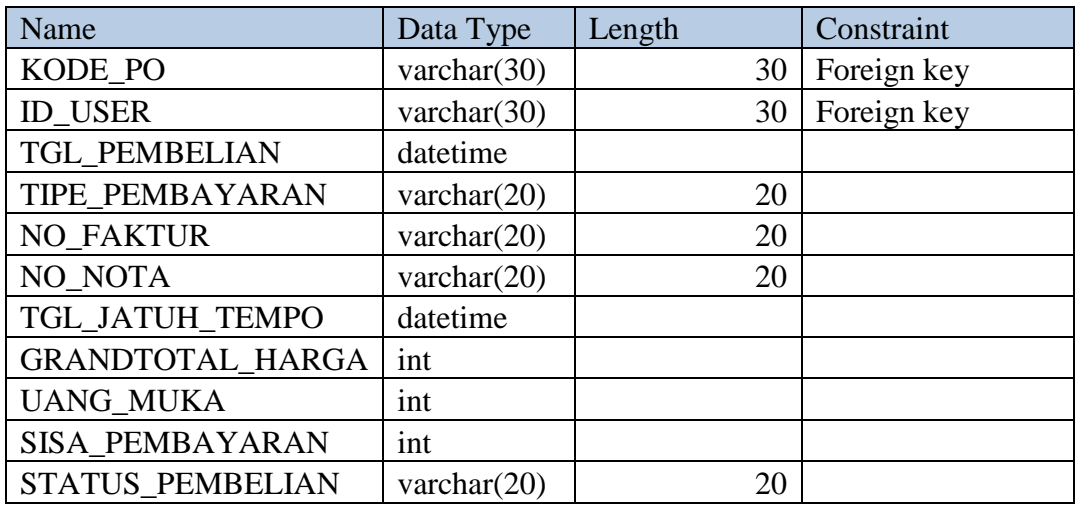

# **14. Tabel Pengguna**

Primary Key : id\_pengguna

 $\left\langle \right\rangle$ 

Fungsi : Menyimpan data pengguna

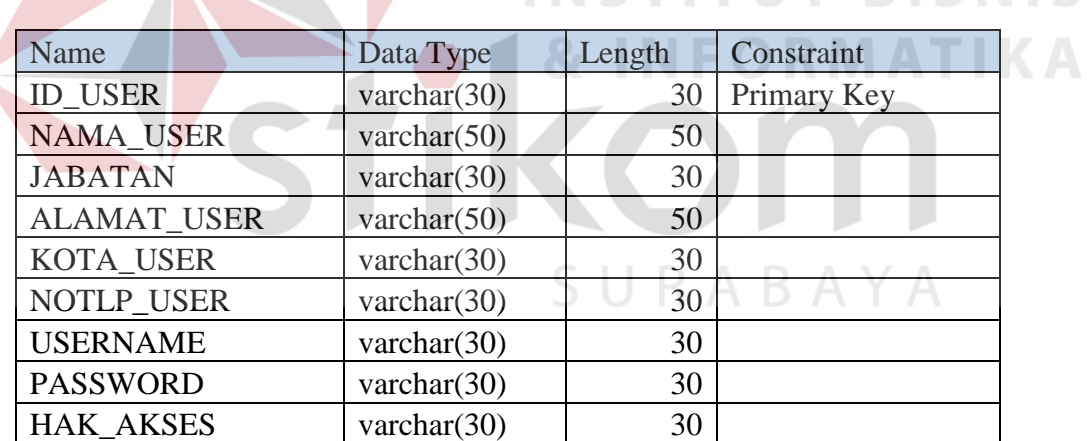

Tabel 3.14 Struktur Tabel Pengguna

# **15. Tabel Penjualan kredit**

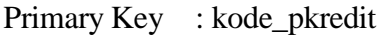

Foreign Key : id\_user, kode\_pelanggan

Fungsi : Menyimpan data penjualan kredit

**RISNIS** 

| Name                       | Data Type                       | Length | Constraint           |
|----------------------------|---------------------------------|--------|----------------------|
| KODE_PKREDIT               | varchar $(20)$                  | 20     | Primary Key          |
| <b>ID USER</b>             | varchar(30)                     | 30     | Foreign Key          |
| KODE_PELANGGAN             | varchar(50)                     | 50     | Foreign Key          |
| TGL_PKREDIT                | datetime                        |        |                      |
| <b>GRANDTOTAL_KREDIT</b>   | int                             |        |                      |
| <b>UANG_MUKAKREDIT</b>     | int                             |        |                      |
| LAMA ANGSURANKREDIT        | int                             |        |                      |
| <b>BUNGA KREDIT</b>        | int                             |        |                      |
| BIAYA_ADMINISTRASI         | int                             |        |                      |
| ANGSURAN_KREDITPERBULAN    | int                             |        |                      |
| PEMBAYARAN_UM              | int                             |        |                      |
| <b>KEMBALIAN UM</b>        | int                             |        |                      |
| <b>SISA ANGSURANKREDIT</b> | int                             |        |                      |
| <b>STATUS PKREDIT</b>      | varchar $(20)$                  | 20     |                      |
| <b>JATUHTEMPO</b>          | datetime                        |        |                      |
| Persen denda               | int<br><b>Contract Contract</b> | .      | <b>POLICE IN THE</b> |
|                            |                                 |        |                      |

Tabel 3.15 Struktur Tabel Penjualan kredit

# **16. Tabel Penjualan tunai**

Primary Key : kode\_ptunai

Foreign Key : id\_user

Fungsi : Menyimpan data penjualan tunai

### Tabel 3.16 Struktur Tabel Pembelian

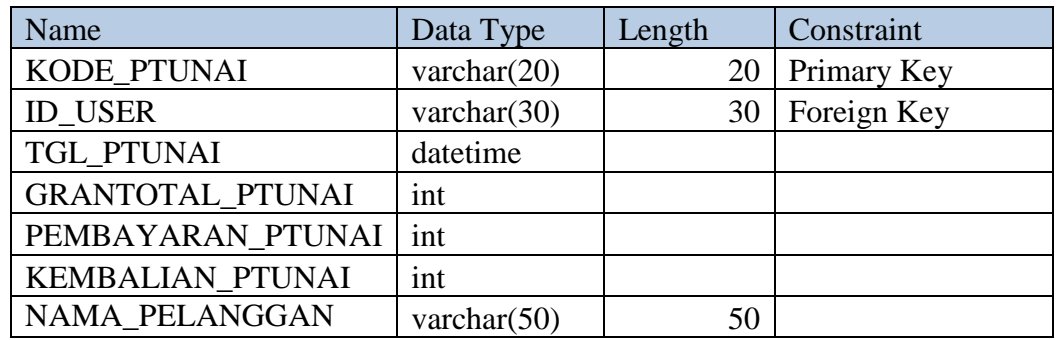

#### **17. Tabel Permintaan**

- Primary Key : kode\_permintaan
- Foreign Key : id\_user
- Fungsi : Menyimpan data permintaan

Tabel 3.17 Struktur Tabel Permintaan

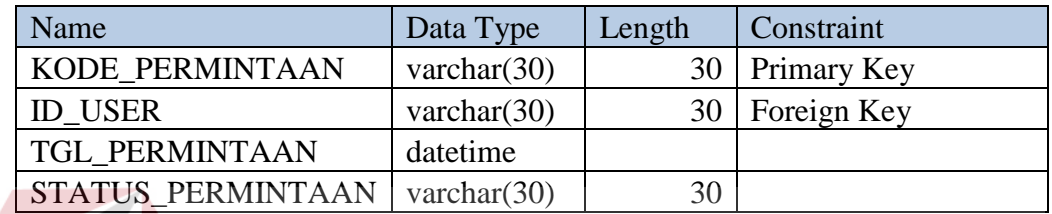

#### **18. Tabel Permohonan**

Primary Key : kode\_permohonan

- Foreign Key : kode\_permintaan, kode\_*supplier*
- 

Fungsi : Menyimpan data permohonan

#### Tabel 3.18 Struktur Tabel Permohonan

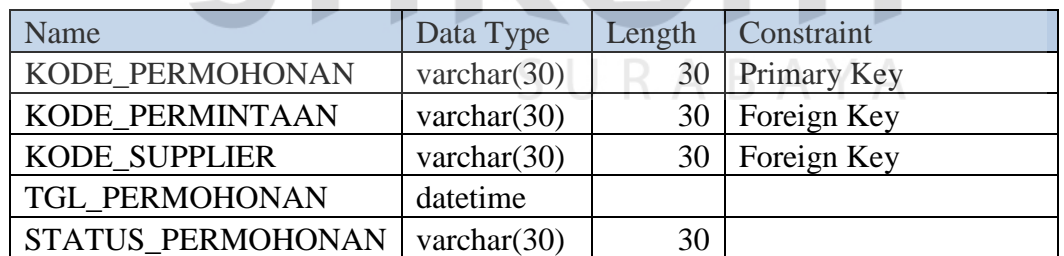

#### **19. Tabel PO**

- Primary Key : kode\_po
- Foreign Key : id\_user, kode\_supplier
- Fungsi : Menyimpan data *Purchase Order*

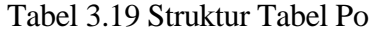

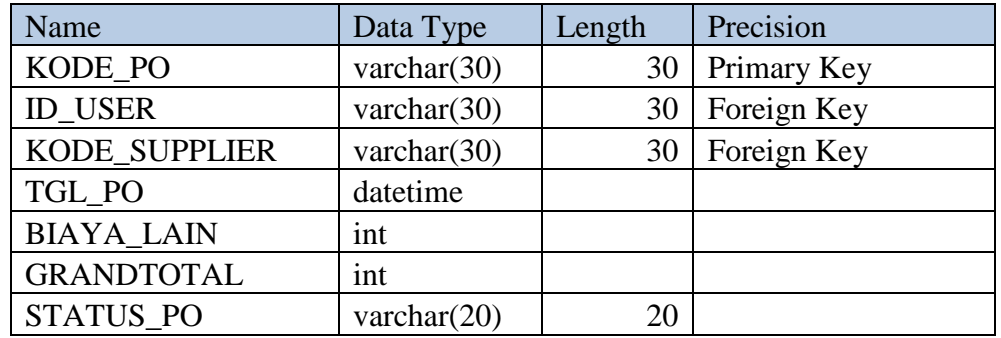

# **20. Tabel** *Retur* **pembelian**

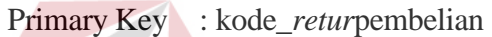

Foreign Key : kode\_pembelian, id\_user

Fungsi : Menyimpan data pembelian

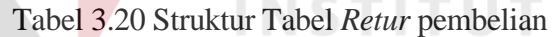

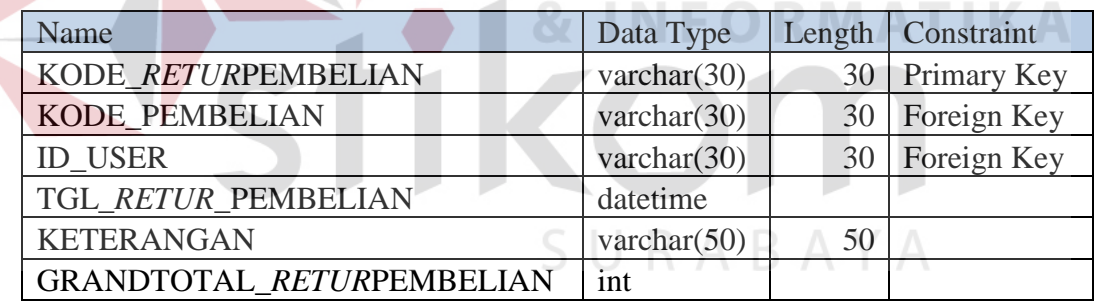

# **21. Tabel** *Retur* **penjualan**

Primary Key : kode\_*retur*penj

Foreign Key : id\_user

Fungsi : Menyimpan data pembelian

**BISNIS** 

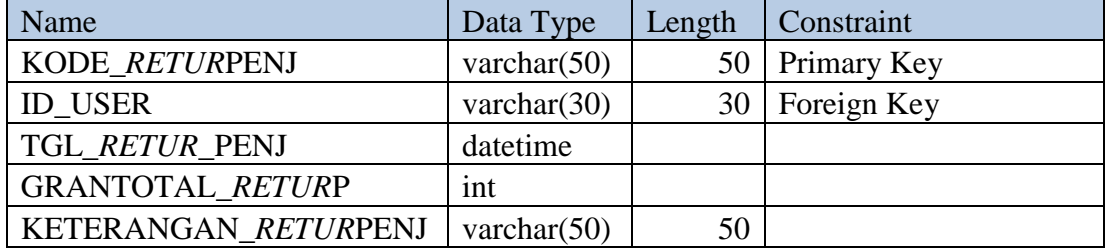

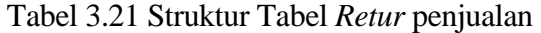

## **22. Tabel Setting kreditpenjualan**

Primary Key : kode\_setkredit

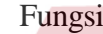

: Menyimpan data setting kredit

Tabel 3.22 Struktur Tabel Setting kreditpenjualan

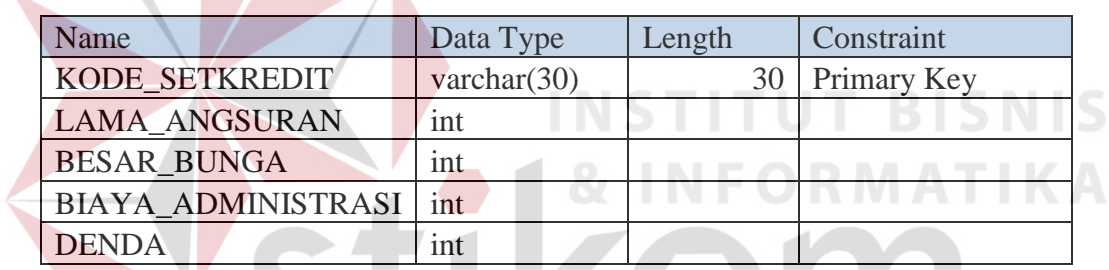

# **23. Tabel Supplier**

Primary Key : kode\_supplier

Fungsi : Menyimpan data supplier

#### Tabel 3.23 Struktur Tabel Supplier

SURABAYA

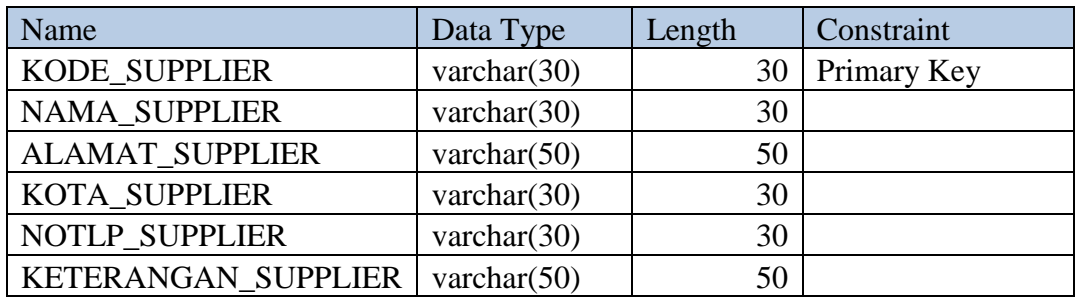

#### **3.6 Desain Tampilan Sistem**

 Perancangan desain tampilan sistem mempunyai fungsi agar *system* yang dibuat memiliki tampilan yang menarik dan mudah digunakan. Desain tampilan aplikasi penjualan dan pembelian adalah sebagai berikut.

#### **1. Desain Form Login**

 Halaman login digunakan untuk melakukan validasi terhadap *user* sebelum masuk kedalam aplikasi yang dibuat. Pada halaman login, user harus memasukkan username dan password untuk sebelum masuk ke halaman utama user. Desain form login dapat dilihat pada gambar 3.31.

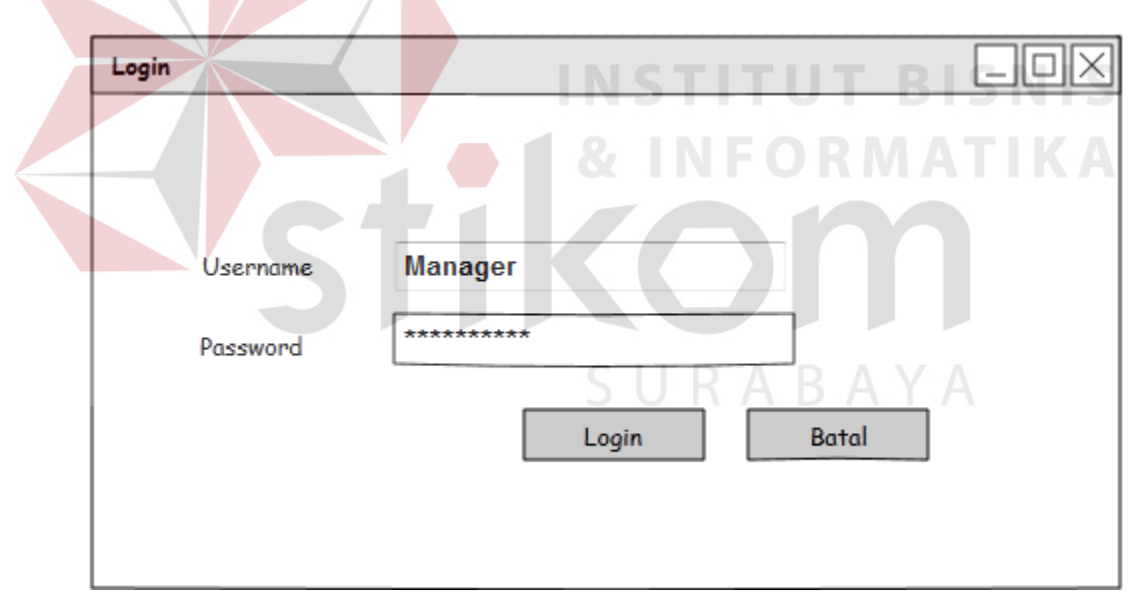

Gambar 3.30 Desain form Login

#### **2. Desain Form Maintenance Data** *Supplier*

 Desain form *Maintenance* data *supplier* yang berfungsi untuk menyimpan data *supplier* seperti nama, alamat, kota, no.telp dan keterangan. *Supplier* merupakan orang yang memberikan dan menyediakan barang kepada perusahaan. *Supplier* merupakan

aspek yang berpengaruh dalam perkembangan perusahaan sehingga data-data terkait dengan *supplier* harus disimpan. Semua data *supplier* tercatat dalam form master *supplier* sehingga pihak perusahaan mudah dalam pencarian data *supplier*, yang mana untuk melakukan pemesanan barang. Adapun desain dari master *supplier* dapat dilihat pada Gambar 3.32.

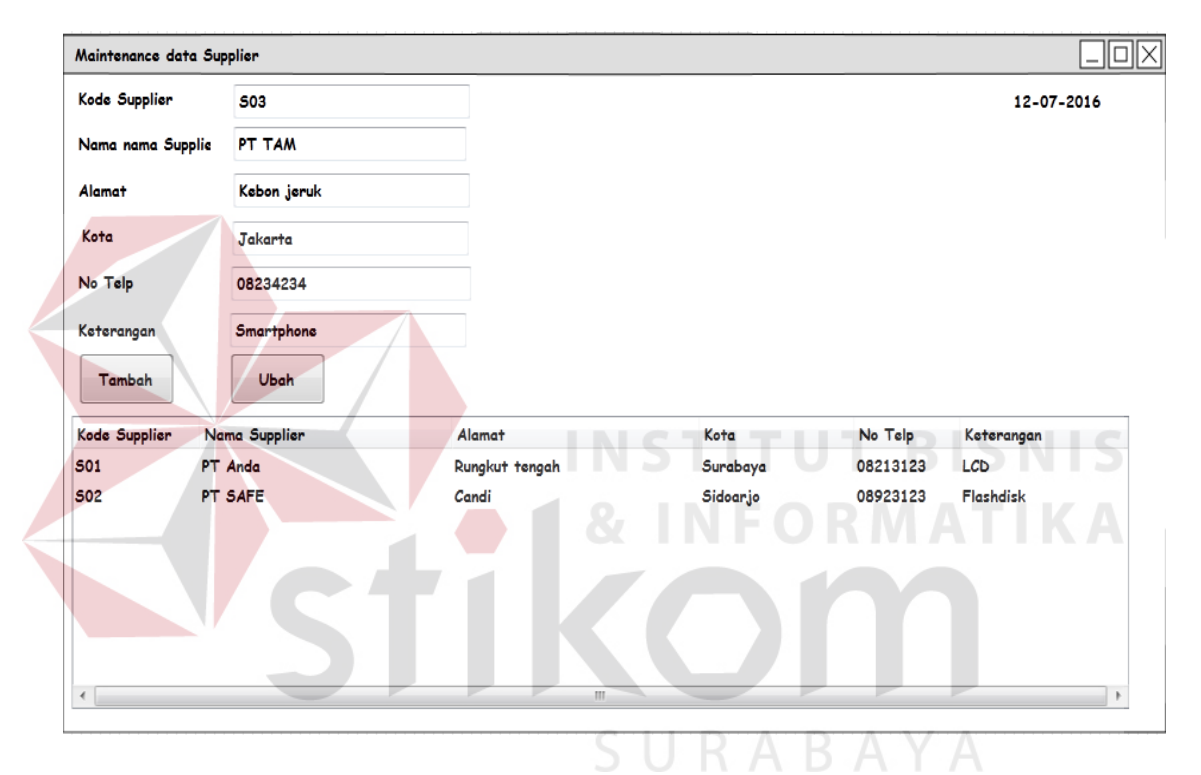

Gambar 3.31 Desain Form Maintenance Data *Supplier*

#### **3. Desain Form Maintenance Data Customer**

 Desain form maintenance data Customer yang berfungsi untuk menyimpan data customer seperti kode customer, nama, alamat, kota, no telepon dan no KTP. Customer merupakan orang yang membeli barang kepada perusahaan. Customer merupakan aspek yang berpengaruh dalam perkembangan perusahaan sehingga data-data terkait dengan customer harus disimpan. Semua data customer tercatat dalam form maintenence data customer sehingga pihak perusahaan mudah dalam pencarian data customer, yang mana untuk melakukan penjualan barang kredit dan pembayaran angsuran penjualan kredit pelanggan. Adapun desain dari form *maintenence* data *customer* dapat dilihat pada Gambar 3.32.

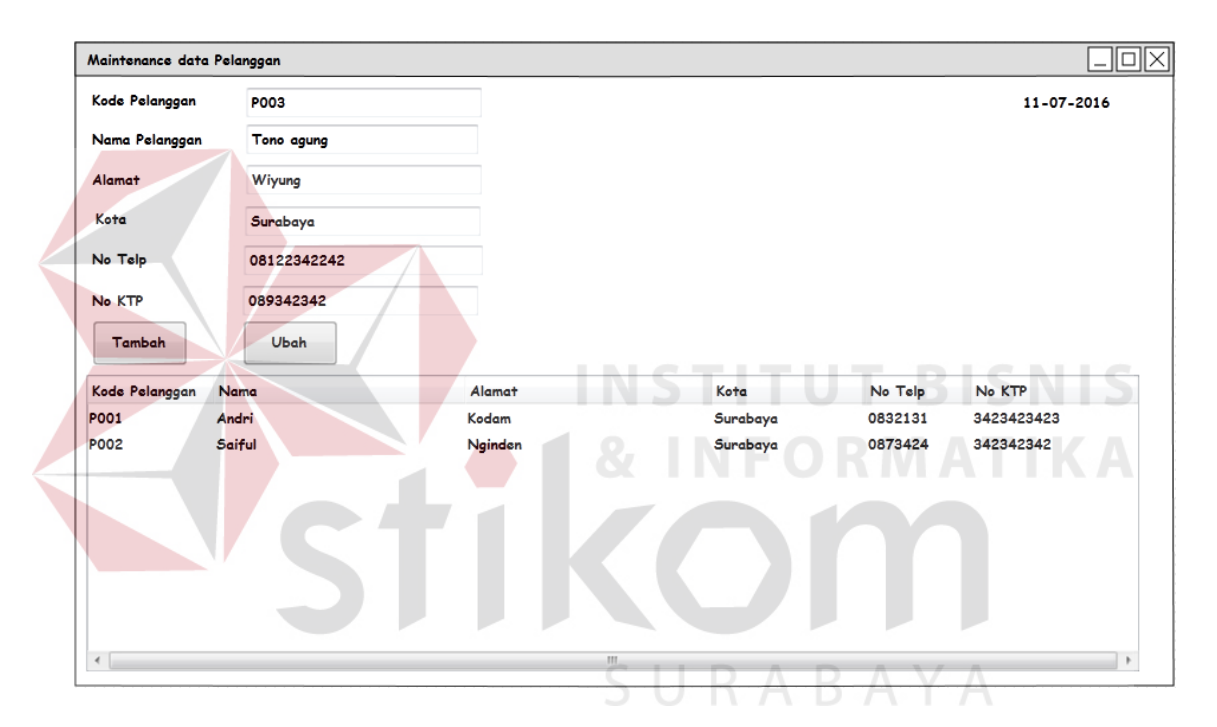

Gambar 3.32 Desain Form Maintenance Data Customer

#### **4. Desain Form Maintenance Data Pengguna**

 Desain form maintenance data pengguna yang berfungsi untuk menyimpan data pengguna seperti id pengguna, nama, jabatan, alamat, kota, no telepon username, password dan hak akses. Pengguna merupakan orang yang menjalankan aplikasi ini. Semua data pengguna tercatat dalam form maintenence data pengguna sehingga aplikasi dapat dijalankan sesuai dengan hak akses masing-masing pengguna. Adapun desain dari form *maintenence* data *pengguna* dapat dilihat pada Gambar 3.33.

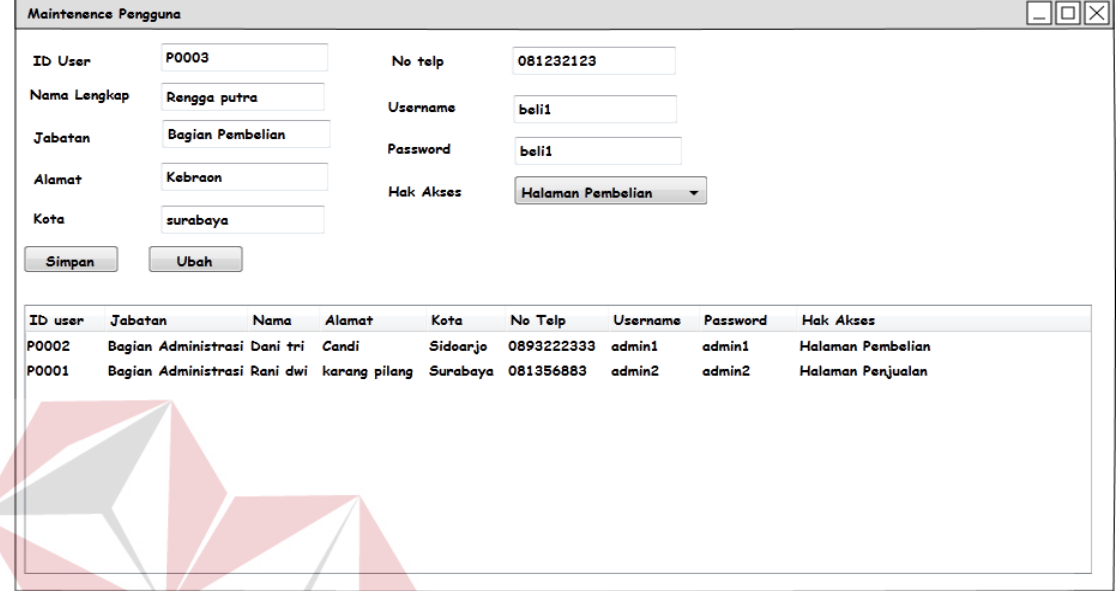

Gambar 3.33 Desain Form Maintenence Data Pengguna

#### **5. Desain Form Maintenance Barang**

 Desain form maintenence barang berfungsi menyimpan data barang seperti kode barang, nama barang, stok barang, harga jual dan tanggal update yang tersedia. Peralatan komputer merupakan komoditas utama dalam perusahaan ini. peralatan komputer merupakan barang yang dibeli dan akan di jual kembali oleh perusahaan ini. Peralatan komputer merupakan aspek yang sangat berpengaruh dalam perkembangan perusahaan ini sehingga data-data yang berkaitan dengan barang harus dsimpan. Semua data barang tercatat dalam Form *maintenence barang* sehingga memudahkan pihak perusahaan dalam pencarian data barang, yang mana data tersebut akan berhubungan dengan transaksi penjualan dan pembelian barang. Adapun desain dari Form *maintenance* 

回区 Maintenence Data Barang 12-07-2016 **B0003** Kode barang Nama Barang Laptop Compaq Presario Stok 20 6000000 Harga Jual Ubah Simpan **Tabel Barang KODE BARANG** NAMA BARANG **STOK HARGA JUAL TANGGAL UPDATE** LCD Toshiba 10 10-07-2016 **B0002** 700000 B0001 8 Keyboard Logitech 210000 8-07-2016  $\,$   $\,$ 

*barang* dapat dilihat pada Gambar 3.34.

Gambar 3.34 Desain Form Maintenence Data Barang

#### **6. Desain Form Maintenance Data Setting Kredit Penjualan**

 Desain form maintenance data setting kredit penjualan berfungsi menyimpan data barang seperti kode setting, lama angsuran, besar bunga dan biaya administrasi. Setting penjulan kredit memiliki fungsi sebagai penentu angsuran per bulan dari proses perhitungan harga kredit. Form setting penjualan kredit dapat dilihat pada gambar 3.35.

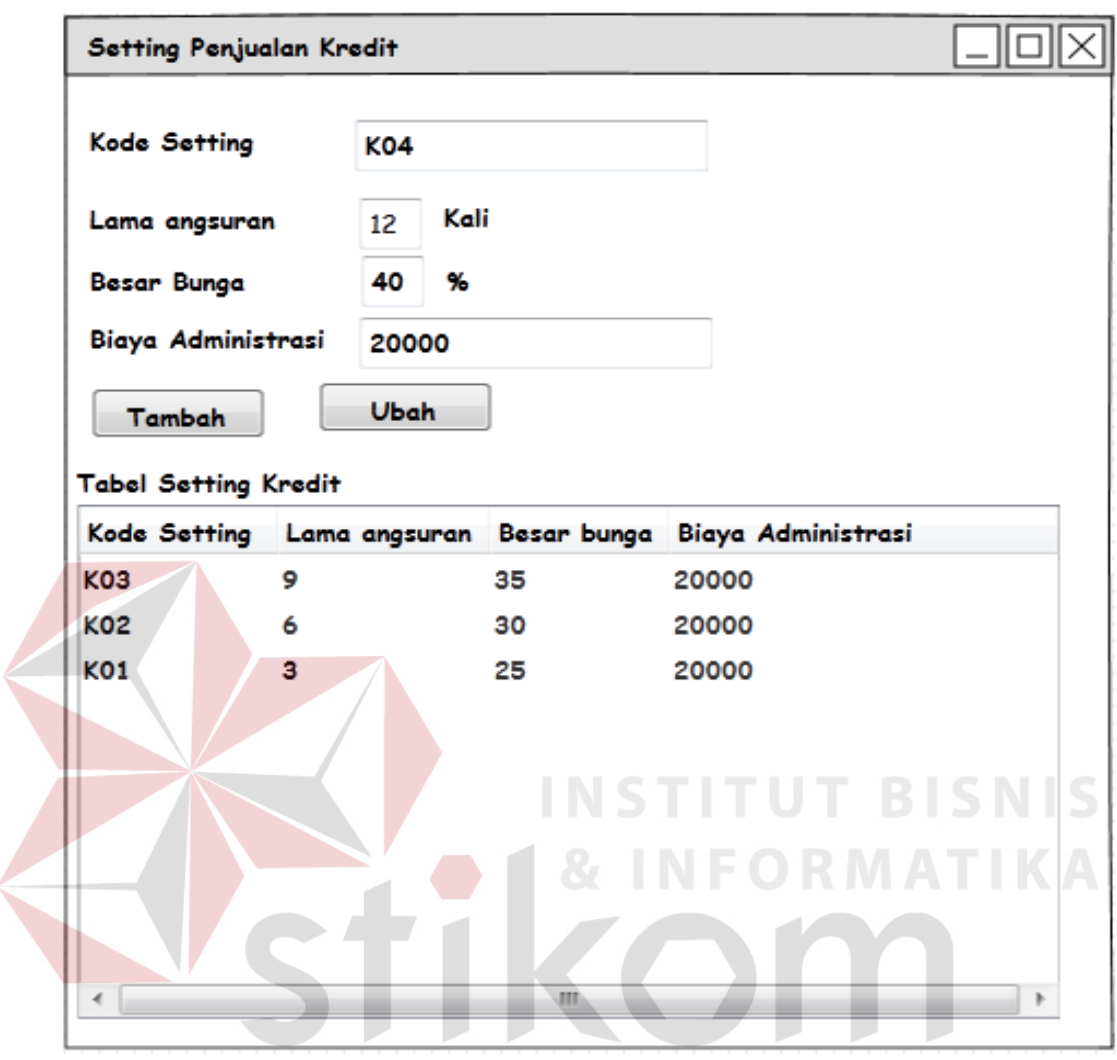

Gambar 3.35 Desain Form Setting Kredit Penjualan

## **7. Desain Form Transaksi Penjualan Kredit**

 Desain form transaksi penjualan kredit berfungsi menyimpan data transaksi penjualan kredit barang ke pelanggan. Proses transaksi penjualan kredit dimulai dari mencari perlanggan yang status kreditnya lunas atau baru, kemudian memilih barang dari daftar harga kredit dan menghitung rincian kredit. Desain form transaksi penjualan kredit dapat dilihat pada gambar 3.36.

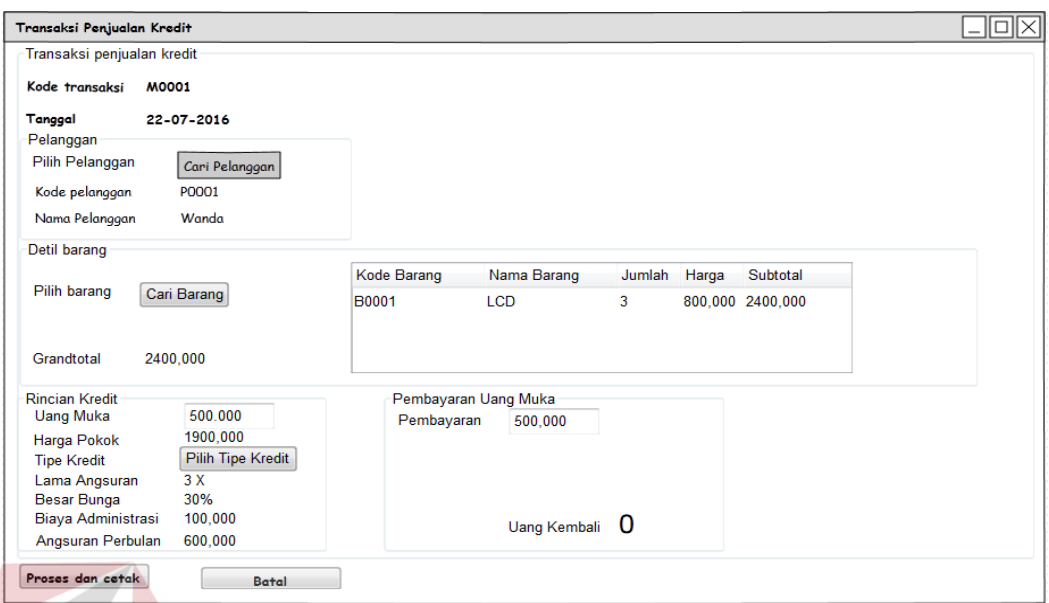

Gambar 3.36 Desain Form Transaksi Penjualan Kredit

# **8. Desain Form Cari Pelanggan**

Desain form cari pelanggan tampil jika button cari pelanggan pada form transaksi penjualan kredit ditekan. Pengguna cukup memasukan nama pelanggan dan datagridview akan menampilkan pencarian sesuai dengan nama yang dimasukan SURABAYA pengguna.

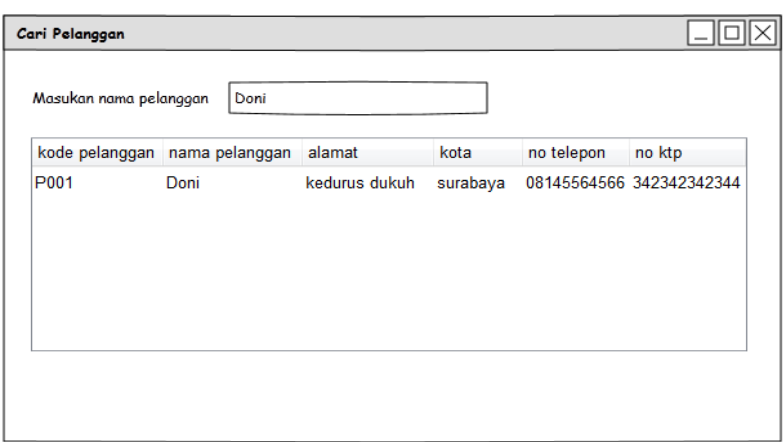

Gambar 3.37 Desain Form Cari Pelanggan

#### **9. Desain Form Cari Barang Penjualan Kredit**

Desain form cari barang tampil jika button cari barang pada form transaksi penjualan kredit ditekan. Pengguna cukup memasukan kode barang dan datagridview akan menampilkan pencarian sesuai dengan kode barang kemudian klik barang yang dipilih dan masukan jumlah, aplikasi akan menghitung subtotal.

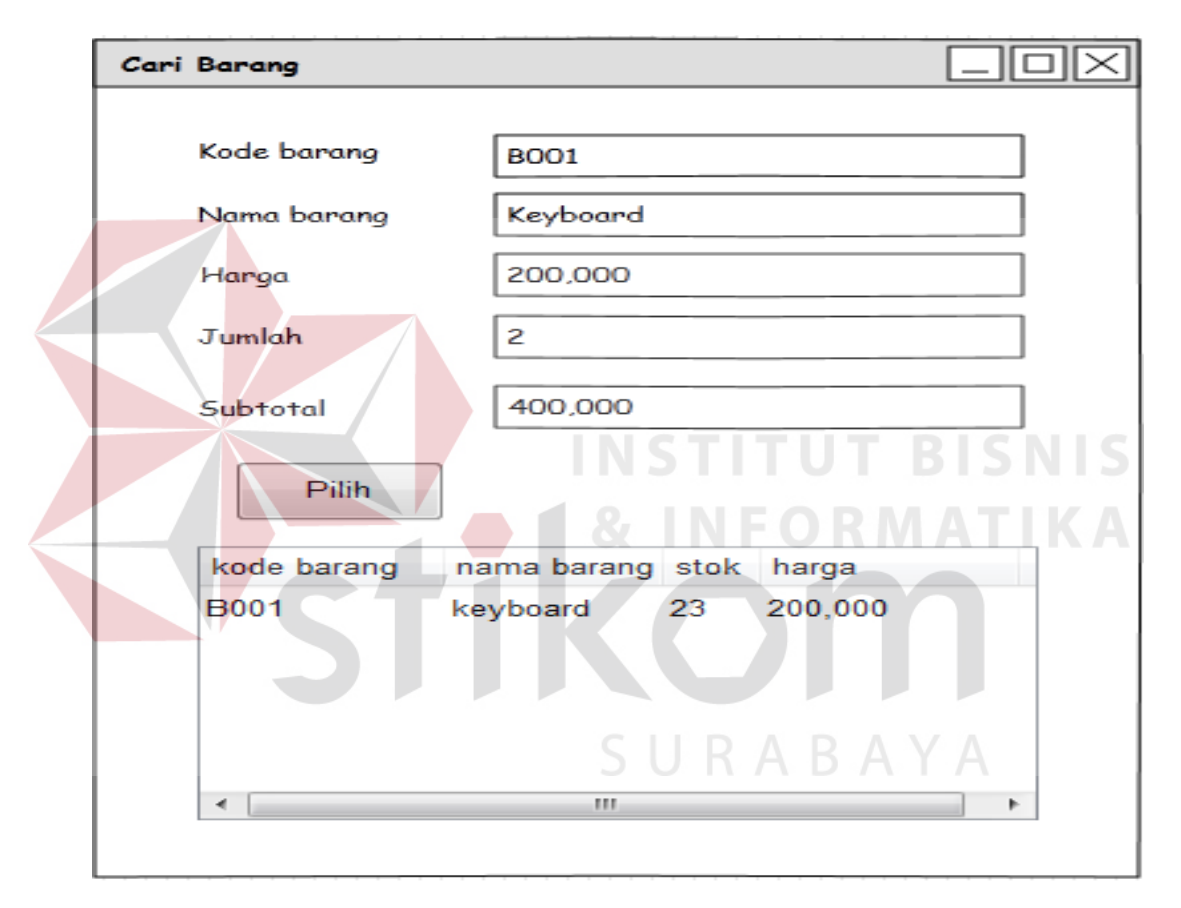

Gambar 3.38 Desain Form Cari Barang Penjualan Kredit

#### **10. Desain Form Pilih Setting Penjualan Kredit**

Desain form cari setting kredit jika button pilih tipe kredit pada form transaksi penjualan kredit ditekan. Pengguna cukup klik tipe kredit di datagridview kemudian pada form penjualan kredit akan muncul rincian penjualan kredit.

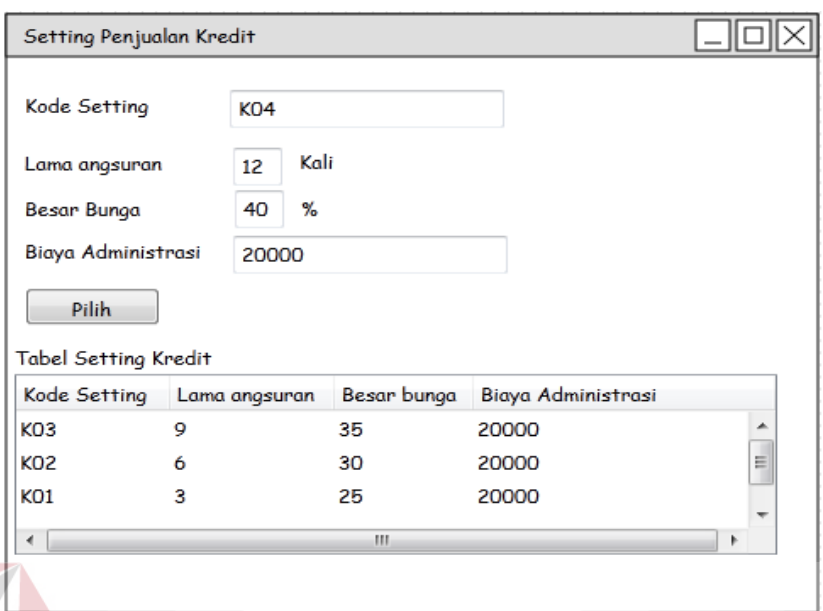

Gambar 3.39 Desain Form Pilih Setting Kredit Penjualan

# **11. Desain Form Transaksi Penjualan Tunai**

Desain form transaksi penjualan tunai berfungsi menyimpan data transaksi penjualan tunai barang ke pelanggan. Proses transaksi penjualan tunai dimulai dari memilih barang dari tabel barang dan menghitung rincian penjualan. Desain form transaksi penjualan tunai dapat dilihat pada gambar 3.40.

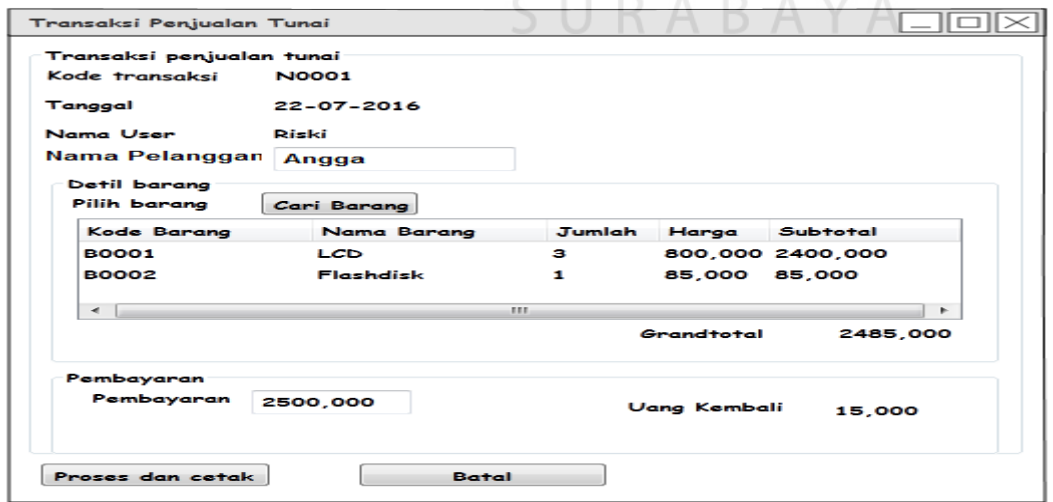

Gambar 3.40Desain Form Transaksi Penjualan Tunai

#### **12. Desain Form Cari Barang Penjualan Tunai**

Desain form cari barang tampil jika button cari barang pada form transaksi penjualan Tunai ditekan. Pengguna cukup memasukan kode barang dan datagridview akan menampilkan pencarian sesuai dengan kode barang kemudian klik barang yang dipilih dan masukan jumlah, aplikasi akan menghitung subtotal.

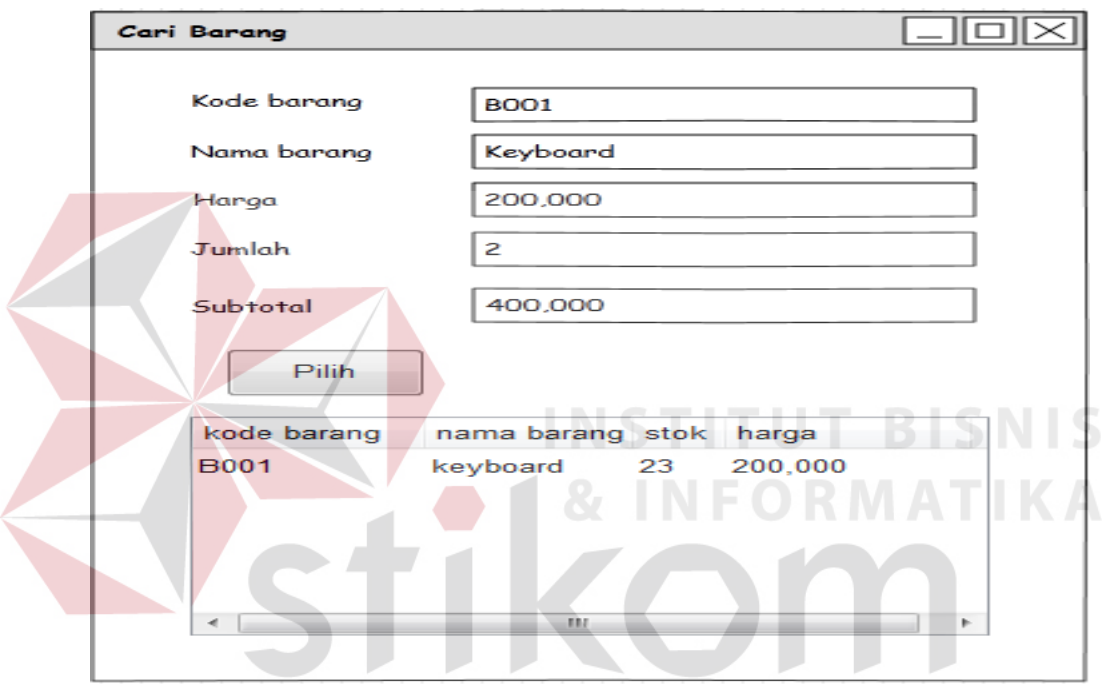

Gambar 3.41 Desain Form Cari Barang Penjualan Tunai

#### **13. Desain Form Pembayaran Angsuran Pelanggan**

 Desain form transaksi pembayaran angsuran pelanggan berfungsi menyimpan data transaksi pembayaran angsuran dari pelanggan. Proses transaksi pembayaran angsuran dimulai dari mencari perlanggan yang status kreditnya lunas, kemudian akan muncul rincian kredit dan denda berdasarkan jatuh temponya serta perhitungan uang kembali. Desain form pembayaran angsuran dapat dilihat pada gambar 3.42.

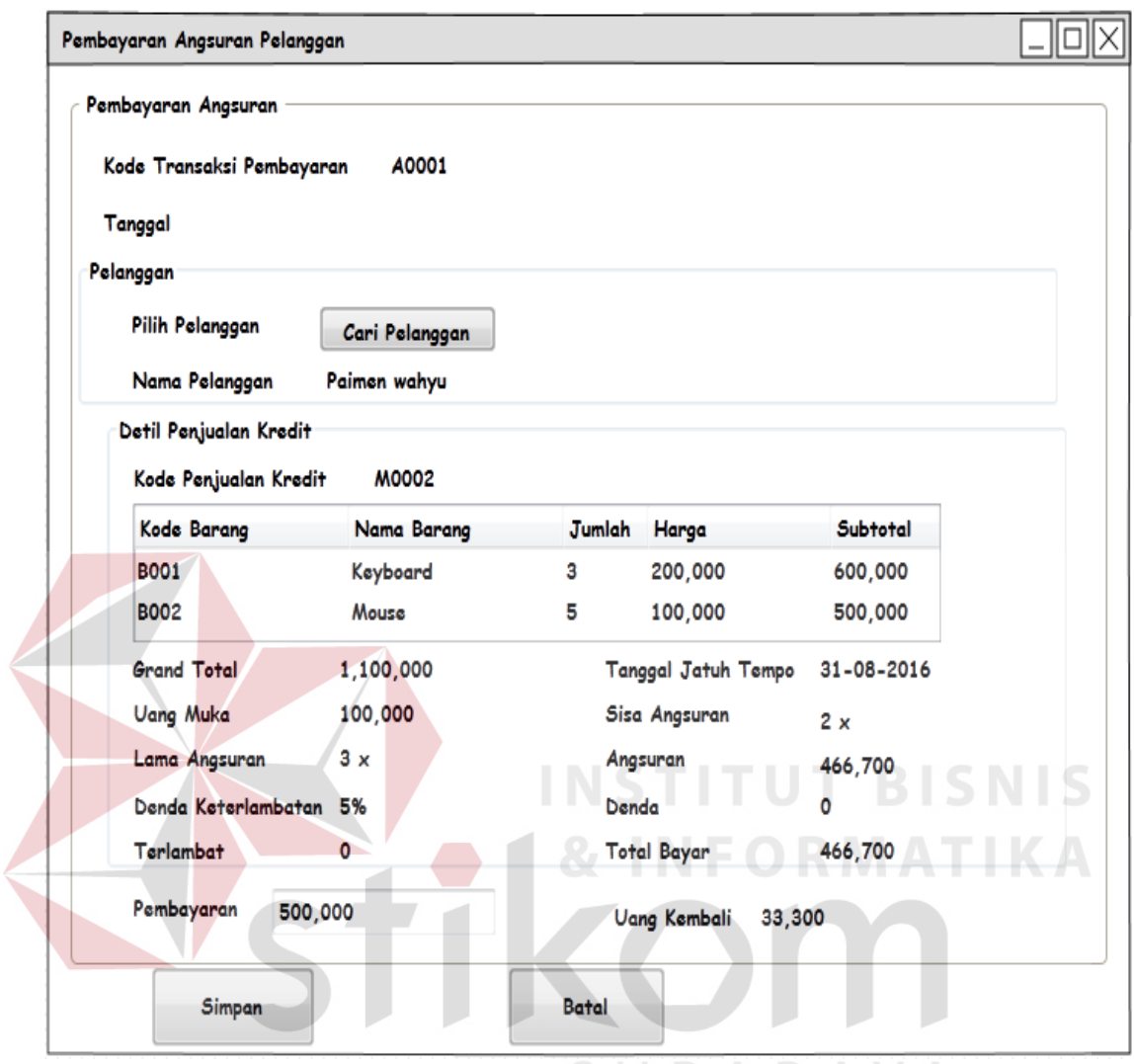

Gambar 3.42 Desain Form Pembayaran Angsuran Pelanggan

### **14. Desain Form Cari Transaksi Penjualan Kredit Pelanggan**

 Desain form cari Desain Form Cari Transaksi penjualan Kredit Pelanggan tampil jika button cari pelanggan pada form pembayaran angsuran pelanggan ditekan. Pengguna cukup memasukan nama pelanggan dan datagridview akan menampilkan pencarian sesuai dengan nama pelanggan kemudian klik transaksi yang dipilih dan masukan.

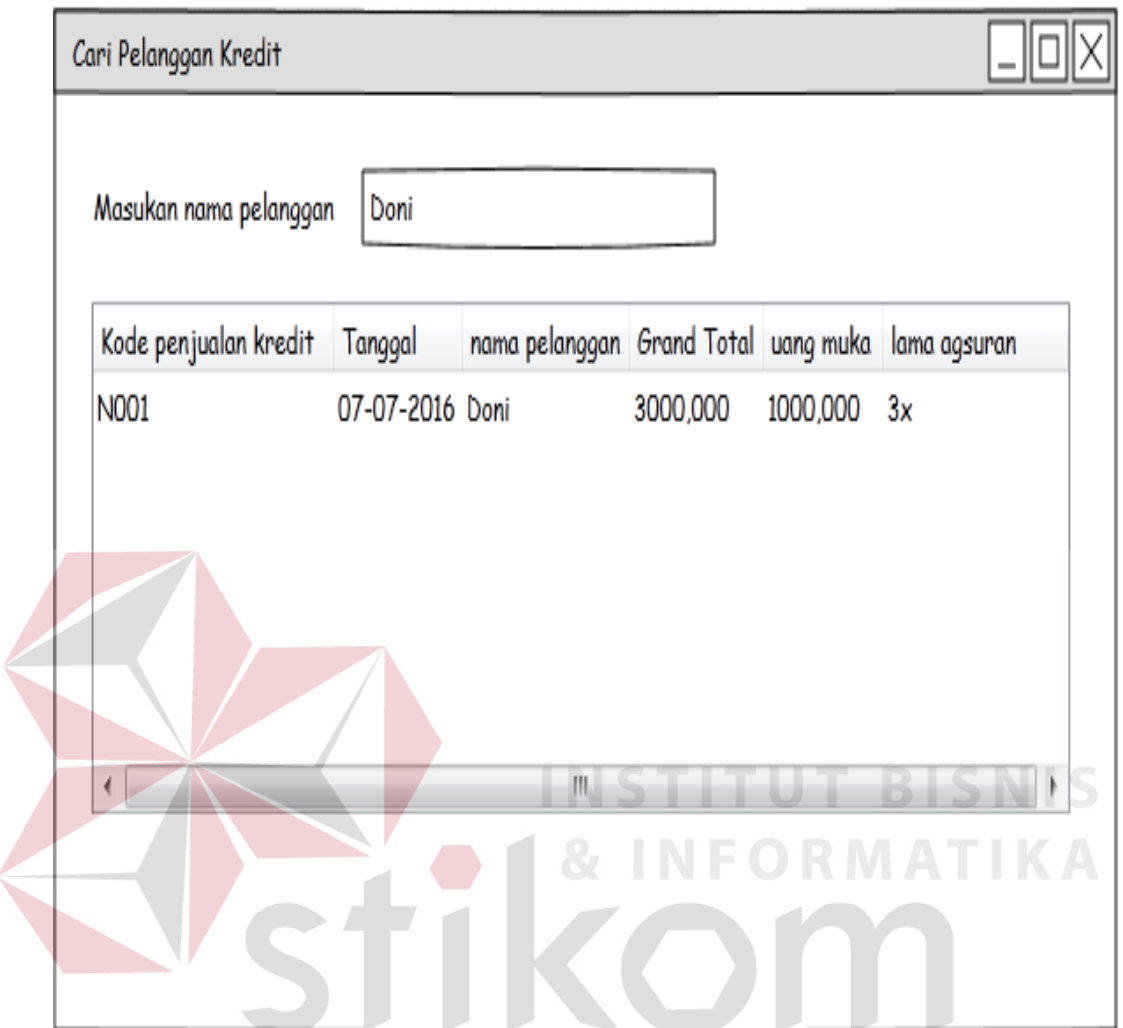

Gambar 3.43 Desain Form Cari Transaksi penjualan Kredit Pelanggan

#### **15. Desain Form Membuat Daftar Harga Penjualan Kredit**

 Desain form membuat daftar harga penjualan kredit berfungsi menyimpan data daftar penjualan kredit. Proses dimulai dari mencari pengguna memasukan data barang dan menentukan ung muka kemudian memilih setting kredit, setelah itu akan muncul detail harga penjualan kredit. Desain form membuat daftar harga penjualan kredit dapat dilihat pada gambar 3.44.

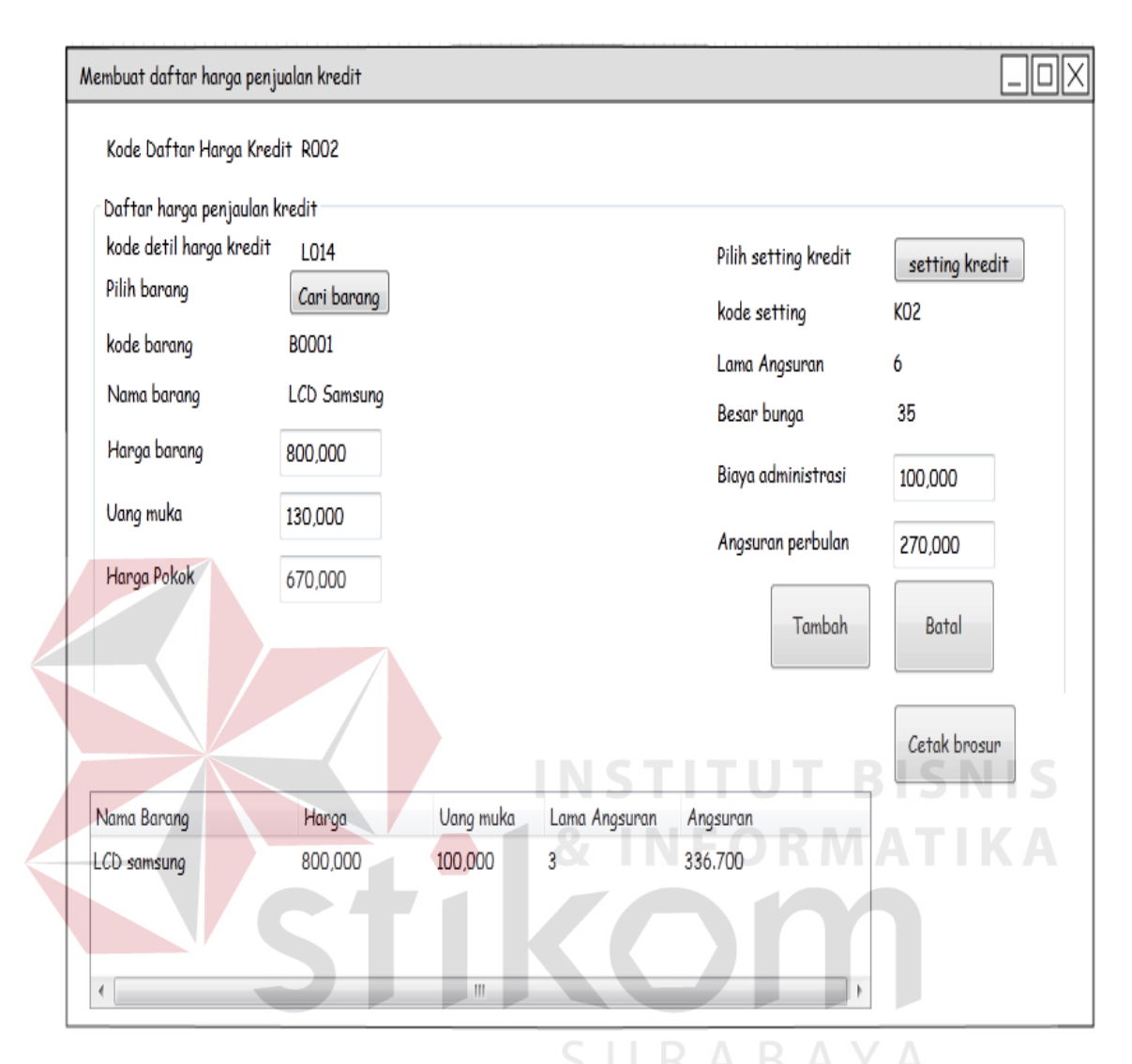

Gambar 3.44 Desain Form Membuat Daftar Harga Penjualan Kredit

#### **16. Desain Form Cari Barang Daftar Harga Penjualan Kredit**

Desain form cari barang Daftar Harga Penjualan Kredit tampil jika button cari barang pada form membuat daftar harga penjualan kredit ditekan. Pengguna cukup memasukan kode barang dan datagridview akan menampilkan pencarian sesuai dengan kode barang kemudian klik barang yang dipilih dan masukan jumlah, aplikasi akan menghitung subtotal.

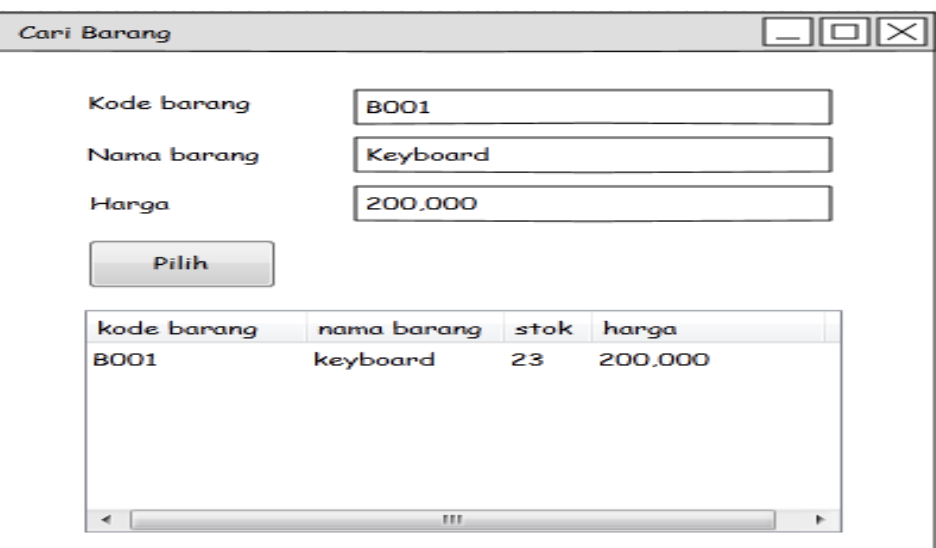

Gambar 3.45 Desain Form Cari Barang Daftar Harga Penjualan Kredit

#### **17. Desain Form Permintaan Barang**

 Desain form permintaan berfungsi menyimpan data permintaan barang dari bagian gudang. Proses dimulai dari mencari barang dan memasukn jumlah permintaan. Desain form permintaan dapat dilihat pada gambar 3.46.

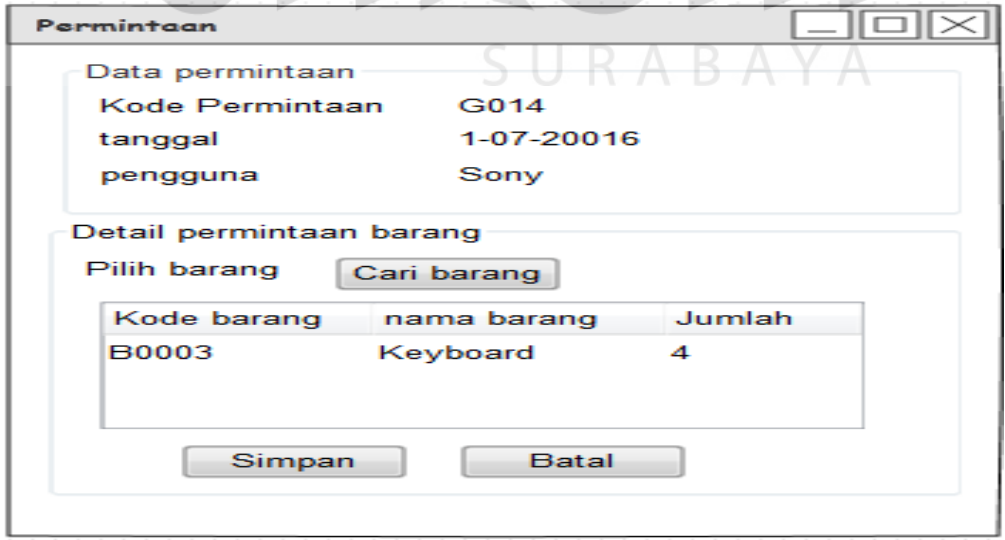

Gambar 3.46 Desain Form Permintaan Barang

#### **18. Desain Form Cari Barang Permintaan**

 Desain form cari barang Permintaan tampil jika button cari barang pada form permintaan ditekan. Pengguna cukup memasukan kode barang dan datagridview akan menampilkan pencarian sesuai dengan kode barang kemudian klik barang yang dipilih dan masukan jumlah.

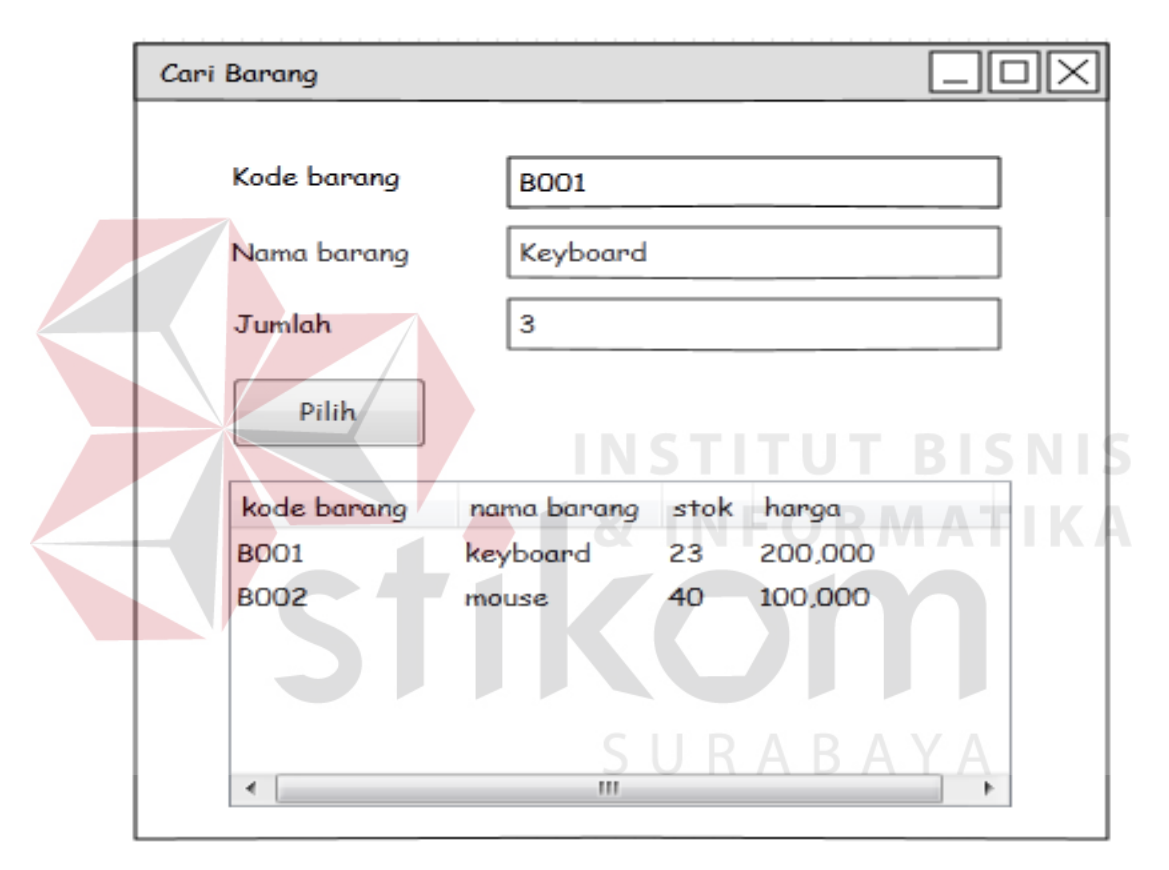

Gambar 3.47 Desain Form Cari Barang Permintaan

#### **19. Desain Form Permohonan**

 Desain form Permohonan berfungsi membuat surat permohonan penawaran harga dari *supplier*. Proses dimulai dari mencari permintaan dan memasukan *supplier*. Desain form permintaan dapat dilihat pada gambar 3.48.

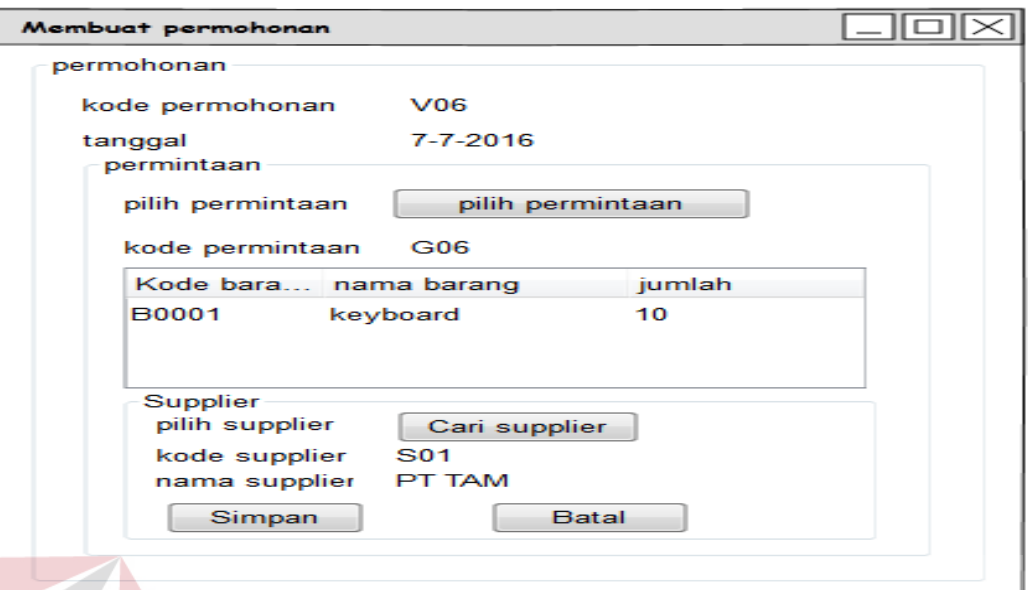

Gambar 3.48 Desain Form Permohonan

# **20. Desain Form Pilih Permintaan**

Desain form Pilih Permintaan tampil jika button pilih permintaan pada form

permohonan ditekan. Pengguna cukup memilih dari datagridview.

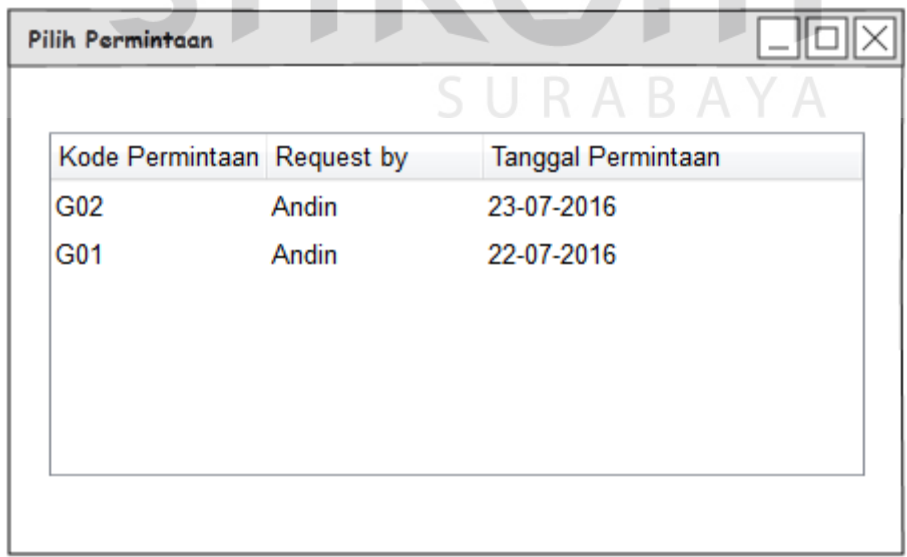

Gambar 3.49 Desain Form Pilih Permintaan

#### **21. Desain Form Cari** *Supplier*

 Desain form Cari *supplier* muncul jika button Cari *supplier* pada form permohonan ditekan. Pengguna cukup memasukan nama *supplier* dan memilih *supplier* dari datagridview.

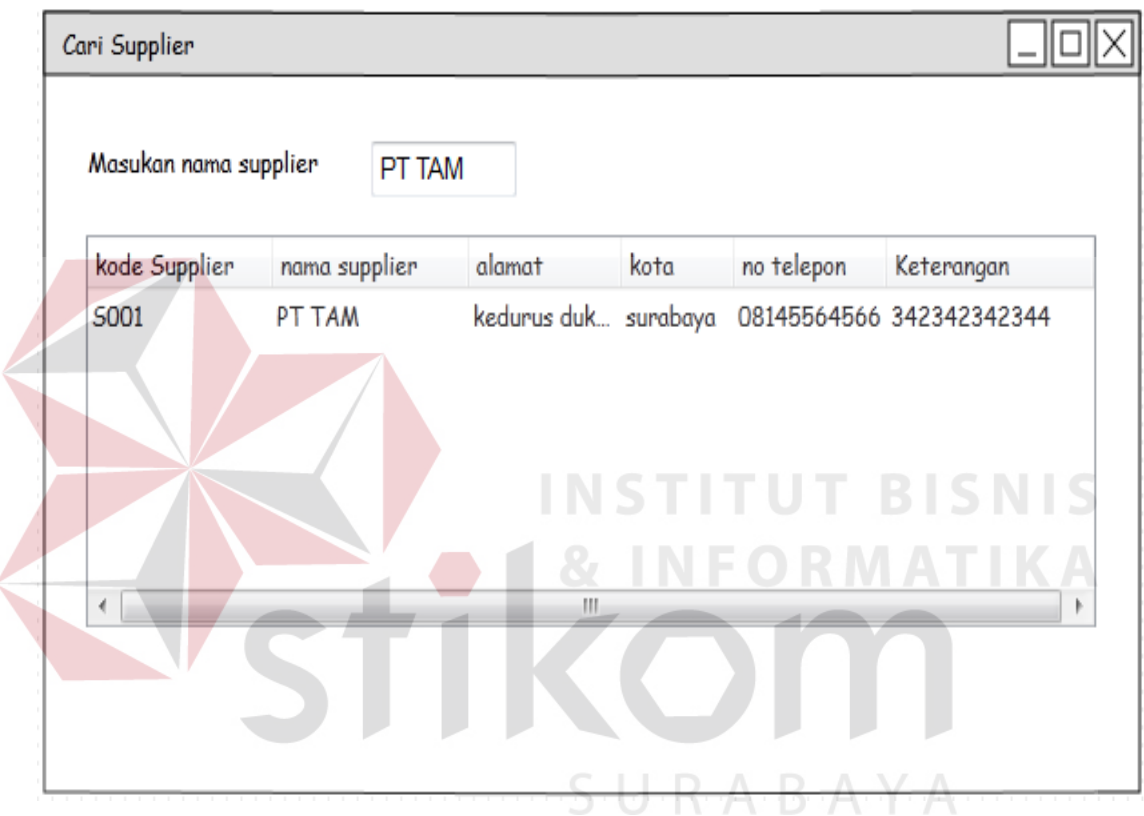

Gambar 3.50 Desain Form Cari *Supplier*

#### **22. Desain Form Membuat Purchase Order**

 Desain form membuat purcahse order berfungsi untuk membuat surat purchase order ke manager untuk verifikasi tipe pembayaran. Proses dimulai dari mencari *supplier* kemudian memasukan data barang. Desain form membuat purchase order dapat dilihat pada gambar 3.51.

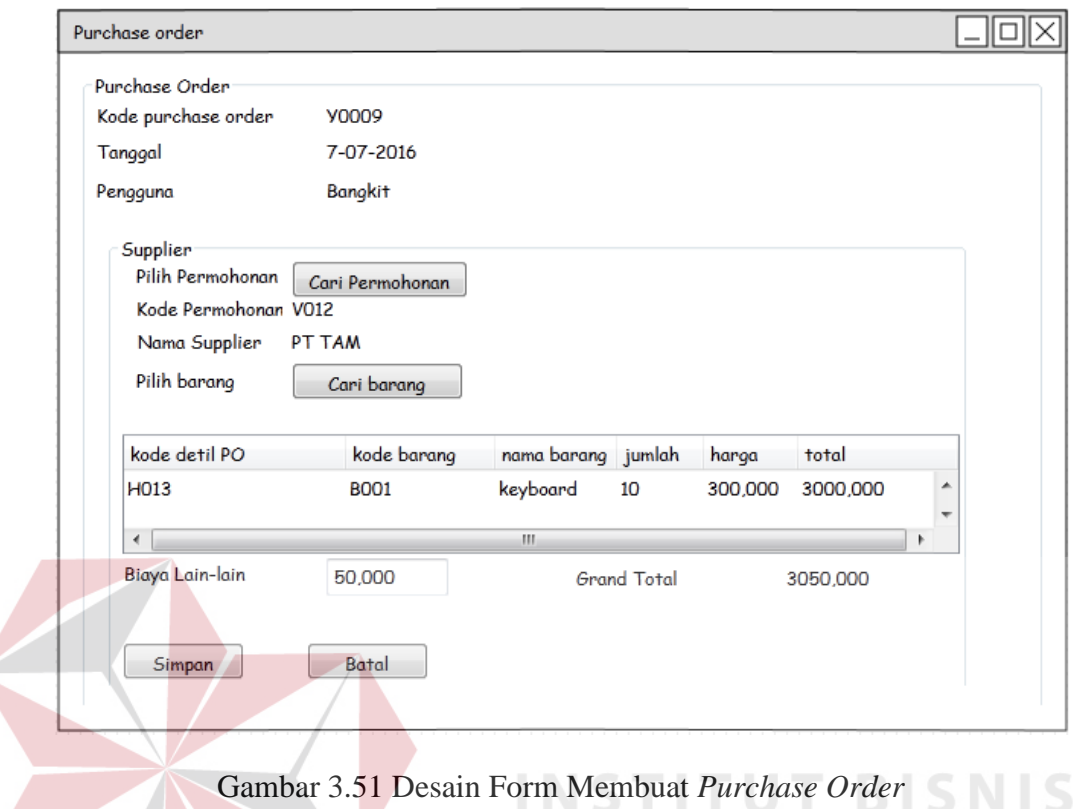

# **23. Desain Form Pilih Permohonan**

Desain form Pilih Permohonan muncul jika button Cari permohonan pada form

**NFORMATIKA** 

Purchase Order ditekan. Pengguna cukup memilih permohonan dari datagridview.

| kode permohonan kode supplier |             | nama supplier | Tanggal    |
|-------------------------------|-------------|---------------|------------|
| V012                          | <b>SOO1</b> | PT TAM        | 07-07-2016 |
| ٠                             | ш           |               | r          |

Gambar 3.52 Desain Form Pilih Permohonan

#### **24. Desain Form Cari Barang Purchase Order**

 Desain form cari barang purchase order tampil jika button cari barang pada form purchase order ditekan. Pengguna cukup memilih barang dari datagridview dan masukan jumlah.

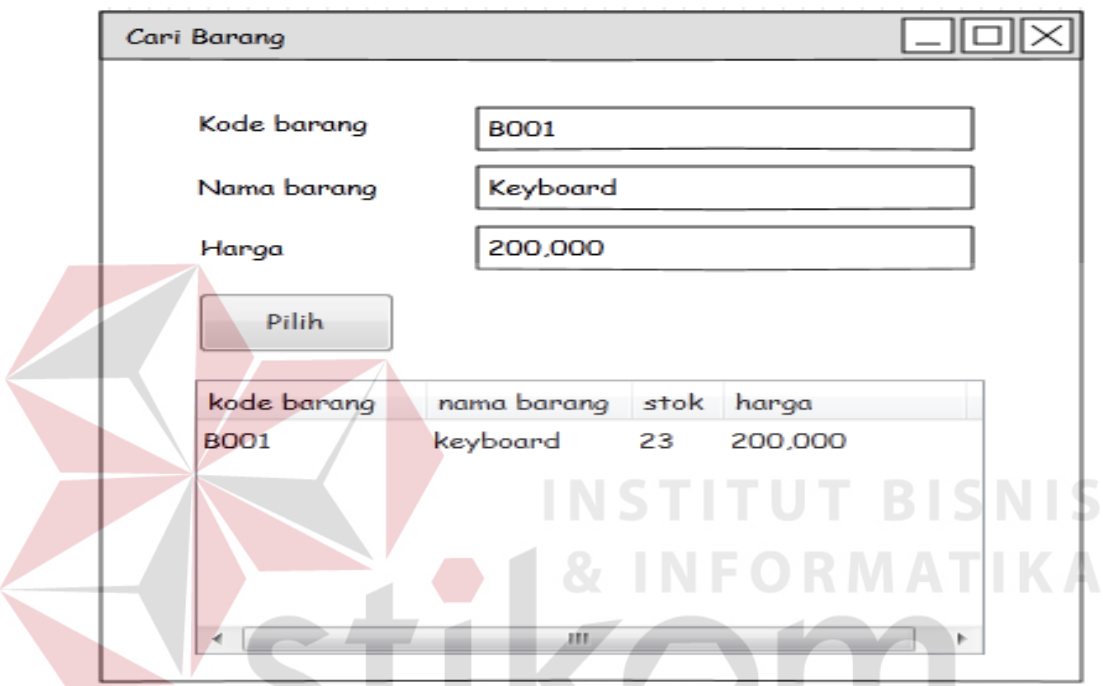

Gambar 3.53 Desain Form Cari Barang Purchase Order

# SURABAYA

#### **25. Desain Form Pembelian**

 Desain form pembelian berfungsi untuk mencatat transaksi pembelian dari *supplier*. Proses dimulai dari mencari purchase order dan menampilkan purchase order kemudian memasukan no nota dan tanggal pembelian untuk pembelian tunai sedangkan untuk pembelian secara kredit akan muncul textbox no faktur, tanggal pembelian dan tanggal jatuh tempo. Desain form membuat purchase order dapat dilihat pada gambar 3.54.

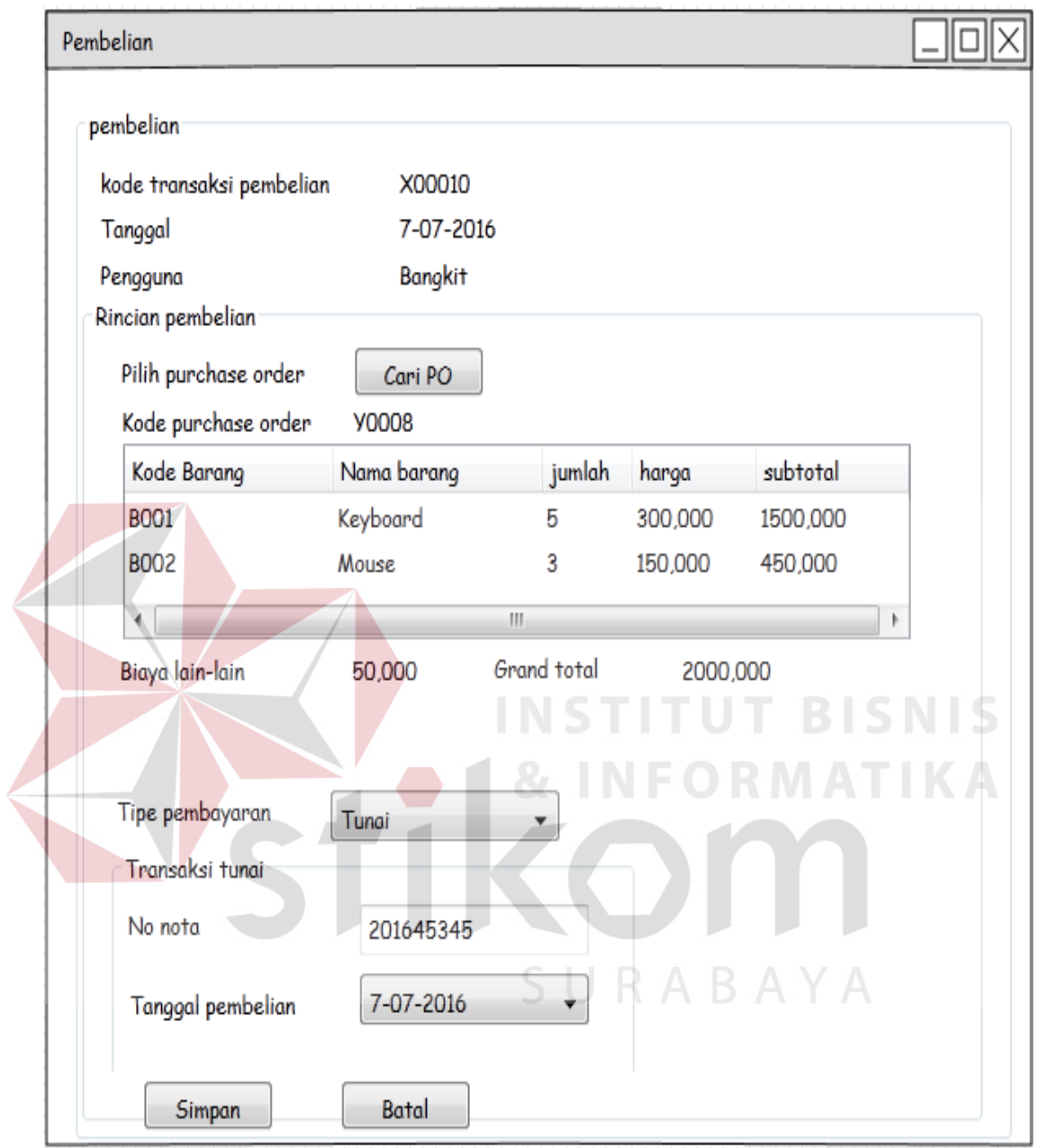

Gambar 3.54 Desain Form Pembelian

# **26. Desain Form Cari Purchase Order**

 Desain form cari barang purchase order tampil jika button cari purcahse order pada form pembelian ditekan. Pengguna cukup memilih purchase order dari datagridview.

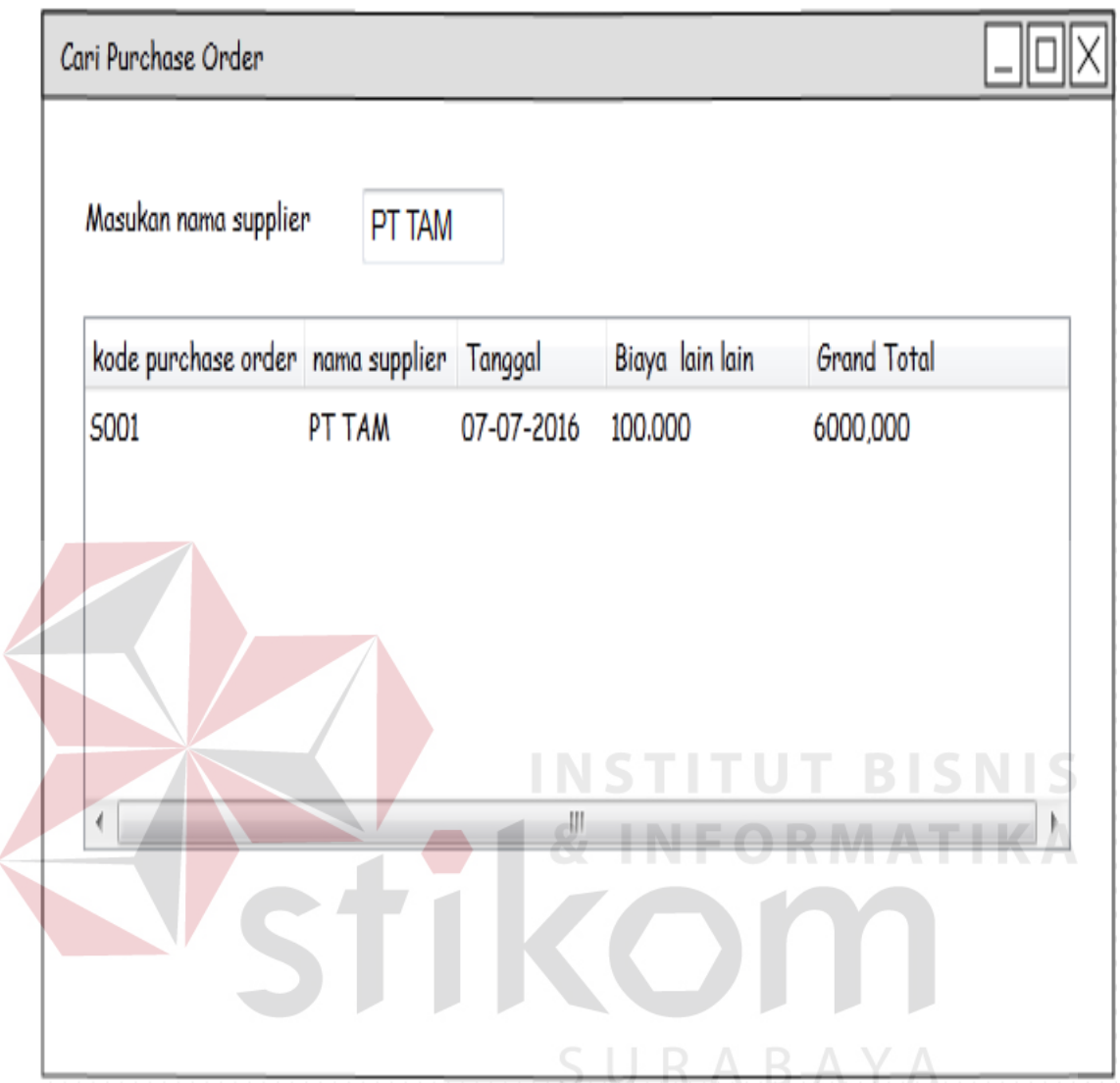

Gambar 3.55 Desain Form Cari Purcahse Order

#### **27. Desain Form Pembayaran Hutang**

 Desain form Pembayaran hutang berfungsi untuk mencatat pembayaran hutang ke *supplier*. Proses dimulai dari memasukan nama *supplier* maka sistem akan menampilkan transaksi dari *supplier* tersebut yang belum lunas kemudian memasukan data pembayaran dan simpan. Desain form membuat purchase order dapat dilihat pada gambar 3.56.

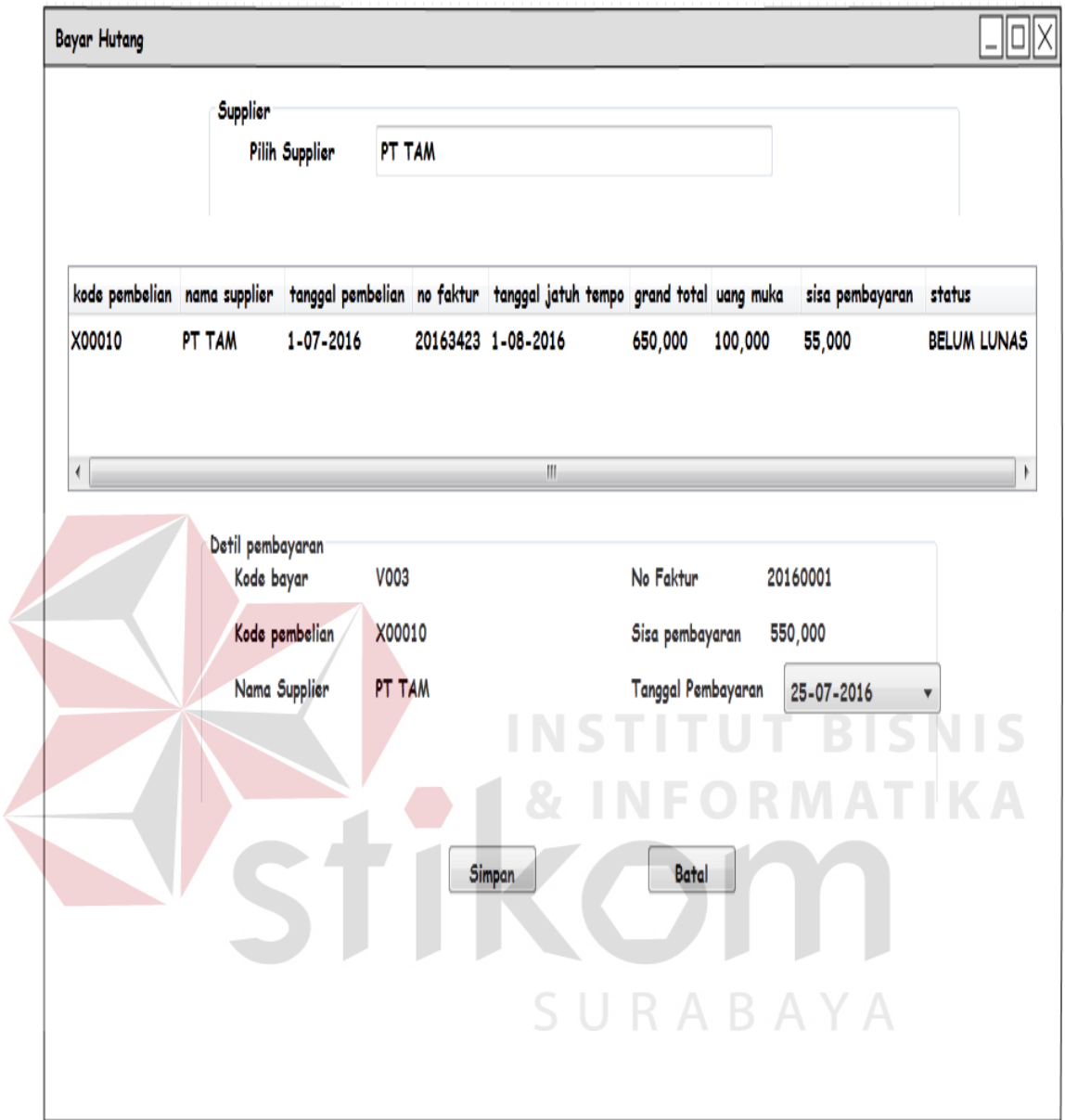

Gambar 3.56 Desain Form Pembayaran Hutang

#### **28. Desain Form** *Retur* **Pembelian**

 Desain form *retur* pembelian berfungsi untuk mencatat *retur* pembelian ke *supplier*. proses dimulai dari memasukan no faktur/nota pembelian jika ketemu maka akan muncul pesan nofaktur/nota ditemukan kemudian masukan data barang *retur* pembelian dan simpan. Desain form *retur* pembelian dapat dilihat pada gambar 3.57.

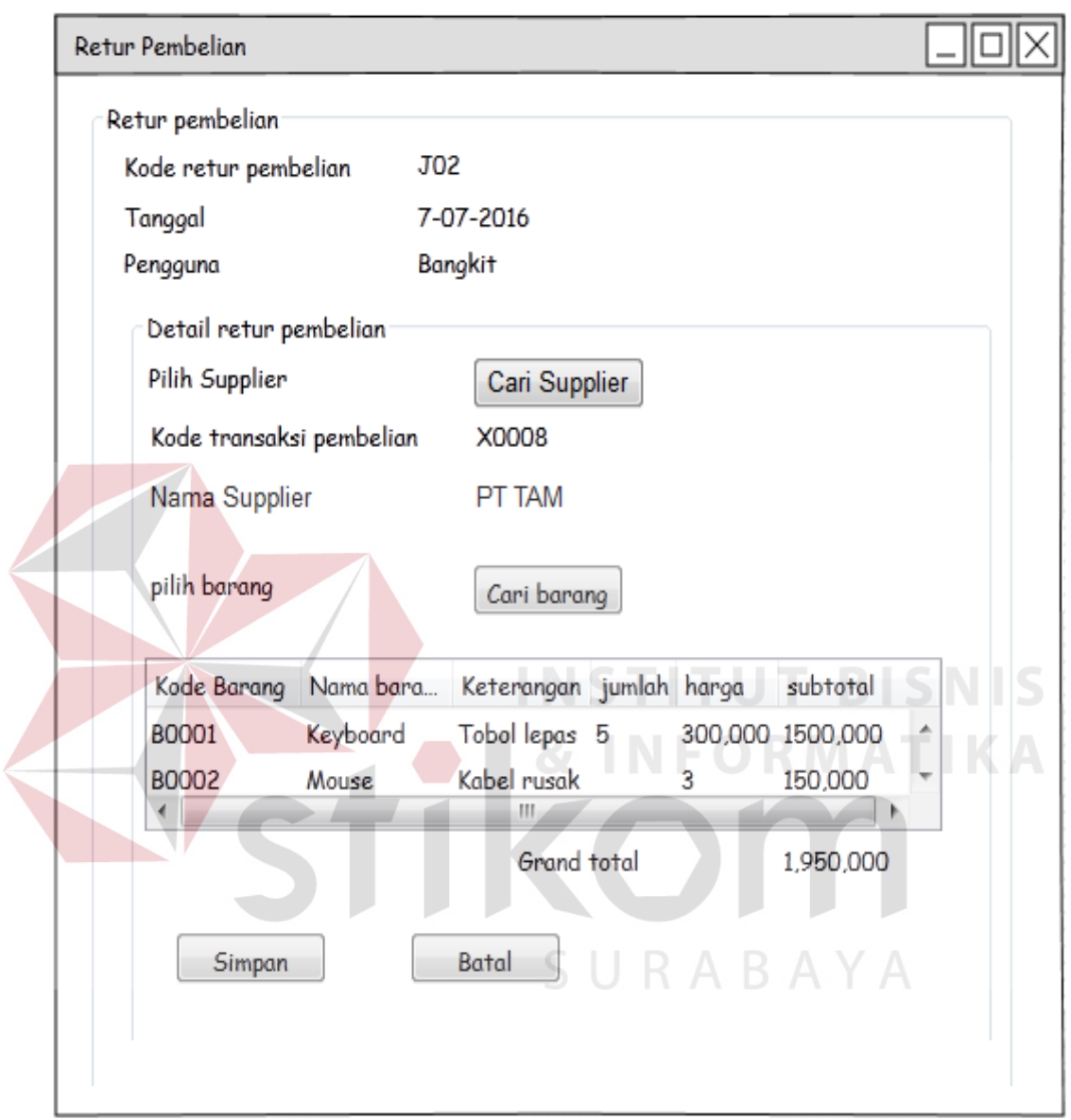

Gambar 3.57 Desain Form *Retur* Pembelian

# **29. Desain Form Cari** *Supplier* **Transaksi Pembelian**

 Desain Form Cari *Supplier* Transaksi Pembelian tampil jika button cari *supplier* pada form *retur* Pembelian ditekan. Pengguna cukup memasukan no faktur/no nota atau tanggal pembelian kemudian memilih transaksi dari datagridview.

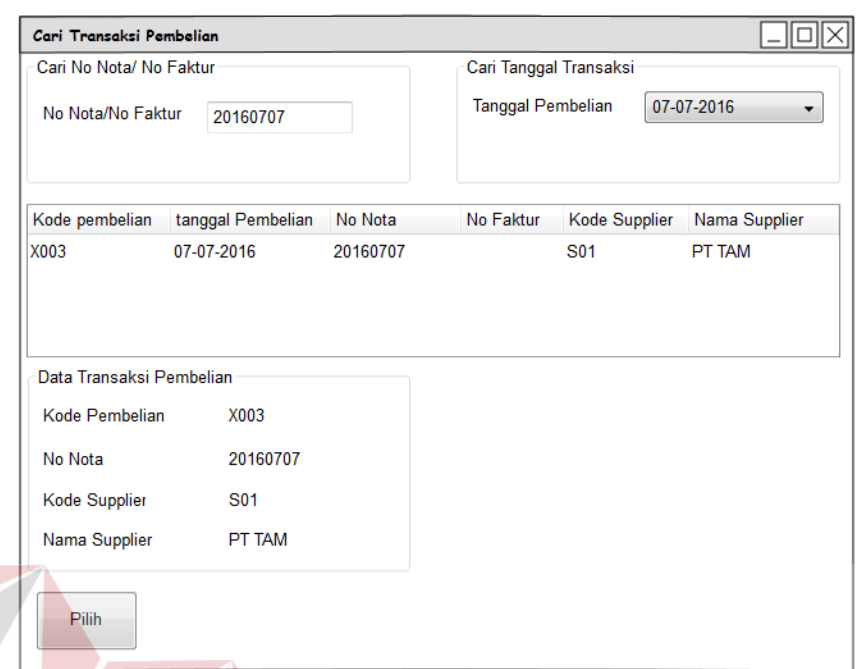

Gambar 3.58 Desain Form Cari *Supplier* Transaksi Pembelian

**INSTITUT BISNIS** 

# **30. Desain Form Cari Barang** *Retur* **Pembelian**

 Desain Form Cari Barang *Retur* Pembelian tampil jika button cari Barang pada form *retur* Pembelian ditekan. Pengguna cukup memilih barang dari datagridview dan memasukan jumlah pada textbox kemudian aplikasi akan menghitung subtotal.

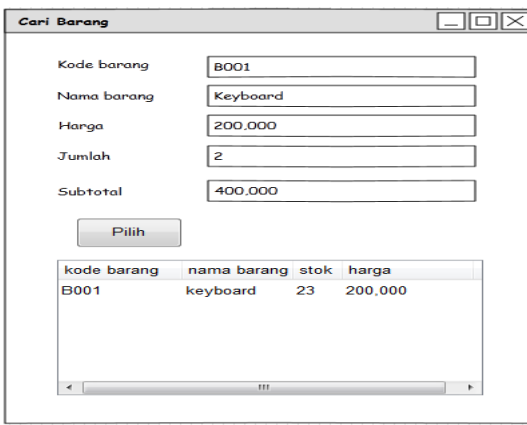

Gambar 3.59 Desain Form Cari Barang *Retur* Pembelian

#### **31. Desain Form** *Retur* **Penjualan**

 Desain form *retur* penjualan berfungsi untuk mencatat *retur* penjualan dari pelanggan. proses dimulai dari memasukan no faktur/nota penjualan jika ketemu maka akan muncul pesan nofaktur/nota ditemukan kemudian masukan data barang *retur* penjualan dan simpan. Desain form *retur* penjualan dapat dilihat pada gambar 3.61.

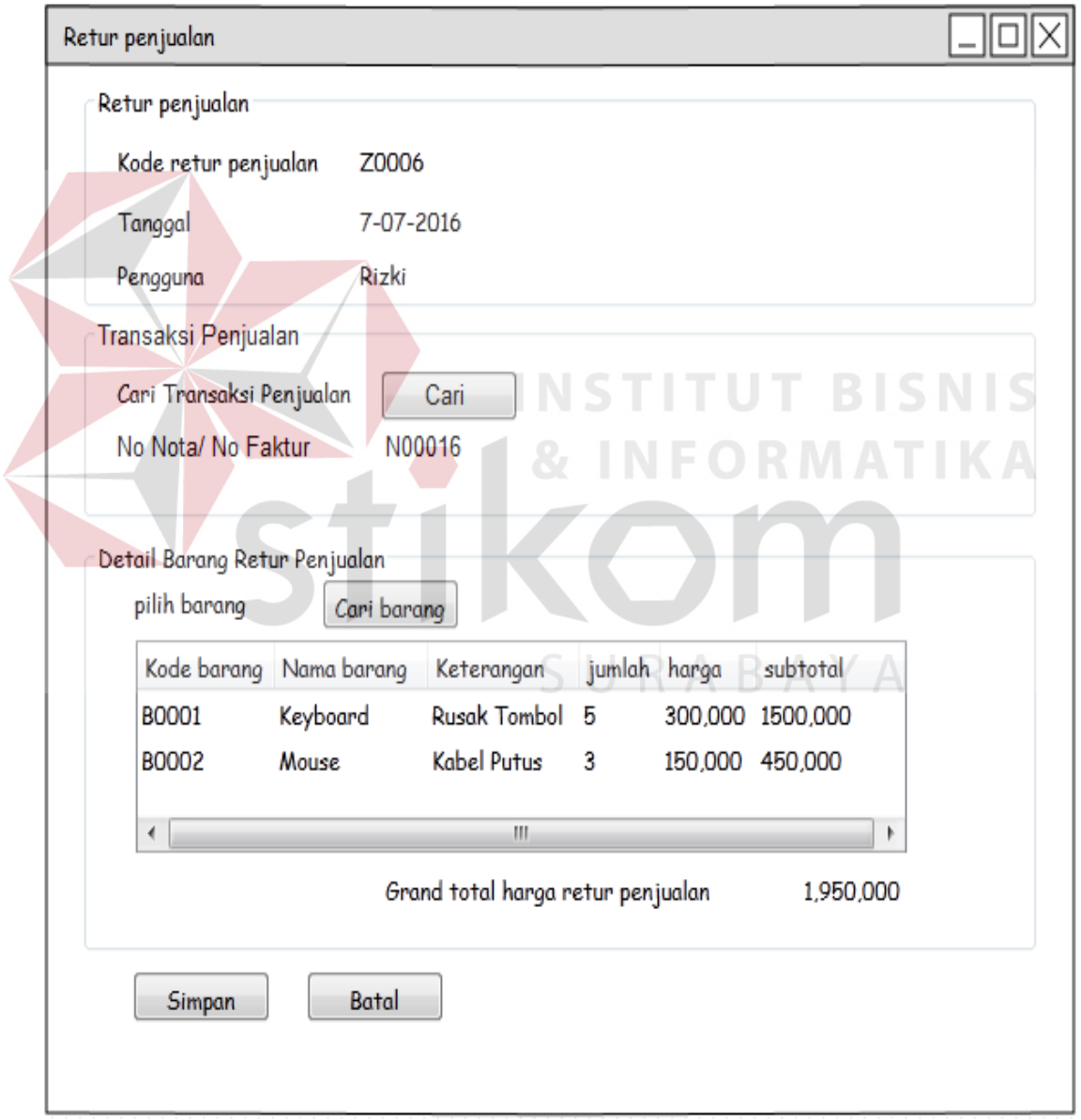

Gambar 3.60 Desain Form *Retur* Penjualan

#### **32. Desain Form Cari Transaksi Penjualan**

 Desain Form Cari Transaksi Penjualan tampil jika button cari pada form *retur* penjualan ditekan. Pengguna cukup memasukan no faktur/no nota atau tanggal penjualan kemudian memilih transaksi dari datagridview.

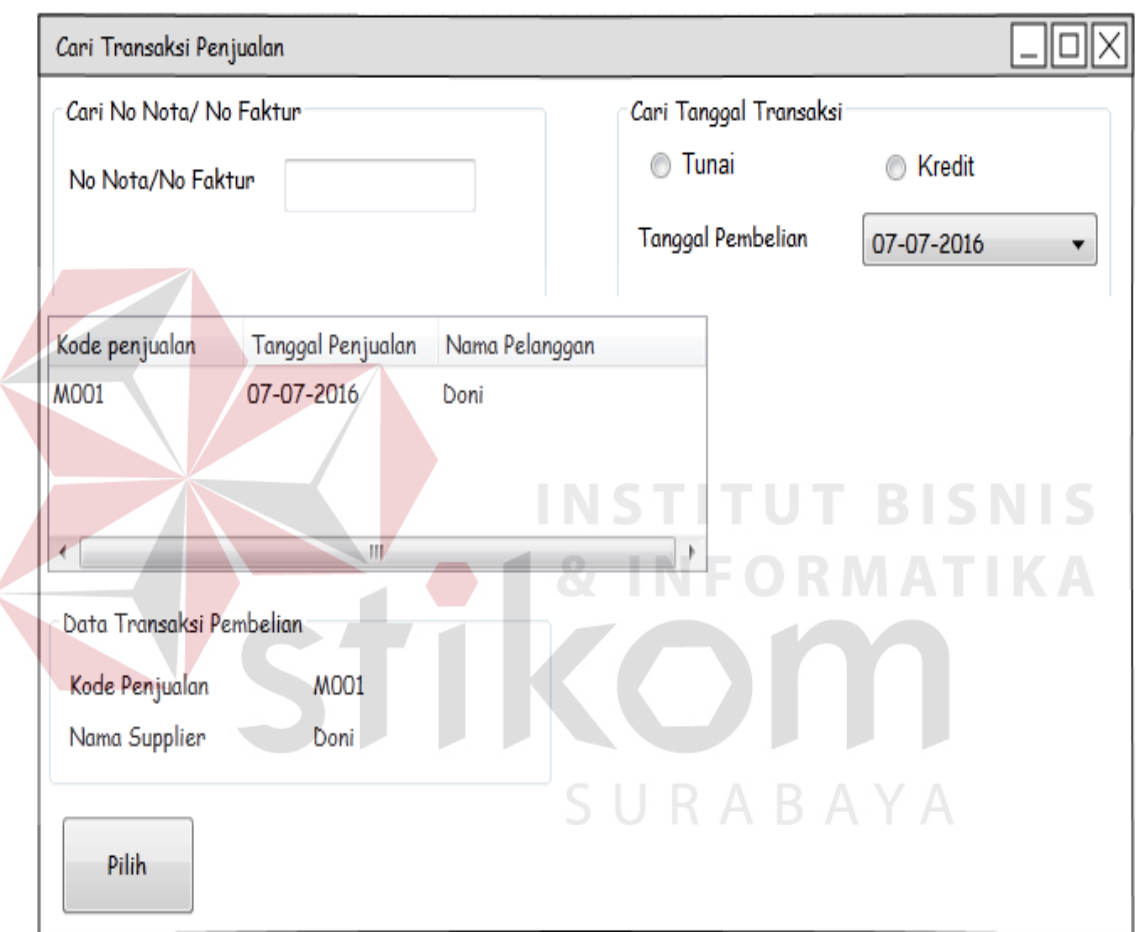

Gambar 3.61 Desain Form Cari Transaksi Penjualan

#### **33. Desain Form Cari Barang** *Retur* **Penjualan**

 Desain Form Cari Barang *Retur* Penjualan tampil jika button cari Barang pada form *retur* Penjualan ditekan. Pengguna cukup memilih barang dari datagridview dan memasukan jumlah pada textbox kemudian aplikasi akan menghitung subtotal.
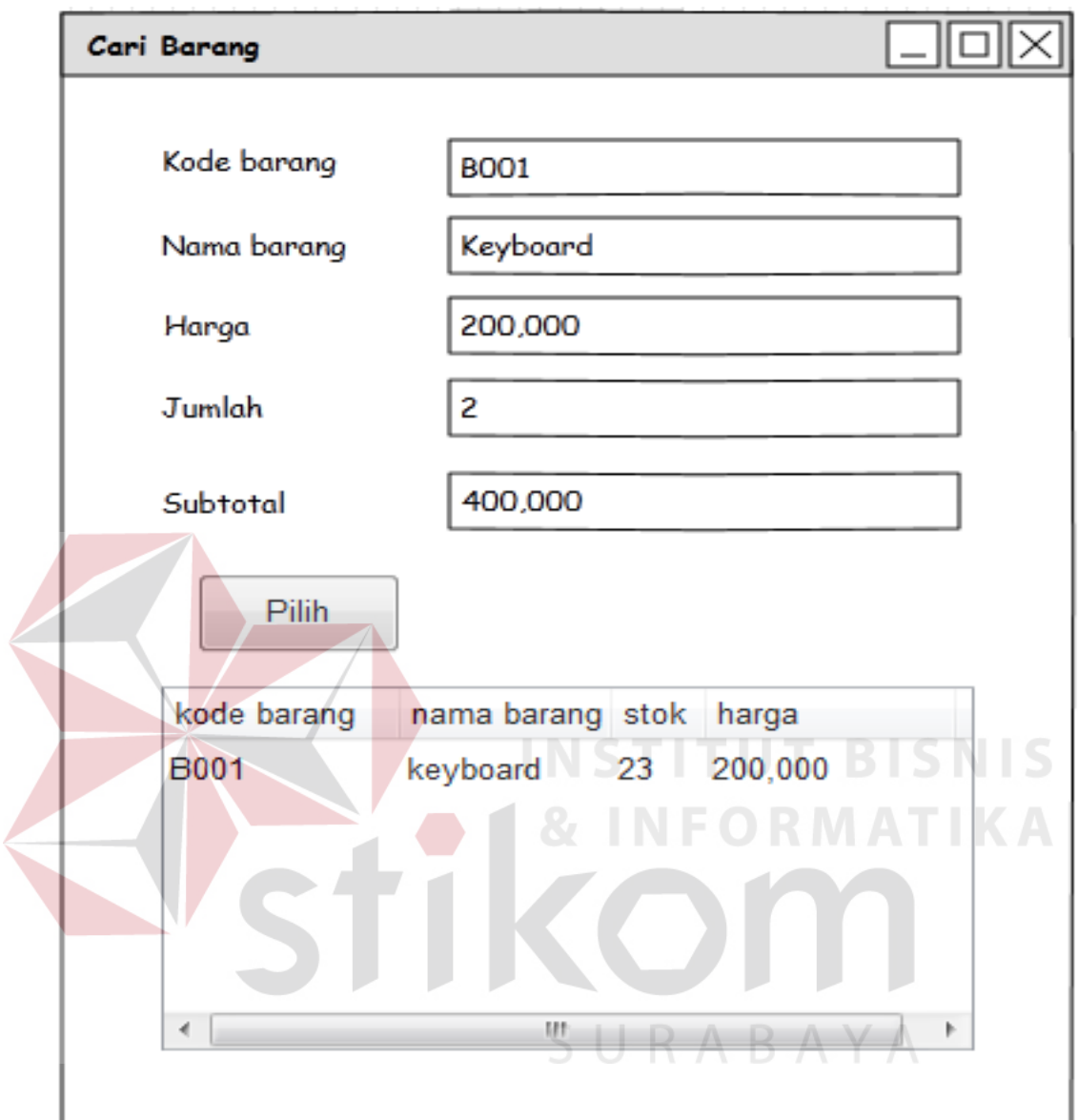

Gambar 3.62 Desain Form Cari Barang *Retur* Penjualan

## **34. Desain Surat Permohonan Penawaran Harga**

 Desain surat permohonan penawaran harga meminnta pada *supplier* untuk mengirimkan daftar harga dan detail harga sesuai dengan surat permohonan. Desain surat permohonan penawaran harga dapat dilihat pada gambar 3.63.

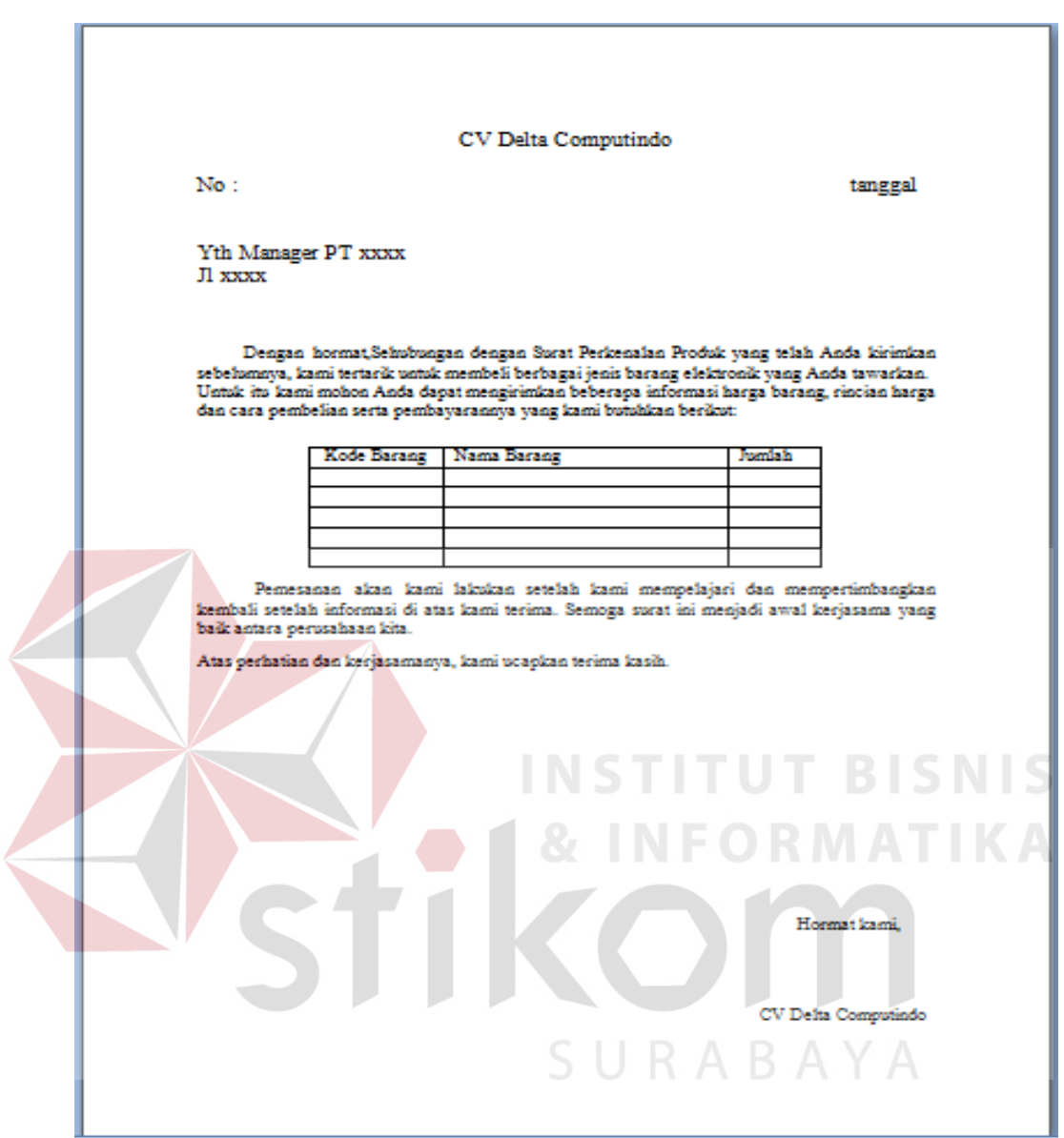

Gambar 3.63 Desain Surat Permohonan Penawaran Harga

#### **35. Desain Output Surat** *Purchase order*

 Desain output surat purchase order berfungsi untuk manager memverifikasi purchase order dengan memilih tipe pembayaran . Desain output surat purchase order dapat dapat dilihat pada gambar 3.64.

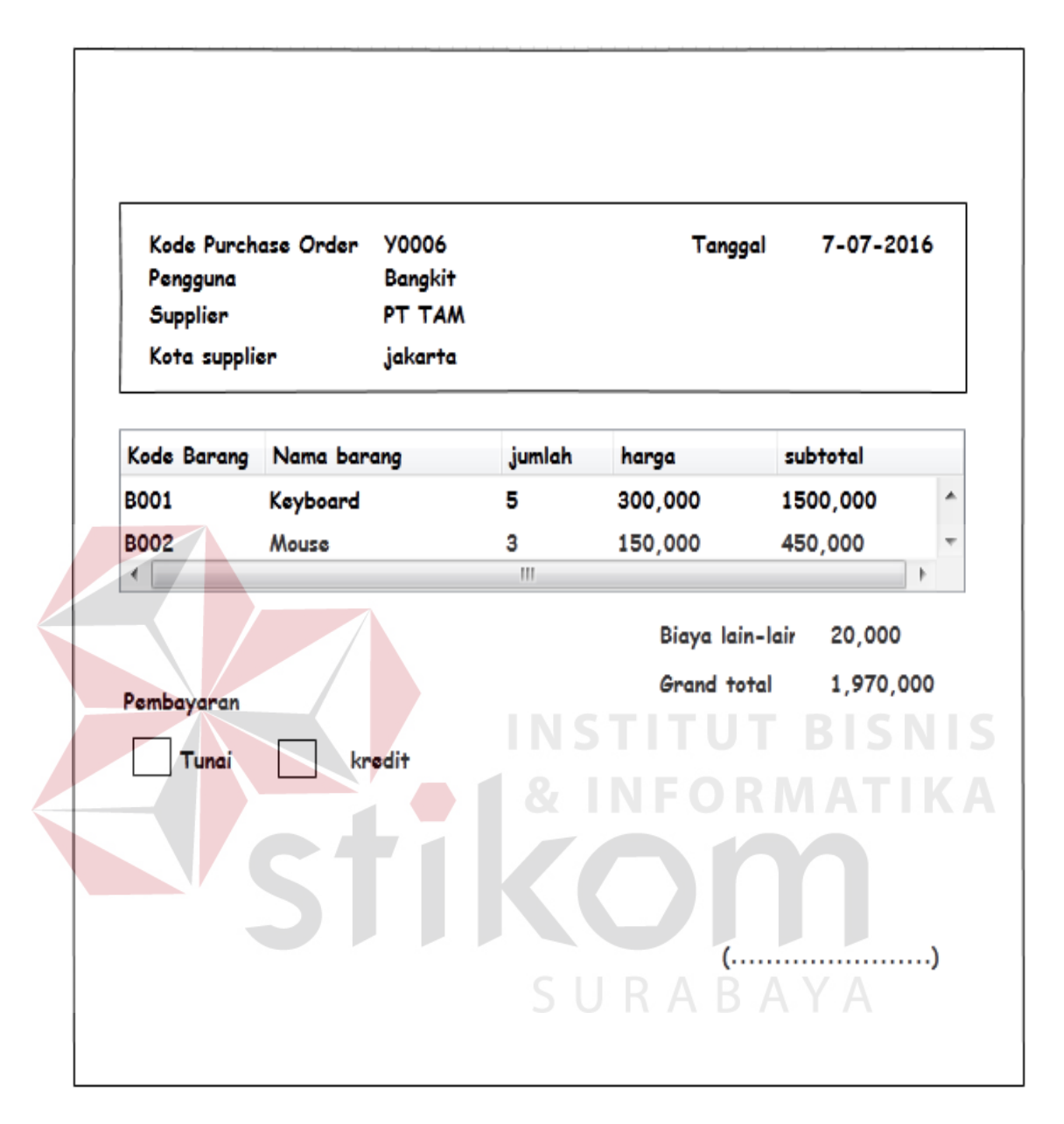

Gambar 3.64 Desain Output Surat Purchase Order

#### **17. Desain Output Kartu** *Summary* **Hutang**

 Desain output Output kartu hutang berfungsi untuk memberitahukan kepada manager hutang yang masih belum terbayara . Desain output kartu hutang dapat dapat dilihat pada gambar 3.65.

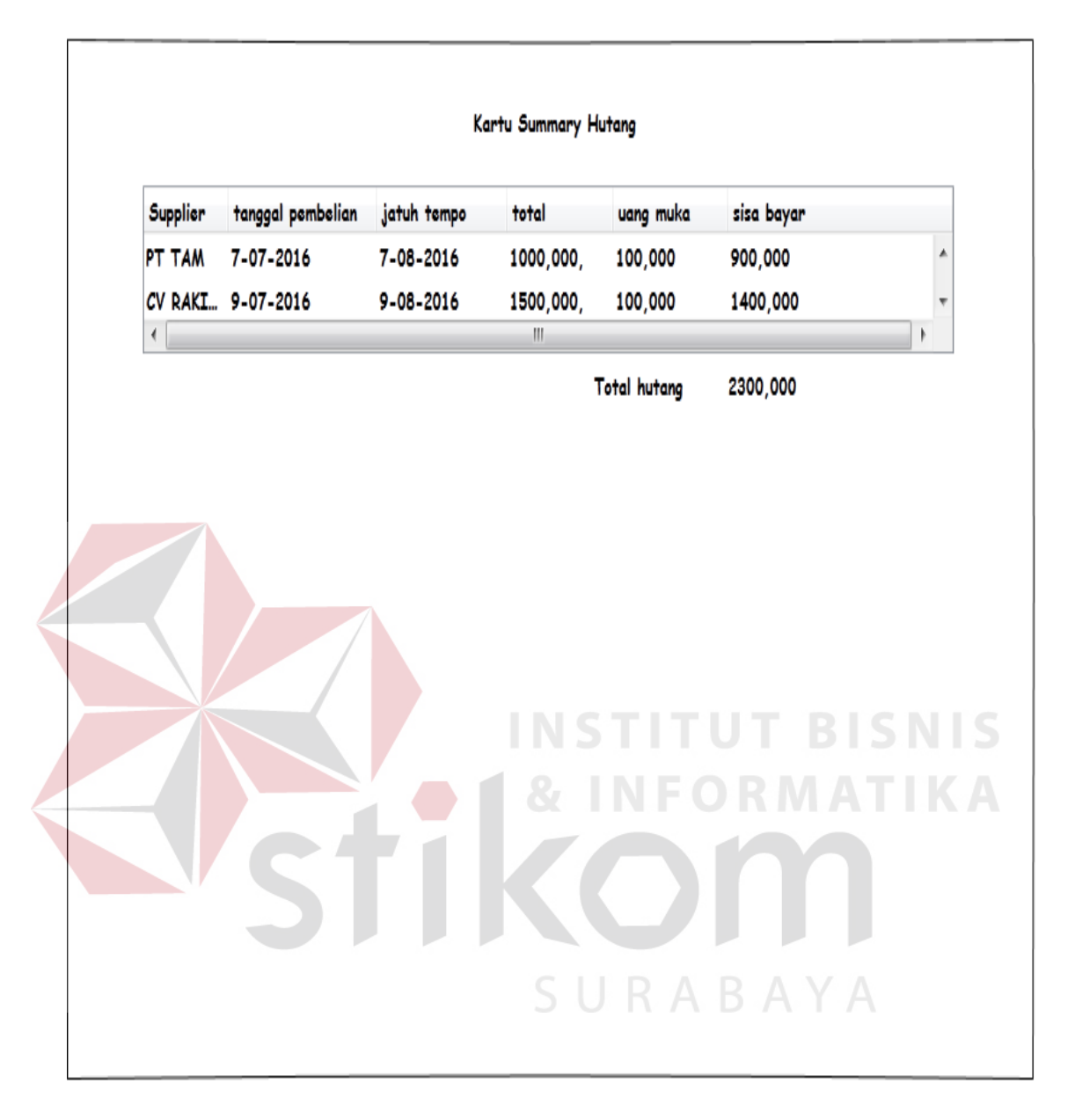

Gambar 3.65 Desain Output Kartu *Summary* Hutang

## **18. Desain Output Kartu** *Summary* **Piutang**

 Desain output kartu piutang berfungsi untuk memberitahukan kepada manager piutang yang masih belum terbayaar . Desain output kartu piutang dapat dilihat pada gambar 3.66.

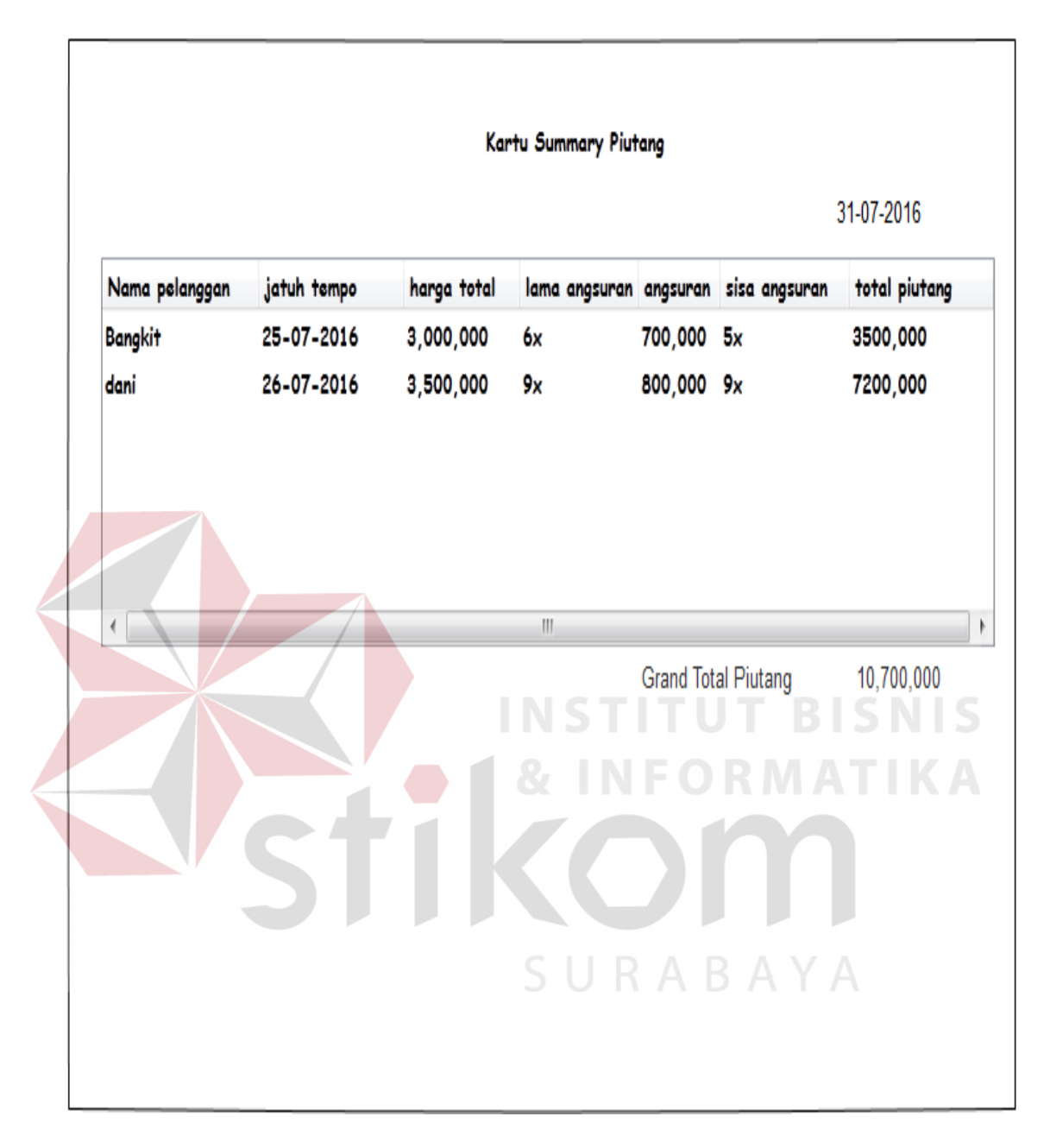

Gambar 3.66 Desain Output Kartu *Summary* Piutang

## **19. Desain Output Faktur Penjualan Kredit**

 Desain output Faktur Penjualan kredit berfungsi untuk bukti pembayaran tranuang muka transaksi penjualan kredit ke pelanggan . Desain output faktur penjualan kredit dapat dilihat pada gambar 3.67.

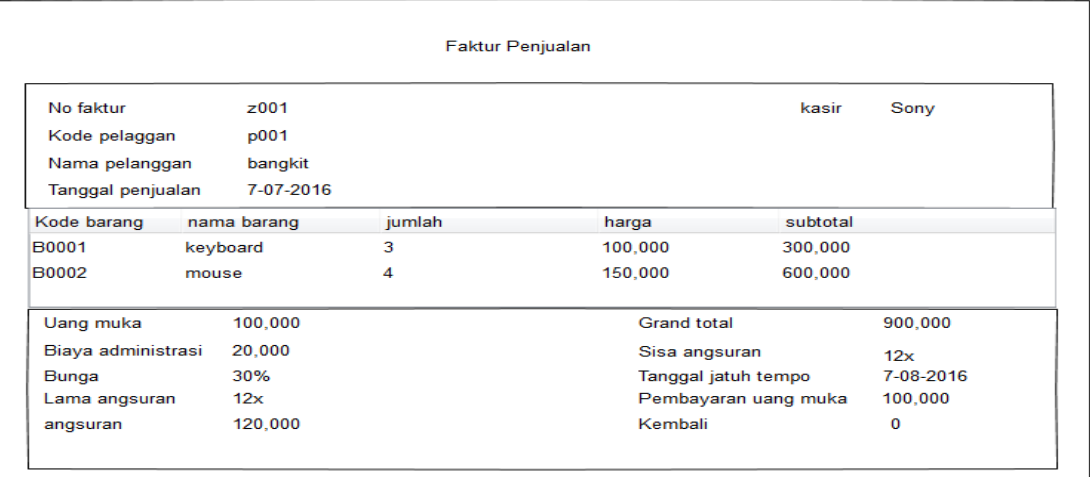

Gambar 3.67 Desain Output Faktur Penjualan Kredit

# **20. Desain Output Kartu Piutang Pelanggan**

 Desain output kartu piutang pelanggan berfungsi untuk bukti pembayaran angsuran dan sebagai bukti pembayaran angsuran kredit pelanggan . Desain output kartu hutang dapat dilihat pada gambar 3.68. **& INFORMATIKA** 

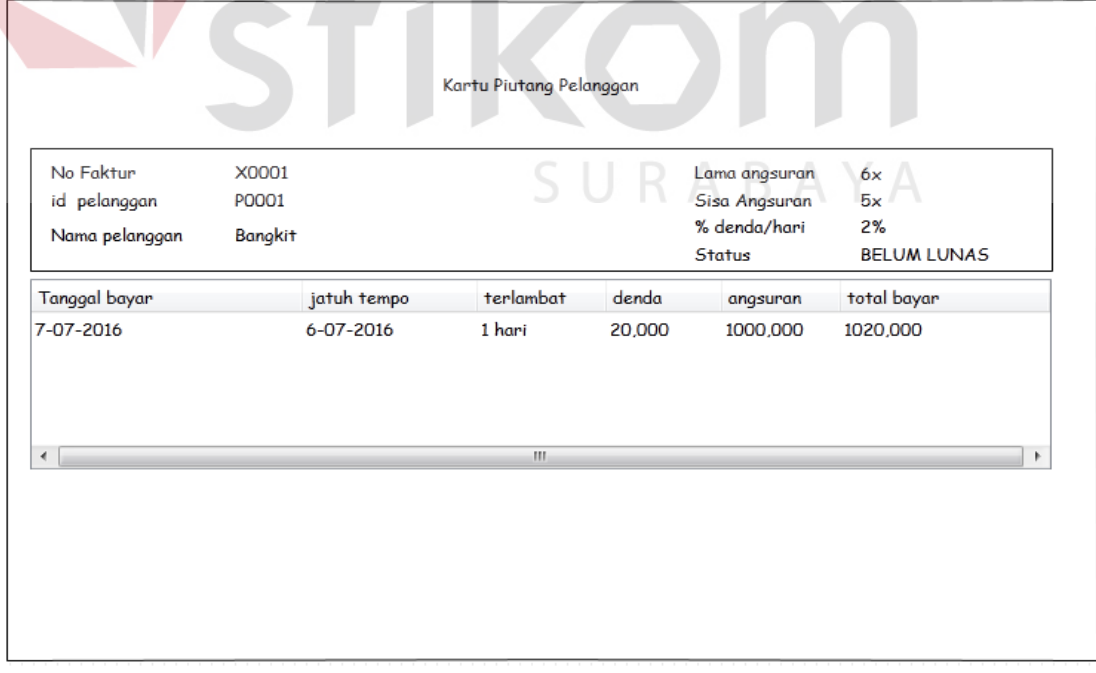

Gambar 3.68 Desain Output Kartu piutang Pelanggan

#### **21. Desain Output Daftar Harga Penjualan Kredit**

 Desain Output Daftar Harga Penjualan Kredit berfungsi untuk informasi tentang rincian kredit barang yang ada pada CV Delta Computindo . Desain output Daftar Harga Penjualan Kredit dapat dilihat pada gambar 3.69.

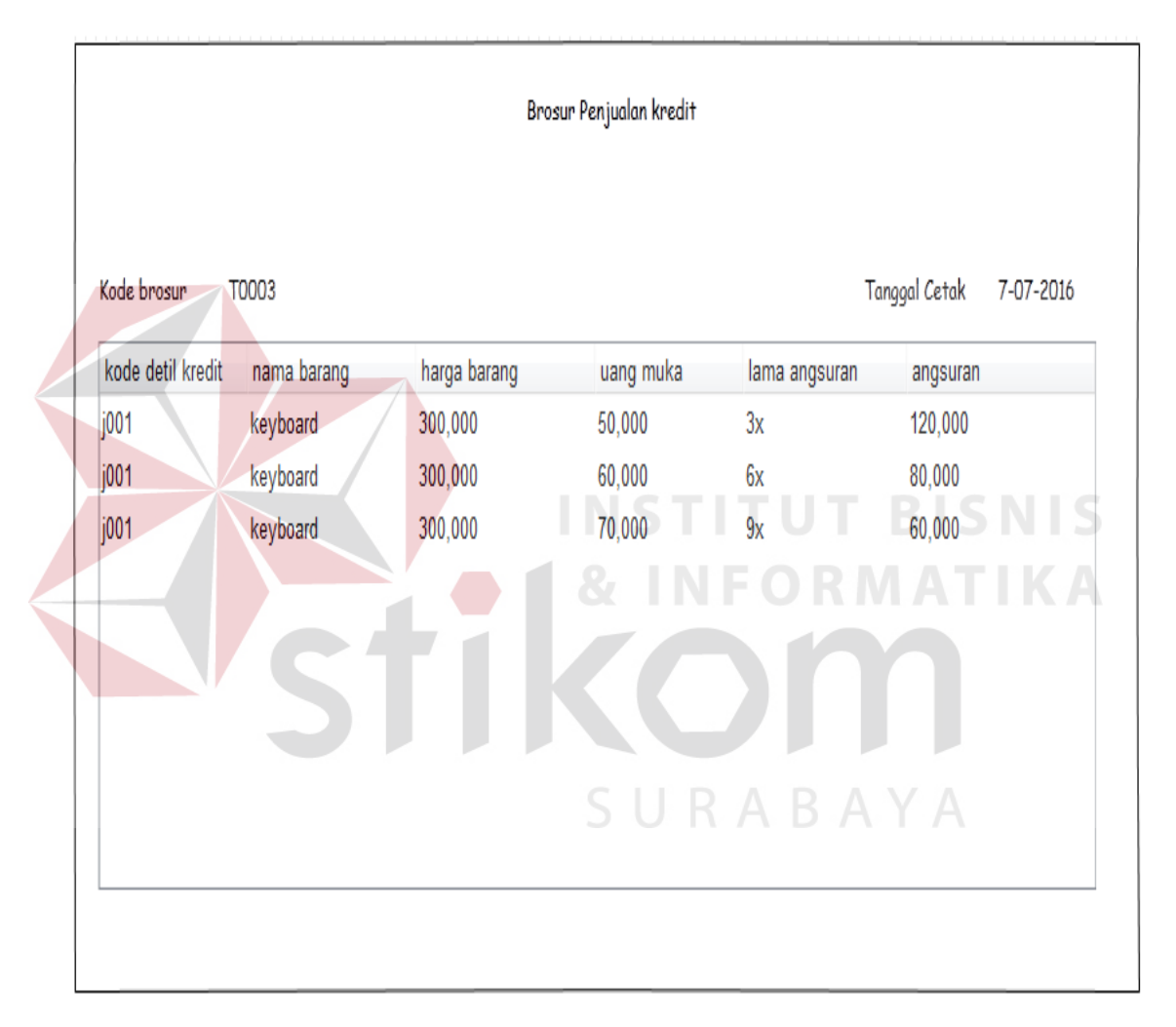

Gambar 3.69 Desain Output Daftar Harga Penjualan Kredit

#### **22. Desain Outpot Kartu Stok Barang**

 Desain Output Kartu stok barang berfungsi untuk informasi tentang rincian stok barang yang ada di gudang yang diurutkan dari stok yang paling minim . Desain output kartu stok barang dapat dilihat pada gambar 3.70.

| Kartu Stok Barang  |                    |             |                   |  |  |  |  |  |
|--------------------|--------------------|-------------|-------------------|--|--|--|--|--|
|                    |                    |             | 7-07-2016         |  |  |  |  |  |
| <b>KODE BARANG</b> | <b>NAMA BARANG</b> | <b>STOK</b> | <b>HARGA JUAL</b> |  |  |  |  |  |
| <b>B0003</b>       | keyboard           | 3           | 600,000           |  |  |  |  |  |
| <b>B0001</b>       | Mouse              | 5           | 210,000           |  |  |  |  |  |
| B0002              | LCD Samsung        | 10          | 800,000           |  |  |  |  |  |
|                    |                    |             |                   |  |  |  |  |  |
|                    |                    |             |                   |  |  |  |  |  |
|                    |                    |             |                   |  |  |  |  |  |
|                    |                    |             |                   |  |  |  |  |  |
|                    |                    |             |                   |  |  |  |  |  |
|                    |                    |             |                   |  |  |  |  |  |
|                    |                    |             |                   |  |  |  |  |  |
| $\leftarrow$       |                    | m.          | ٠                 |  |  |  |  |  |
|                    |                    |             |                   |  |  |  |  |  |
|                    |                    |             |                   |  |  |  |  |  |

Gambar 3.70 Desain Output Kartu Stok Barang

# **23. Desain Output Nota Penjualan**

Desain Output Nota Penjualan berfungsi sebagai bukti transaksi penjualan tunai

ke pelanggan. Desain Output nota penjualan dapat dilihat pada gambar 3.71.

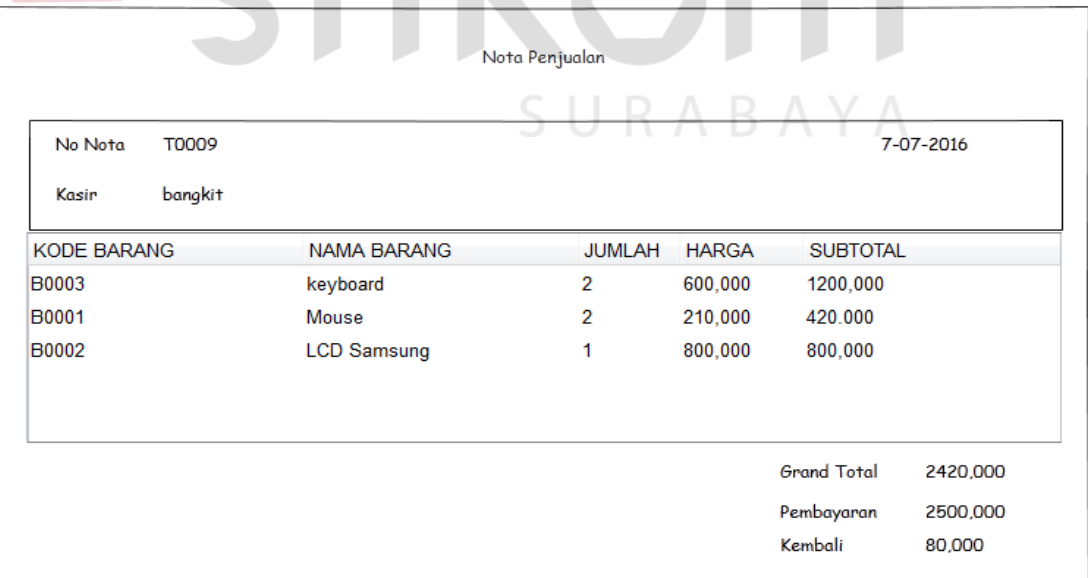

Gambar 3.71 Desain Output Nota Penjualan

#### **24. Desain Output Laporan Pembelian**

 Desain Output Laporan Pembelian berfungsi sebagai informasi kepada manager tentang pembelian berdasarkan rentang waktu yang sudah ditentukan. Desain Output laporan Pembelian dapat dilihat pada gambar 3.72.

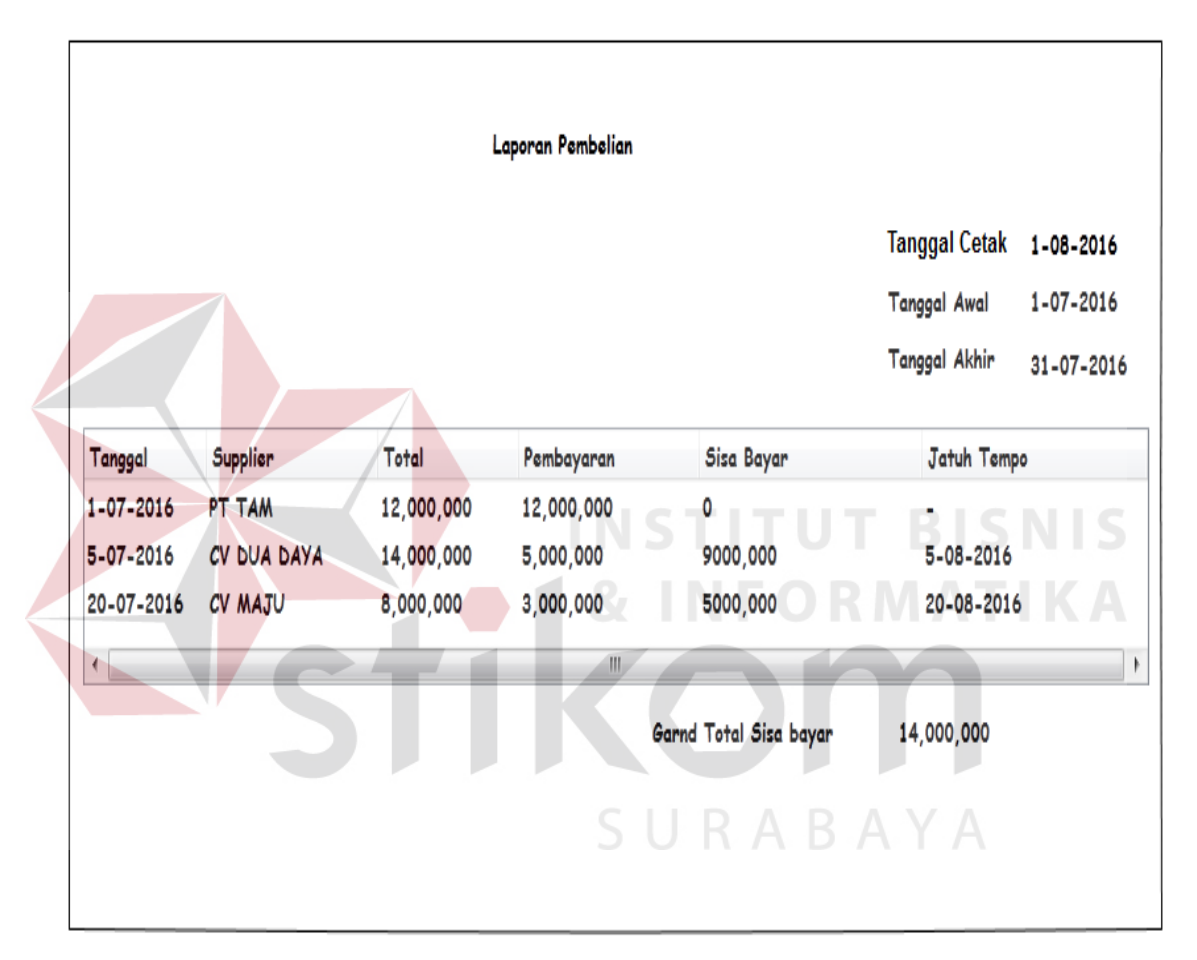

Gambar 3.72 Desain Output Laporan Pembelian

#### **25. Desain Output Laporan Penjualan Tunai**

 Desain output laporan penjualan tunai berfungsi sebagai informasi kepada manager tentang Penjualan berdasarkan rentang waktu yang sudah ditentukan. Desain Output laporan penjualan tunai dapat dilihat pada gambar 3.73.

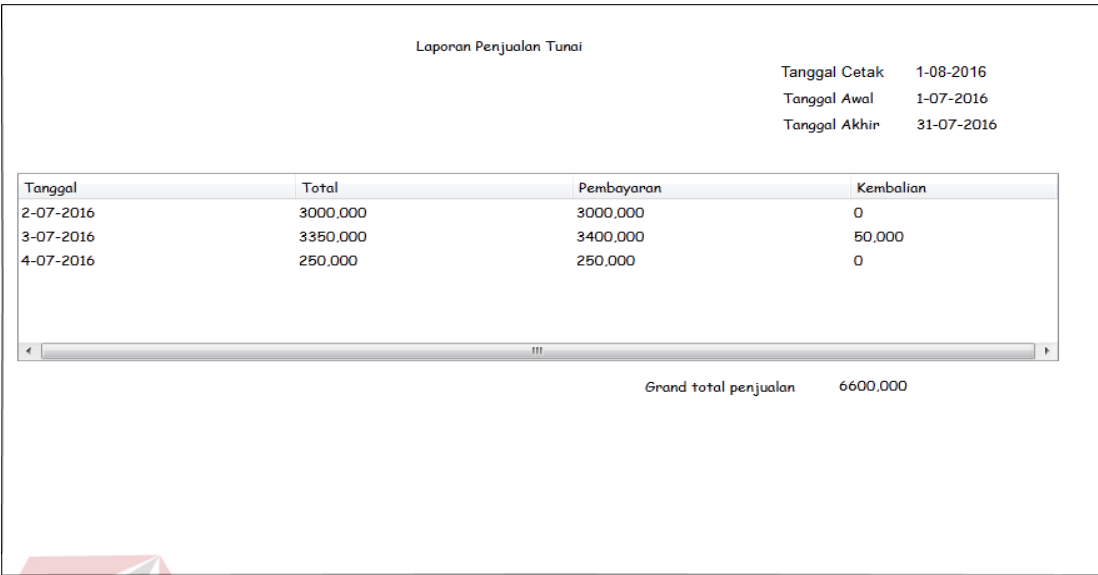

Gambar 3.73 Desain Output Laporan Penjualan Tunai

# **26. Desain Output Laporan** *Retur* **Pembelian**

 Desain Output Laporan *Retur* Pembelian berfungsi sebagai informasi kepada manager tentang *Retur* Pembelian berdasarkan rentang waktu yang sudah ditentukan.

Desain Output laporan *Retur* Pembelian dapat dilihat pada gambar 3.74.

|                       |               |             | Laporan Retur Pembelian | RABAYA                      |                                      |                         |
|-----------------------|---------------|-------------|-------------------------|-----------------------------|--------------------------------------|-------------------------|
|                       |               |             |                         |                             | <b>Tanggal Awal</b><br>Tanggal Akhir | 1-07-2016<br>31-07-2016 |
| Supplier              | Tanggal retur | Nama Barang | Harga                   | jumlah                      | Subtotal                             |                         |
| <b>PT TAM</b>         | 4-07-2016     | keyboard    | 300,000                 | 3                           | 900,000                              |                         |
| CV DUA DAYA 7-07-2016 |               | LCD Samsung | 700,000                 | 3                           | 2100,000                             |                         |
| <b>CV MAJU</b>        | 15-07-2016    | Mouse       | 3,00,000                | 3                           | 900,000                              |                         |
| $\epsilon$            |               |             | m.                      |                             |                                      |                         |
|                       |               |             |                         | Grand Total Retur pembelian | 3,800,000                            |                         |
|                       |               |             |                         |                             |                                      |                         |
|                       |               |             |                         |                             |                                      |                         |
|                       |               |             |                         |                             |                                      |                         |

Gambar 3.74 Desain Output Laporan *Retur* Pembelian

#### **27. Desain Output laporan** *Retur* **Penjualan**

 Desain Output Laporan *Retur* Penjualan berfungsi sebagai informasi kepada manager tentang *retur* penjualan berdasarkan rentang waktu yang sudah ditentukan. Desain output laporan *retur* Penjualan dapat dilihat pada gambar 3.75.

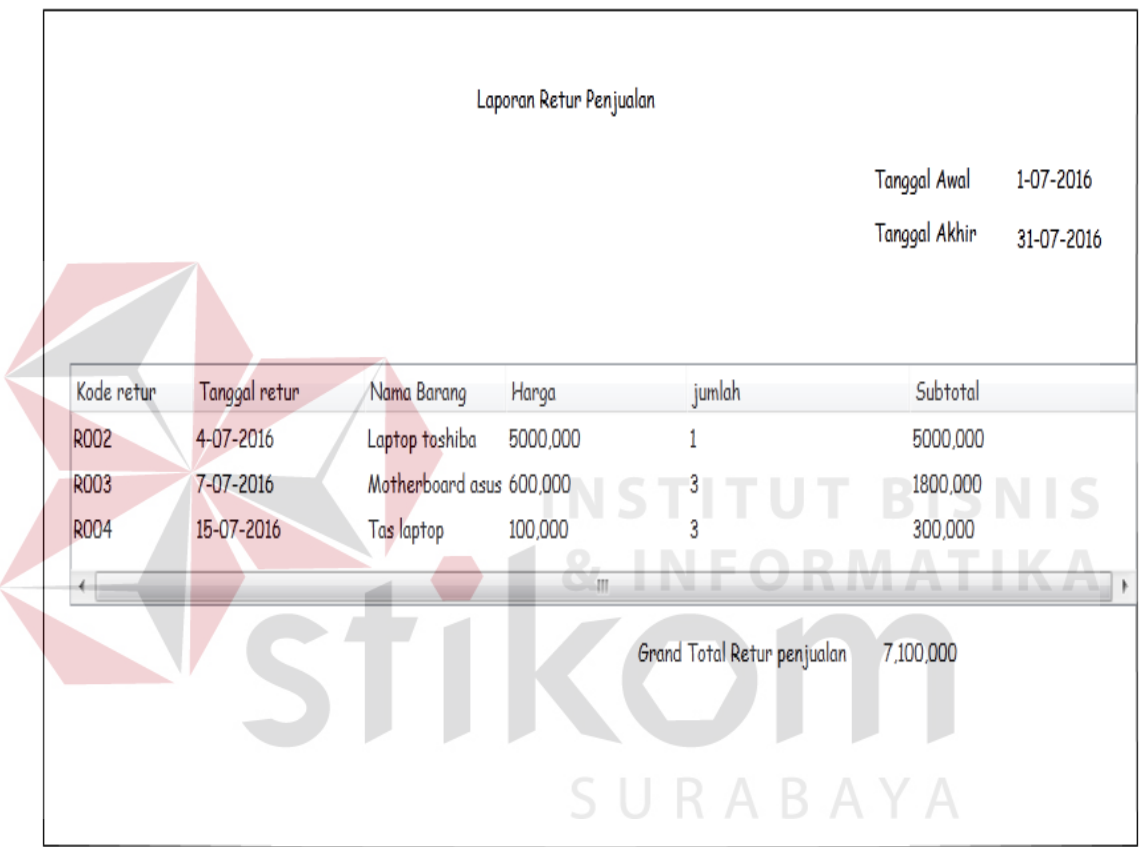

Gambar 3.75Desain Output Laporan *Retur* Penjualan

## **28. Desain Output Bukti Pembayaran Angsuran Pelanggan**

 Desain Output bukti pembayaran angsuran pelanggan berfungsi sebagai bukti bahwa pelanggan telah melakukan pembayaran angsuran. Desain output pembayaran angsuran pelanggan dapat dilihat pada gambar 3.76.

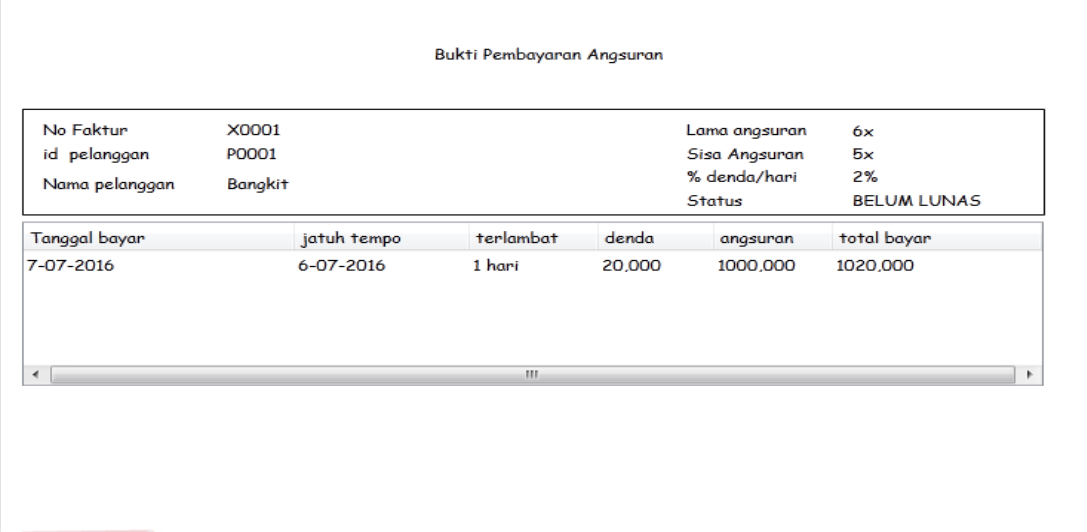

Gambar 3.76 Desain Output Bukti Pembayaran Angsuran Pelanggan

# **29. Desain Output Bukti** *Retur* **Penjualan**

 Desain Output bukti *retur* penjualan berfungsi sebagai bukti bahwa pelanggan telah melakukan *retur* barang. Desain output bukti *retur* penjualan dapat dilihat pada gambar 3.77.

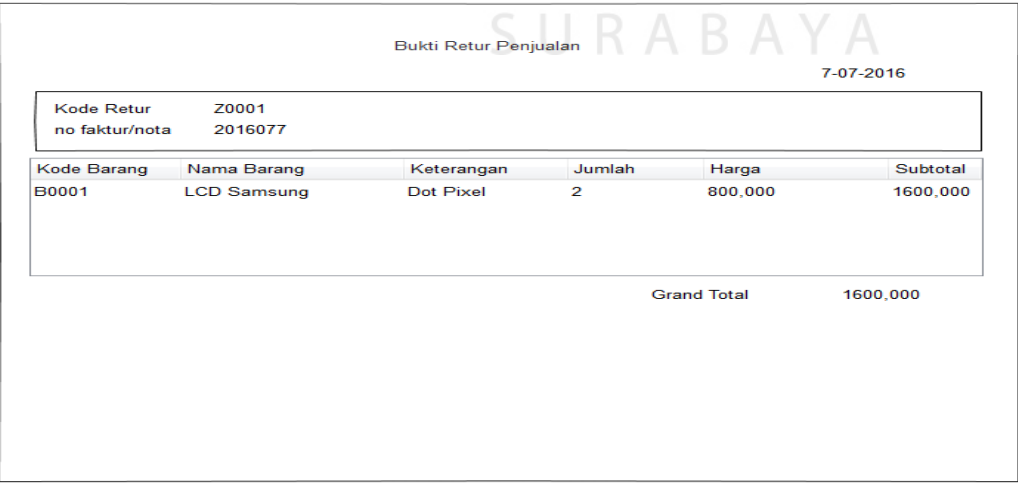

. Gambar 3.77 Desain Output Bukti *Retur* Penjualan

#### **30. Desain Output Bukti** *Retur* **Pembelian**

 Desain Output bukti *retur* pembelian berfungsi sebagai bukti bahwa untuk *retur* barang ke *supplier*. Desain output bukti *retur* pembelian dapat dilihat pada gambar 3.78.

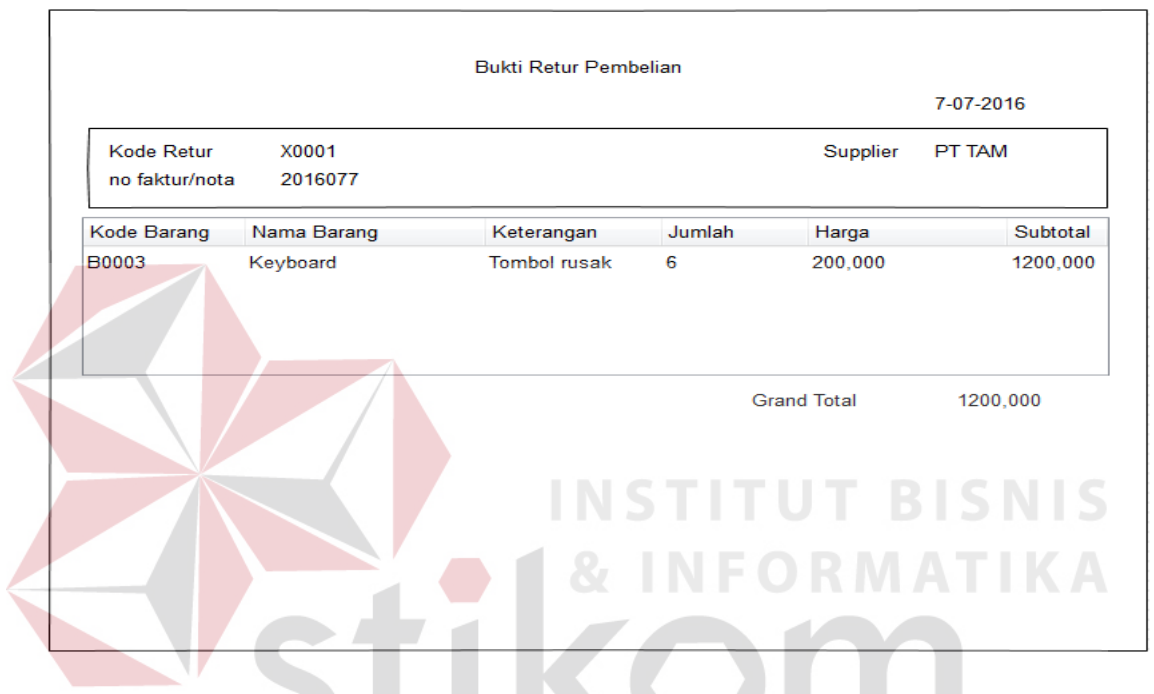

Gambar 3.78 Desain Output Bukti *Retur* Pembelian

# SURABAYA

#### **3.7 Perancangan Pengujian Sistem**

 Untuk mengukur kesesuaian sistem yang telah dirancang dengan tujuan perancangan sistem maka dilakukan sebuah pengujian. Pengujian tersebut akan menilai setiap bagian sistem apakah telah sesuai dengan fungsi yang diharapkan. Untuk melakukan pengujian dibuat sebuah model pengujian dimana nantinya penilaian sistem dilakukan berdasarkan hasil dari perilaku-perilaku yang telah diujicobakan. Model pengujian perancangan sistem dapat dilihat pada tabel 3.24.

# Tabel 3.24 Model Pengujian

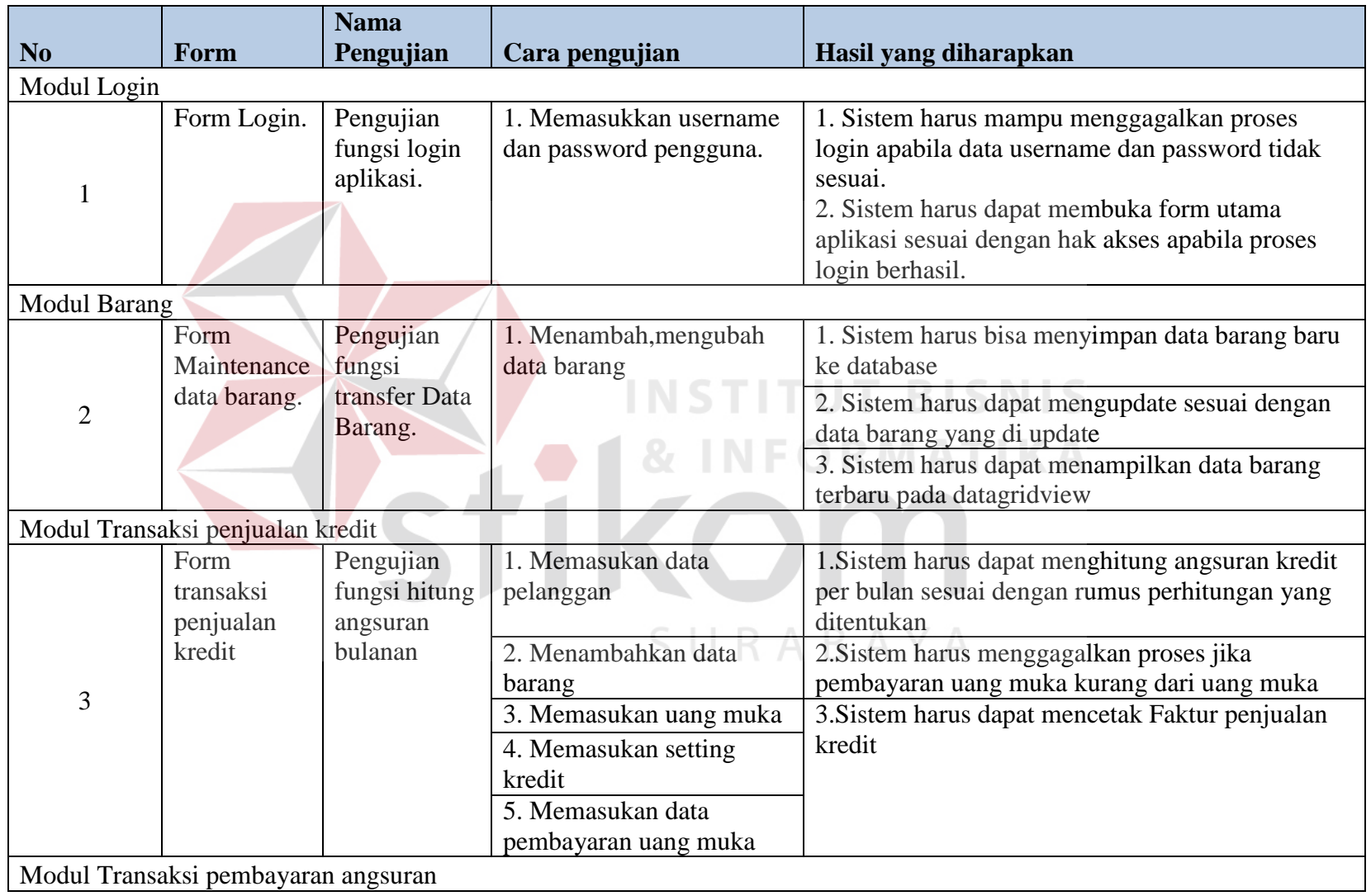

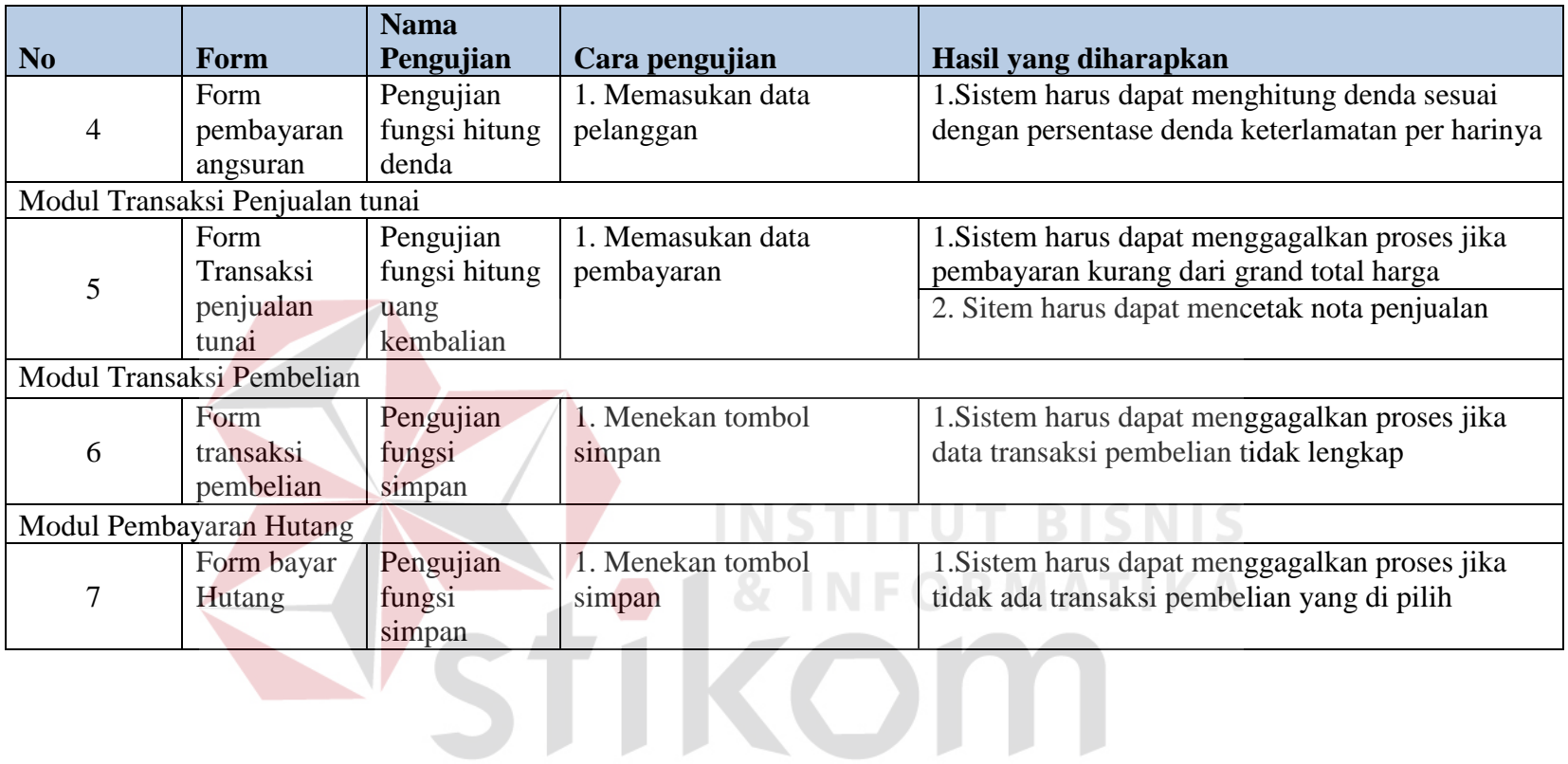

SURABAYA